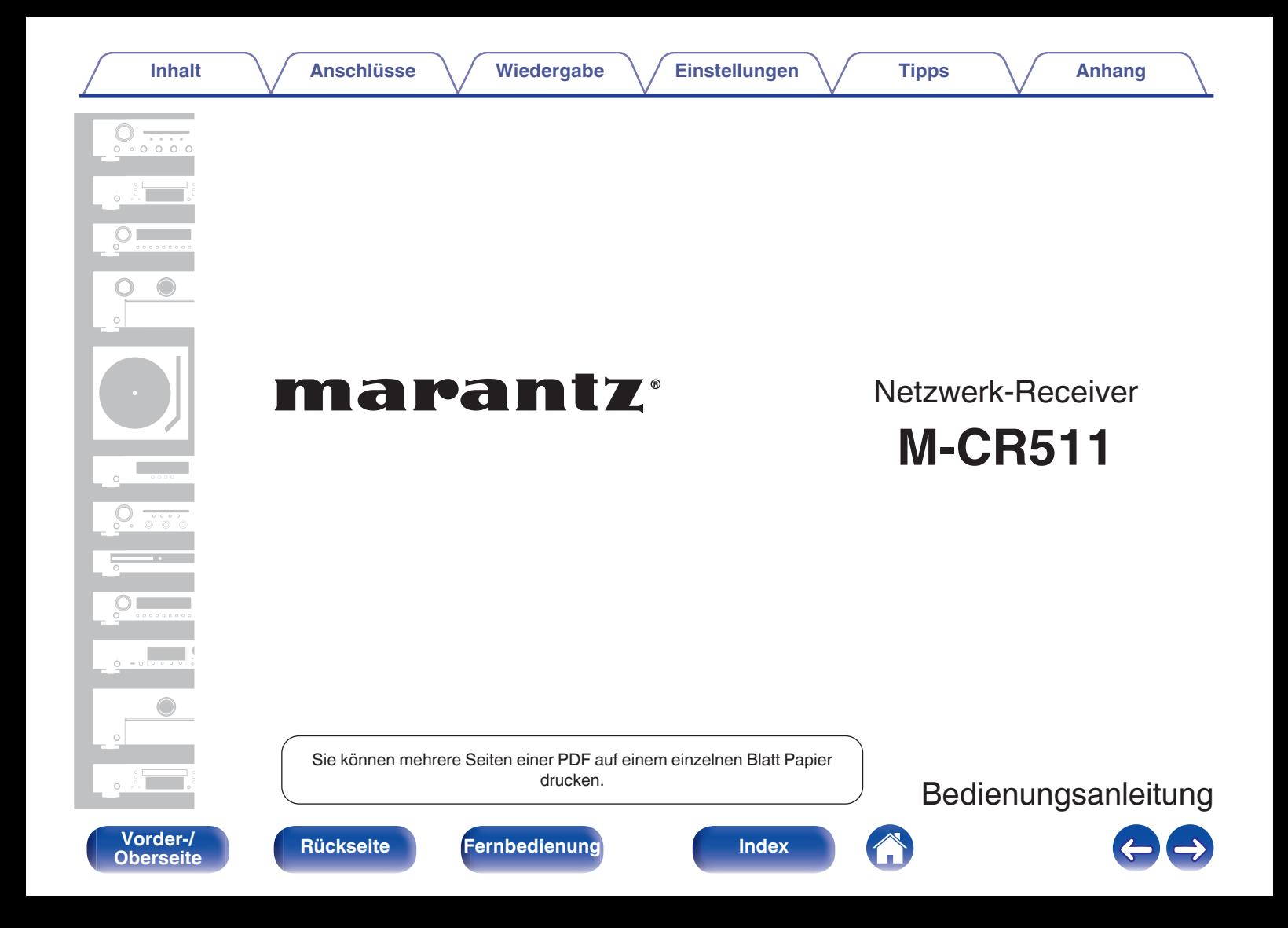

**Inhalt [Anschlüsse](#page-16-0) [Wiedergabe](#page-27-0) [Einstellungen](#page-69-0) [Tipps](#page-90-0) [Anhang](#page-106-0)** 

<span id="page-1-0"></span>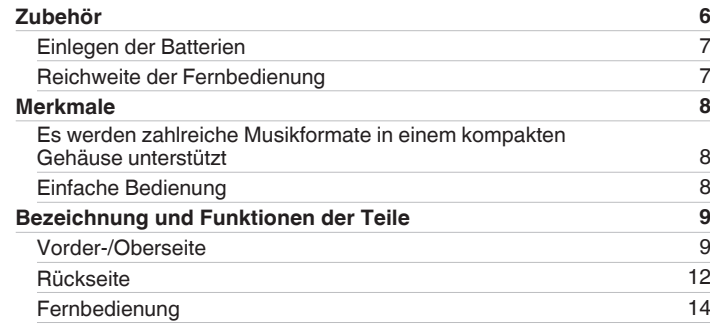

# **Anschlüsse**

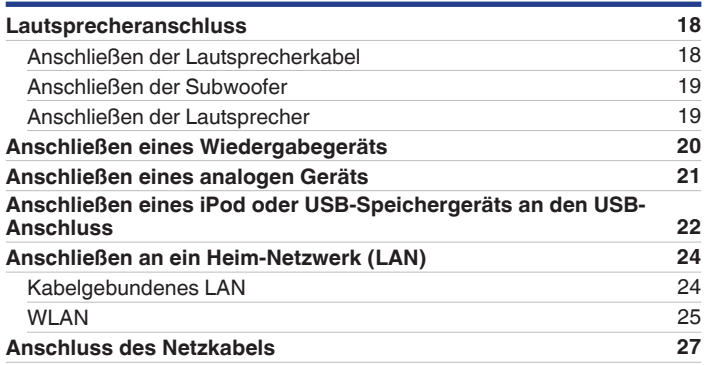

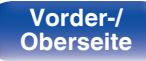

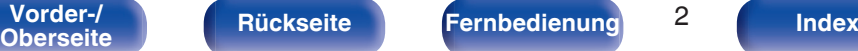

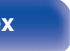

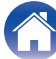

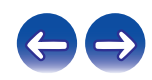

**[Inhalt](#page-1-0) [Anschlüsse](#page-16-0) [Wiedergabe](#page-27-0) [Einstellungen](#page-69-0) Analysis / [Anhang](#page-106-0)** 

# **Wiedergabe**

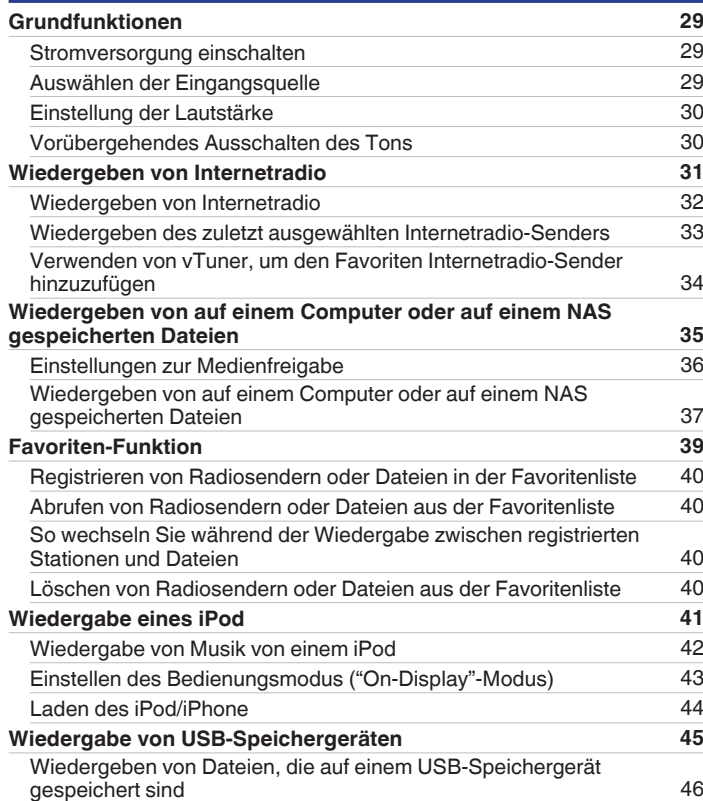

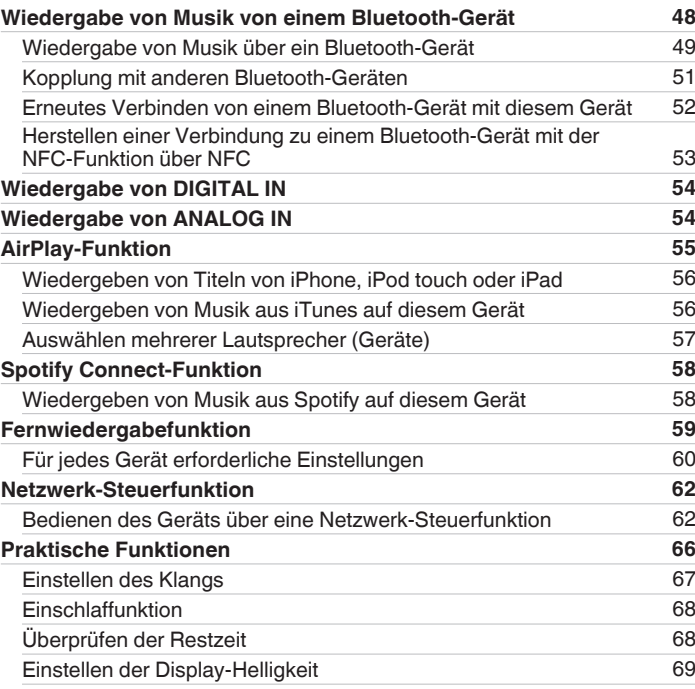

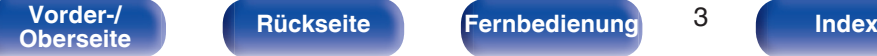

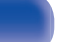

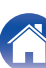

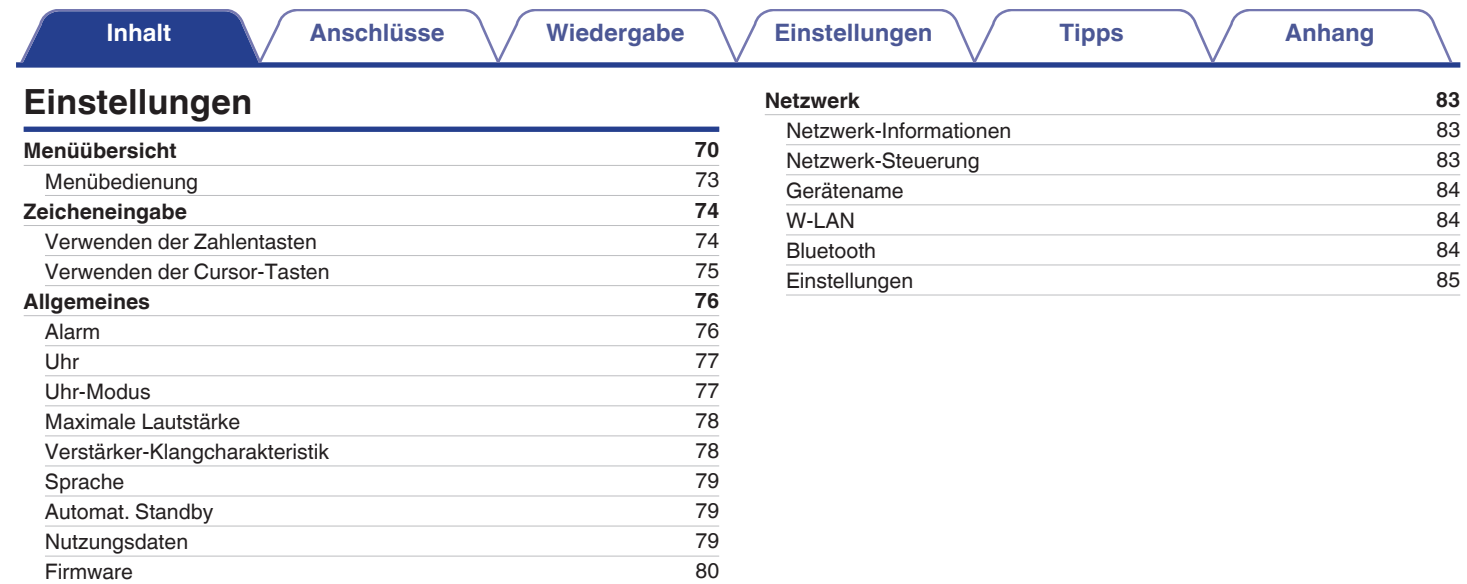

**[Vorder-/](#page-8-0)** 4 **[Oberseite](#page-8-0) [Rückseite](#page-11-0) [Fernbedienung](#page-13-0) [Index](#page-122-0)**

zurücksetzen [82](#page-81-0)

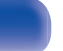

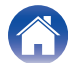

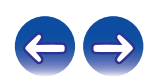

# **Tipps**

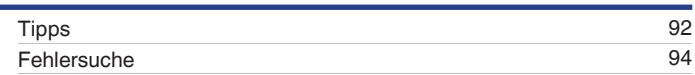

# **Anhang**

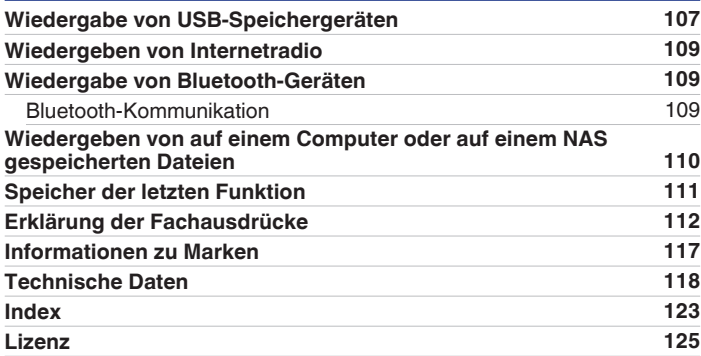

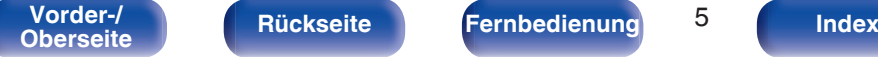

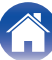

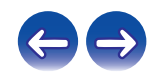

<span id="page-5-0"></span>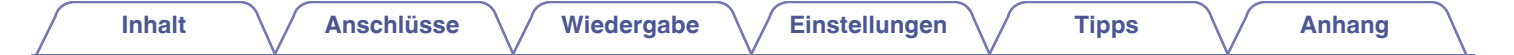

Vielen Dank für den Kauf dieses Marantz-Produkts.

Um einen fehlerfreien Betrieb sicherzustellen, lesen Sie bitte sorgfältig dieses Handbuch, bevor Sie das Gerät in Betrieb setzen. Bewahren Sie diese Bedienungsanleitung nach der Lektüre zum späteren Nachschlagen auf.

# **Zubehör**

Überprüfen Sie, ob folgendes Zubehör im Lieferumfang des Produkts enthalten ist.

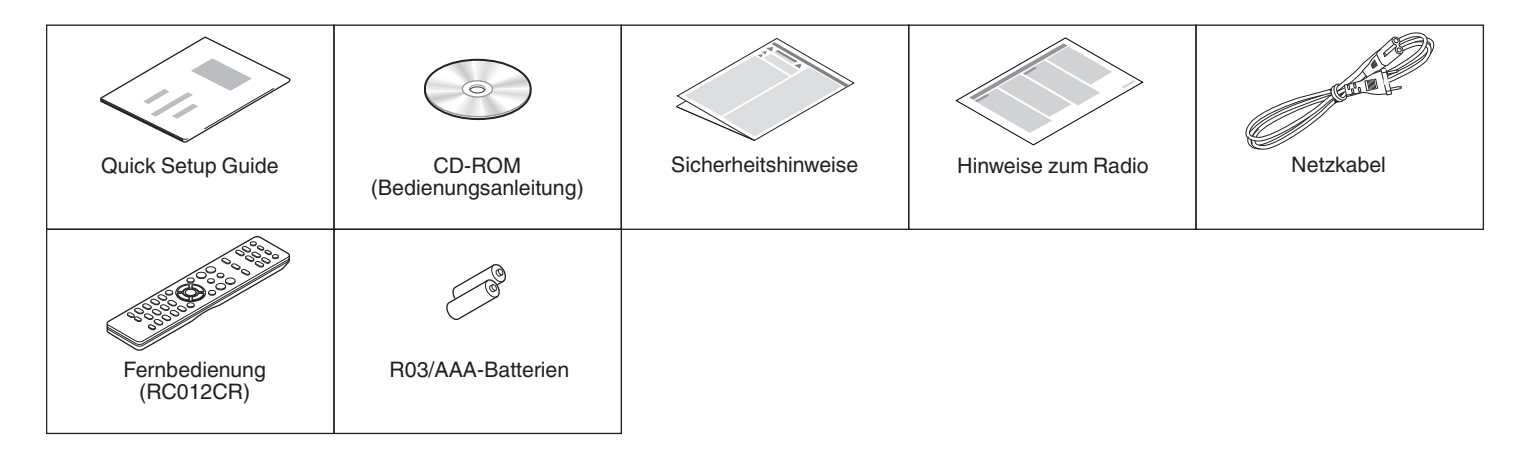

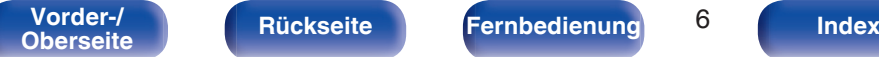

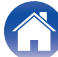

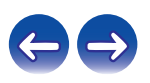

<span id="page-6-0"></span>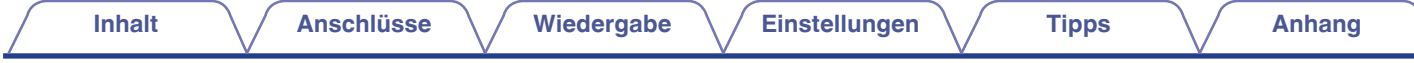

# **Einlegen der Batterien**

A Öffnen Sie die hintere Abdeckung in Richtung des Pfeils, und nehmen Sie sie ab.

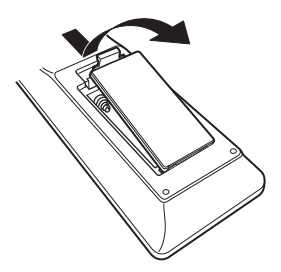

B Legen Sie zwei Batterien korrekt entsprechend der Abbildung in das Batteriefach ein.

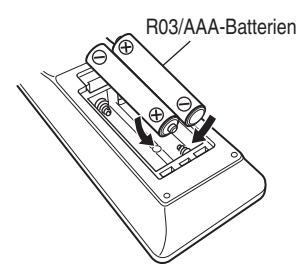

(3) Setzen Sie die hintere Abdeckung wieder ein.

### **HINWEIS**

- 0 Beachten Sie folgende Hinweise, um Schäden oder ein Auslaufen der Batterien zu vermeiden:
	- 0 Verwenden Sie neue und alte Batterien nicht zusammen.
	- 0 Verwenden Sie nicht zwei unterschiedliche Batteriearten.
- 0 Wenn eine Batterie ausläuft, wischen Sie die Flüssigkeit im Batteriefach sorgfältig auf, und legen Sie neue Batterien ein.

# **Reichweite der Fernbedienung**

Richten Sie die Fernbedienung bei der Bedienung auf den Fernbedienungssensor.

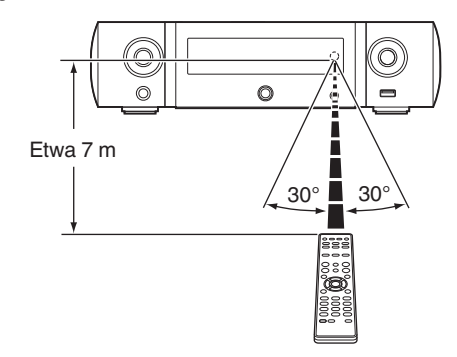

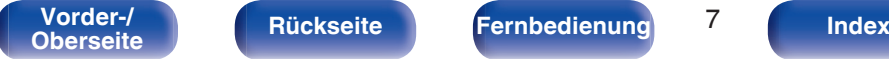

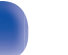

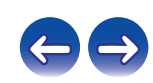

# <span id="page-7-0"></span>**Merkmale**

# **Es werden zahlreiche Musikformate in einem kompakten Gehäuse unterstützt**

0 **Unterstützt Internetradio und Musik-Streaming Unterstützt AirPlay® (**v **[S. 55\)](#page-54-0)**

Sie können verschiedene Inhalte wiedergeben, z. B. Internetradio oder Audiodateien, die auf Ihrem Computer gespeichert sind.

Dieses Gerät unterstützt auch AirPlay, mit dessen Hilfe Sie eine Musikbibliothek von einem iPhone®, iPad®, iPod touch® oder aus iTunes® streamen können.

- 0 **DLNA (Digital Living Network Alliance) Version-1.5-Unterstützung für Audionetzwerke**
- 0 **Unterstützt Spotify Connect**
- 0 **Unterstützung von Audiowiedergabe in hoher Qualität** WAV/FLAC/ALAC (Apple Lossless Audio Codec)/AIFF
- 0 **Unterstützung von lückenloser Wiedergabe** Wiedergabe ohne Lücken zwischen Musikdateien (nur für WAV/FLAC/ ALAC/AIFF).
- 0 **Wi-Fi-Netzwerkfunktion mit integrierter Diversity-Antenne, zertifiziert für eine effiziente Funkverbindung unter WMM (Wi-Fi Multi Media)**

# **Einfache Bedienung**

- 0 **Einfache WLAN-Verbindung durch Drücken der Wi-Fi CONNECT-Taste (WPS und Wi-Fi-Freigabe)** Siehe separate "Quick Setup Guide".
- 0 **Ganz einfache WLAN-Verbindung mit Bluetooth-Geräten** Sie können Musik auch einfach wiedergeben, indem Sie eine WLAN-Verbindung zu Ihrem Smartphone, Tablet-PC, PC usw. herstellen.
- 0 **Wenn das Bluetooth-Gerät mit der NFC-Funktion ausgestattet ist, können Sie durch Berührung der N-Markierung ganz einfach eine Verbindung herstellen**
- 0 **Automatische iPod-Erkennung und Aufladen, auch wenn dieses Gerät in den Standby-Modus wechselt**
- 0 **"Marantz Hi-Fi Remote" ist eine Anwendungssoftware, mit der Sie grundlegende Bedienungen über ein iPad, iPhone, Android-Smartphone oder Android-Tablet ausführen können, beispielsweise Ein- und Ausschalten des Geräts, Ändern der Lautstärke und Wechseln der Quelle**
	- z Laden Sie die entsprechende "Marantz Hi-Fi Remote" für Ihre iOS- oder Android-Geräte herunter. Das Gerät muss mit einem LAN verbunden sein, und das iPad, iPhone, Android-Smartphone, Android-Tablet bzw. das andere Gerät muss mit dem gleichen Netzwerk über Wi-Fi (WLAN) verbunden sein.
- 0 **OLED (Organic Light Emitting Diode)-Anzeige mit bis zu 3 Zeilen**
- 0 **Automatischer Standby-Modus zum Energiesparen**

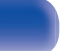

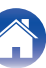

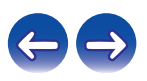

<span id="page-8-0"></span>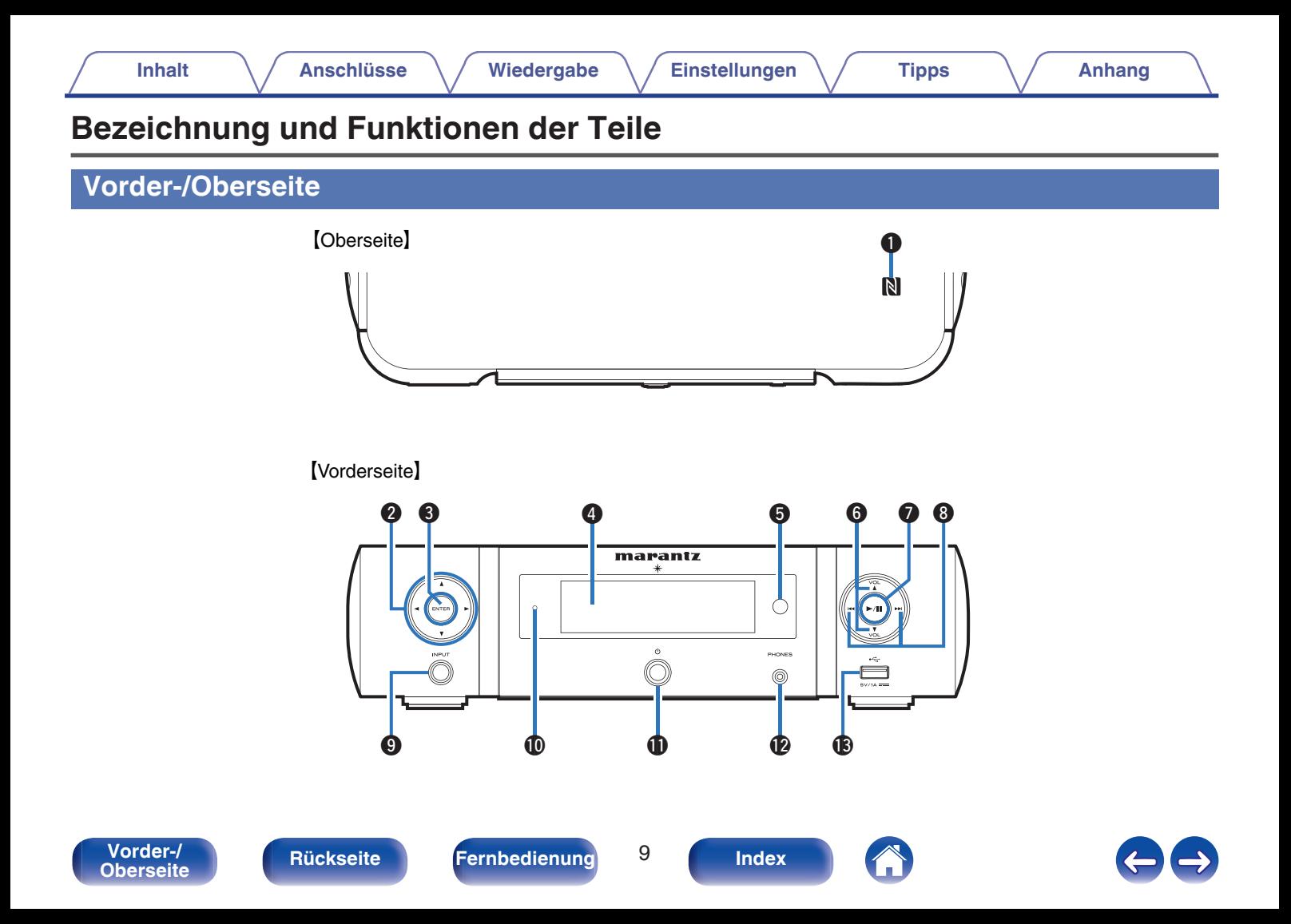

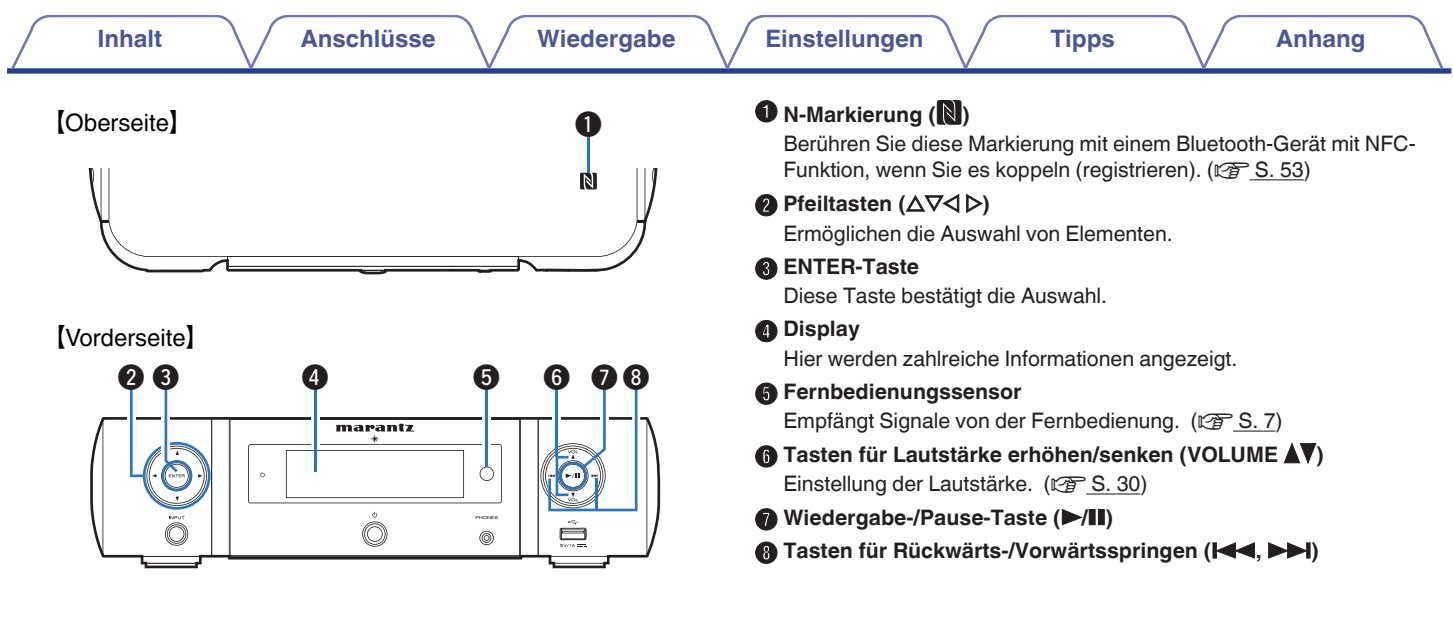

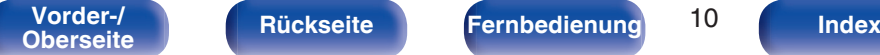

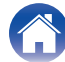

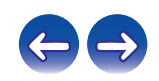

## **[Vorderseite]**

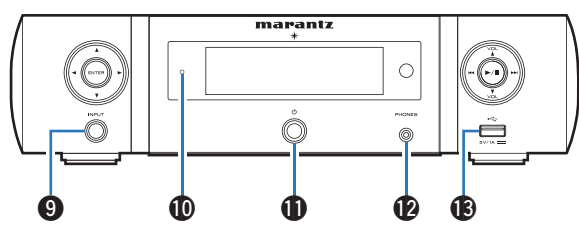

**1** Taste zur Auswahl der Eingangsquelle (INPUT) Auswählen der Eingangsquelle. ( $\sqrt{2}$  [S. 29\)](#page-28-0)

### **D** Standby-Anzeige

Die Standby-Anzeige ändert sich entsprechend dem Gerätestatus wie unten dargestellt.

- 0 Eingeschaltet: Aus
- Normales Standby: Aus
- iPod im Standby laden: Rot  $(\sqrt{2^2S} S. 44)$  $(\sqrt{2^2S} S. 44)$
- Anzeige aus: Grün  $(*CP* S. 69)$  $(*CP* S. 69)$
- Alarm-Standby: Orange  $(\mathbb{CP} S. 76)$  $(\mathbb{CP} S. 76)$
- 0 Wenn "Netzwerk-Steuerung" auf "An" eingestellt ist: Rot  $(\sqrt{2} \cdot S. 83)$  $(\sqrt{2} \cdot S. 83)$

## **CD** Netzschalter ( $\Phi$ )

Schaltet das Gerät ein und aus (Standby). ( $\mathbb{Q}$  [S. 29\)](#page-28-0)

 $\overline{\mathscr{L}}$ 

0 Wenn "Uhr-Modus" aktiviert ist, schaltet diese Taste zwischen dem Standardmodus und dem Uhrmodus um. ( $\sqrt{3}$ S. 77)

## L **Kopfhörerbuchse (PHONES)**

Ermöglicht den Anschluss von Kopfhörern.

Wenn der Kopfhörer an diese Buchse angeschlossen ist, wird an den Lautsprecheranschlüssen und am SW OUT-Anschluss kein Ton mehr ausgegeben.

**HINWEIS**

0 Zur Vermeidung von Gehörschäden sollte die Lautstärke nicht übermäßig hoch eingestellt werden.

## M **USB-Port (**T**, Vorderseite)**

Zum Anschließen von iPod oder USB-Speichergeräten. (@F [S. 22\)](#page-21-0)

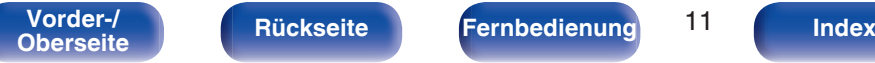

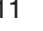

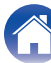

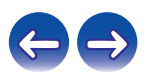

<span id="page-11-0"></span>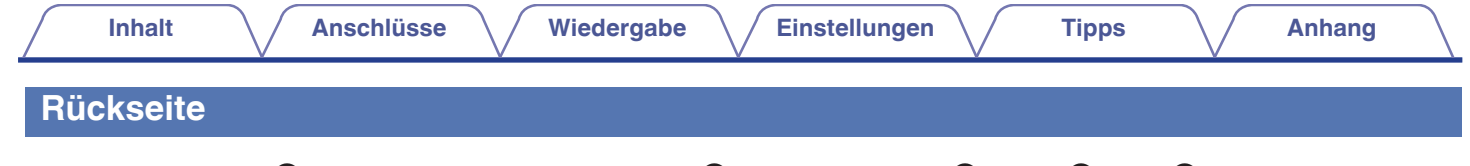

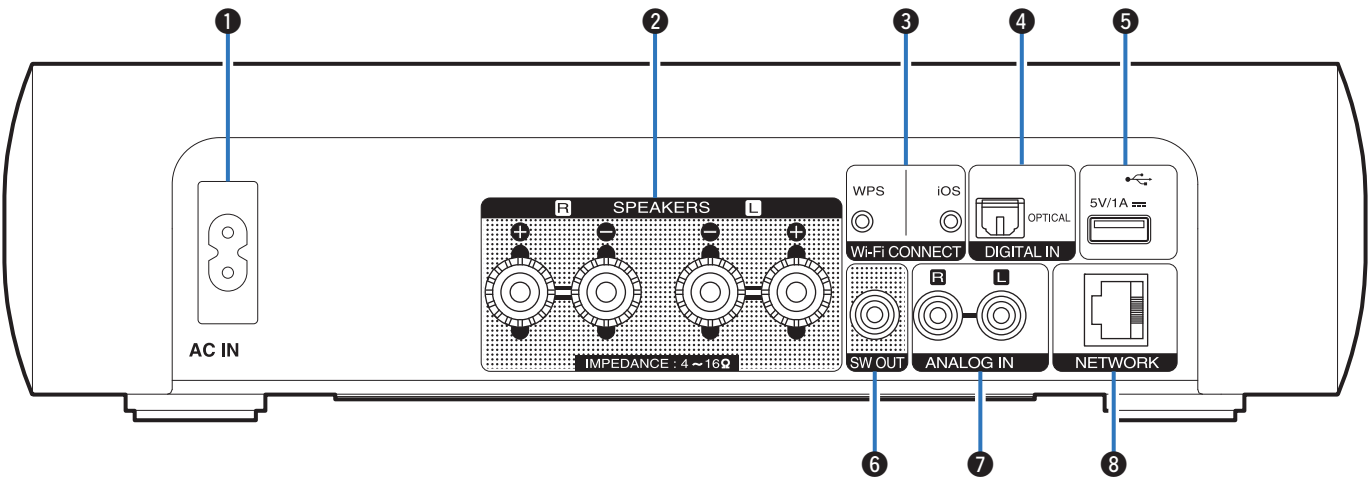

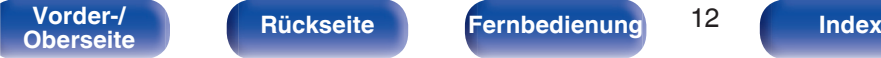

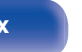

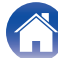

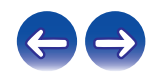

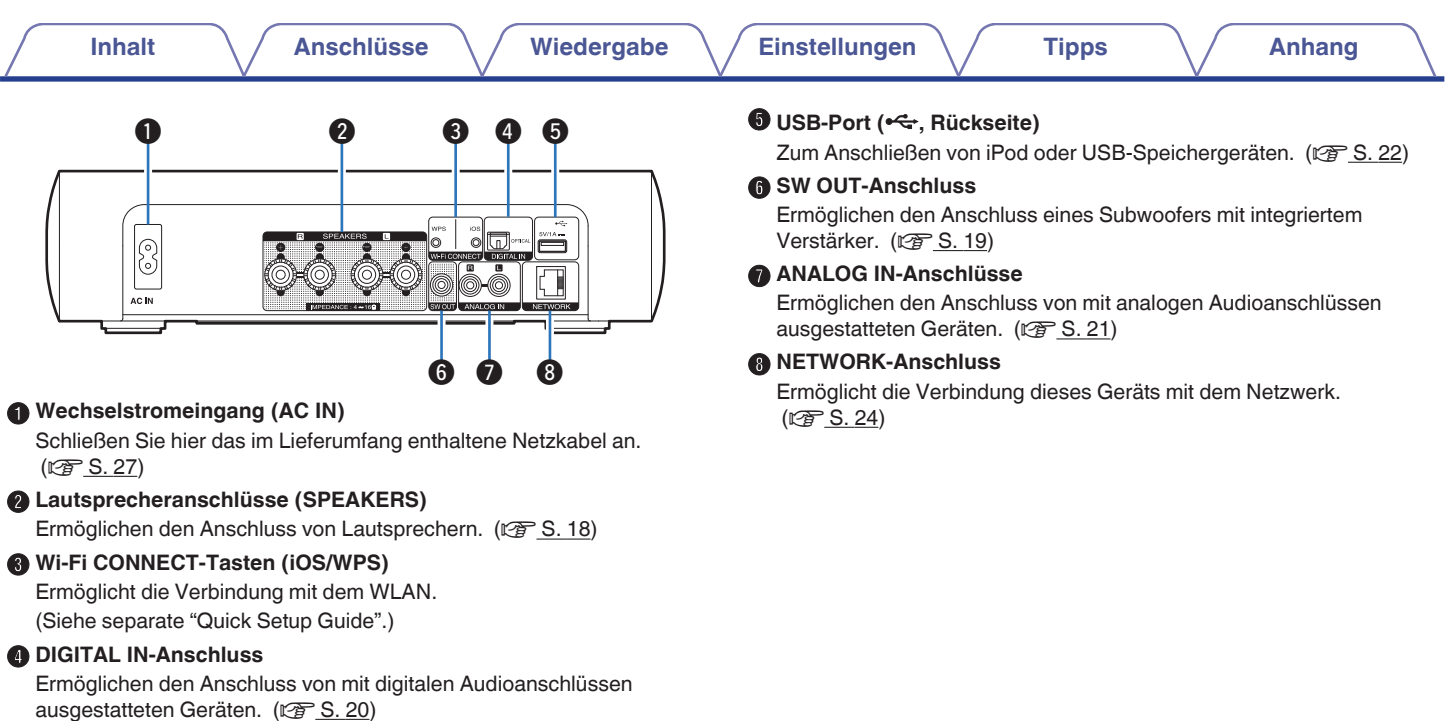

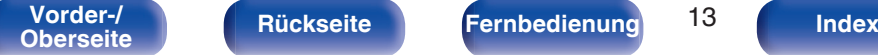

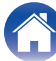

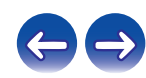

# <span id="page-13-0"></span>**Fernbedienung**

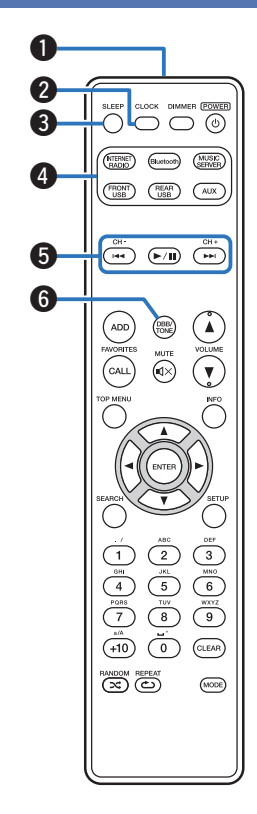

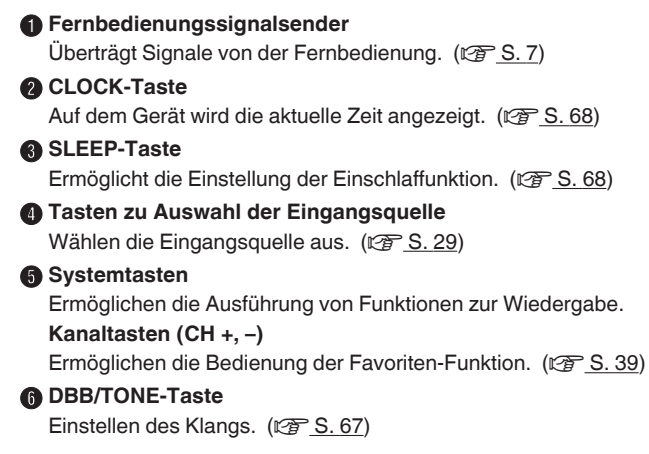

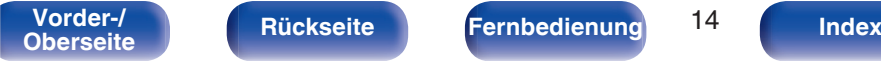

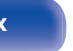

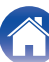

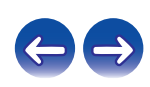

G **FAVORITES ADD / CALL-Tasten**

**Radiosender** 

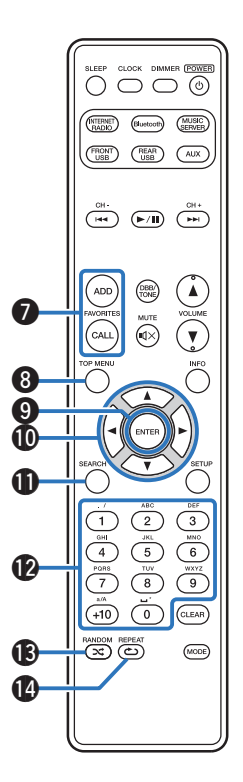

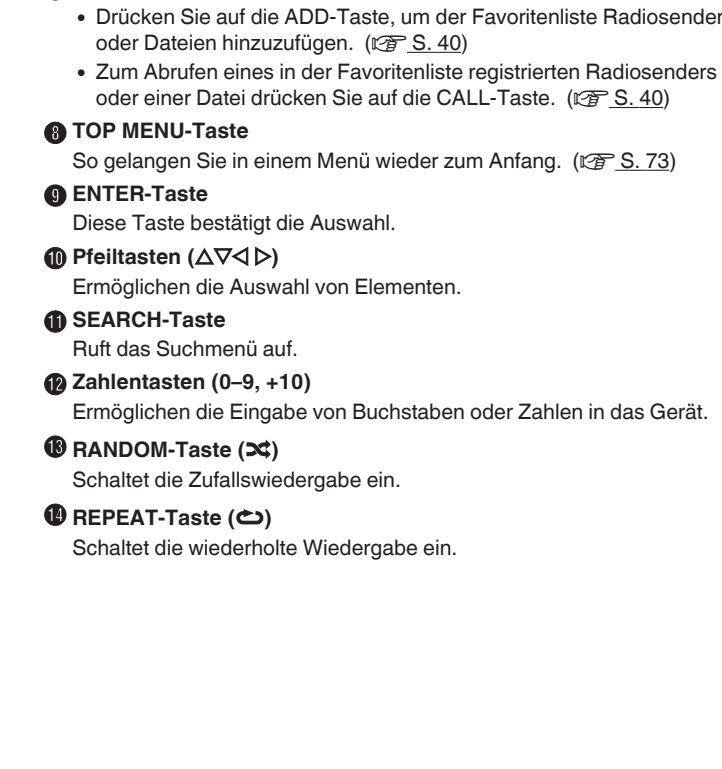

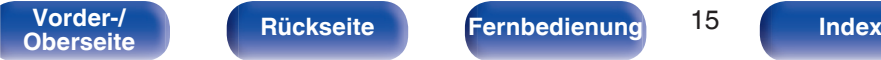

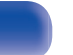

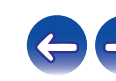

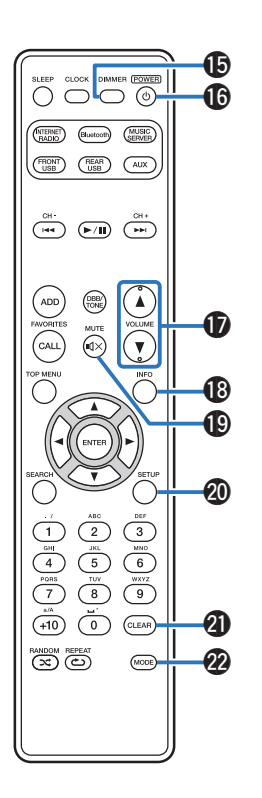

## O **DIMMER-Taste**

Ermöglicht die Einstellung der Display-Helligkeit dieses Geräts.  $($  $$F$S. 69)$ 

## **D** POWER-Taste (d)

Schaltet das Gerät ein/Standby. ( $\sqrt{\gamma}$  [S. 29\)](#page-28-0)

## Q **VOLUME-Tasten (**df**)**

Ermöglichen die Einstellung des Lautstärkepegels. (v [S. 30\)](#page-29-0)

## R **Informationstaste (INFO)**

Ermöglicht das Umschalten der Anzeigeelemente wie Künstlername und Albumname auf dem Wiedergabebildschirm.

## $\bigoplus$  MUTE-Taste ( $\bigtriangleup \bigtriangleup x$ )

Stellt die Audioausgabe stumm. (@ [S. 30\)](#page-29-0)

## **@ SETUP-Taste**

Das Einrichtungsmenü wird auf dem Display angezeigt. ( $\mathbb{Z}$  [S. 73\)](#page-72-0)

## **n** CLEAR-Taste

Verwirft die Einstellungen.

## **MODE-Taste**

Ermöglicht das Umschalten des Bedienungsmodus. ( $\sqrt{2}$  [S. 43\)](#page-42-0)

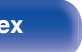

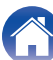

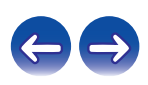

## <span id="page-16-0"></span>**I** Inhalt

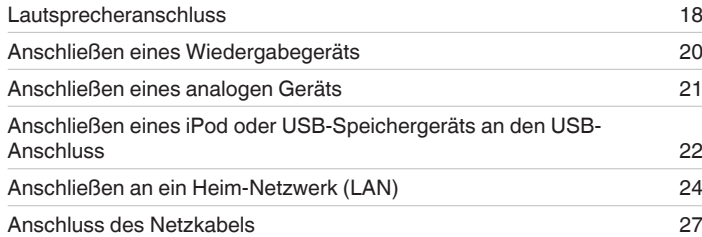

#### **HINWEIS**

- 0 Stecken Sie das Netzkabel erst dann an, wenn alle Geräte angeschlossen wurden.
- 0 Bündeln Sie Netzkabel und Anschlusskabel nicht. Anderenfalls kann es zu Brumm- oder anderen Störgeräuschen kommen.

# **Anschlusskabel**

Legen Sie sich die für die anzuschließenden Geräte erforderlichen Kabel bereit.

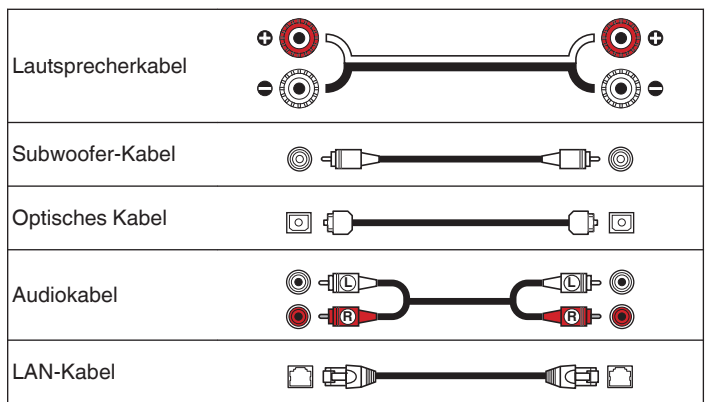

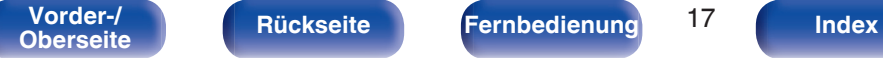

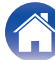

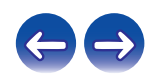

# <span id="page-17-0"></span>**Lautsprecheranschluss**

In diesem Beispiel werden die Lautsprecher in diesem Raum an das Gerät angeschlossen.

Dieser Abschnitt enthält eine Beschreibung ihres Anschlusses in typischen Szenarien.

### **HINWEIS**

- 0 Trennen Sie die Stromversorgung des Geräts, bevor Sie die Lautsprecher anschließen. Schalten Sie auch den Subwoofer aus.
- 0 Schließen Sie die Lautsprecherkabel so an, dass sie an den Anschlussbuchsen nicht überstehen. Die Schutzschaltung kann u. U. aktiviert werden, wenn die Adern die Schalttafel berühren oder wenn die Plus- und Minuspole einander berühren. (["Überlastschutz" \(](#page-115-0)@F S. 116))
- 0 Berühren Sie die Anschlussbuchsen der Lautsprecher nicht, wenn das Gerät an das Stromnetz angeschlossen ist. Dies kann zu einem Stromschlag führen.
- Verwenden Sie Lautsprecher mit einer Impedanz von 4 bis 16 Ω/Ohm.

# **Anschließen der Lautsprecherkabel**

Schließen Sie das Lautsprecherkabel an den Lautsprecheranschluss + (Rot) und an den Lautsprecheranschluss - (Schwarz) an.

**1 Isolieren Sie ca. 10 mm des Lautsprecherkabelendes ab und verzwirbeln Sie das Ende der Ader fest.**

**2 Drehen Sie den Lautsprecheranschluss gegen den Uhrzeigersinn, um ihn zu lösen.**

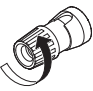

**3 Führen Sie die Kernader des Lautsprecherkabels bis zum Beginn der Isolierung in den Lautsprecheranschluss ein.**

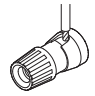

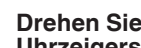

**4 Drehen Sie den Lautsprecheranschluss im Uhrzeigersinn, um ihn festzuziehen.**

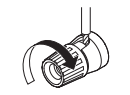

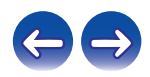

# <span id="page-18-0"></span>**Anschließen der Subwoofer**

Verwenden Sie zum Anschließen des Subwoofers ein Subwoofer-Kabel.

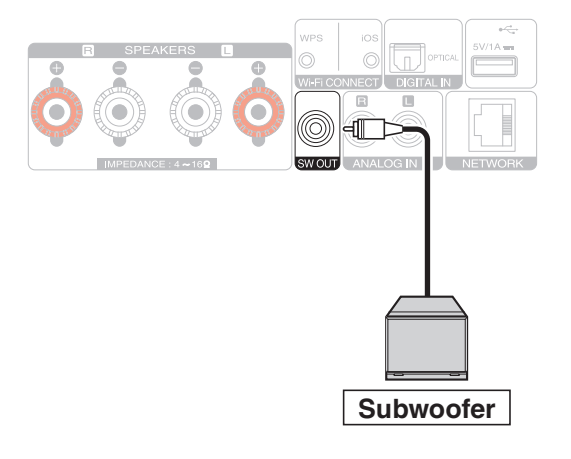

# **Anschließen der Lautsprecher**

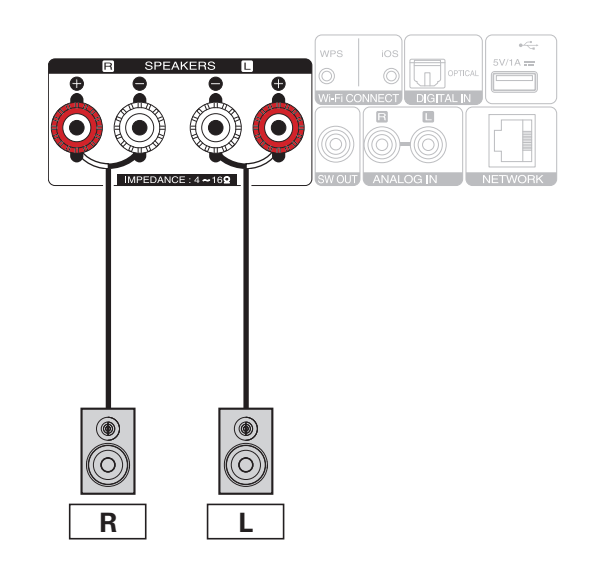

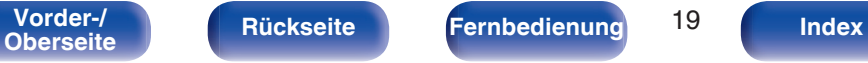

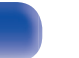

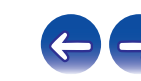

# <span id="page-19-0"></span>**Anschließen eines Wiedergabegeräts**

Sie können dieses Gerät an Geräte mit einem digitalen Audioausgang (Fernseher, digitale Geräte usw.) anschließen.

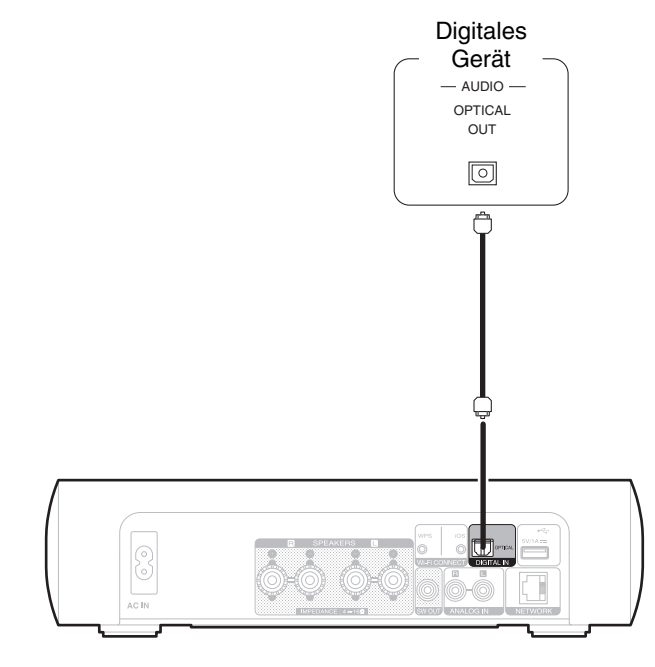

### **HINWEIS**

- In dieses Gerät können lineare PCM-Signale mit einer Abtastfrequenz von 32 kHz. 44,1 kHz, 48 kHz, 88,2 kHz, 96 kHz, 176,4 kHz oder 192 kHz eingegeben werden.
- 0 Speisen Sie keine anderen Signale, wie z. B. Dolby Digital, DTS, AAC usw. in dieses Gerät ein. Andernfalls kann Rauschen entstehen, das zu Beschädigungen der Lautsprecher führen kann.

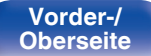

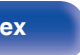

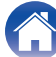

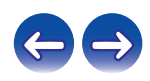

<span id="page-20-0"></span>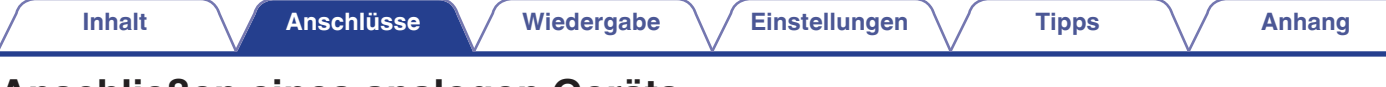

# **Anschließen eines analogen Geräts**

Über den analogen Audioausgang haben Sie die Möglichkeit, dieses Gerät an verschiedene andere Geräte anzuschließen.

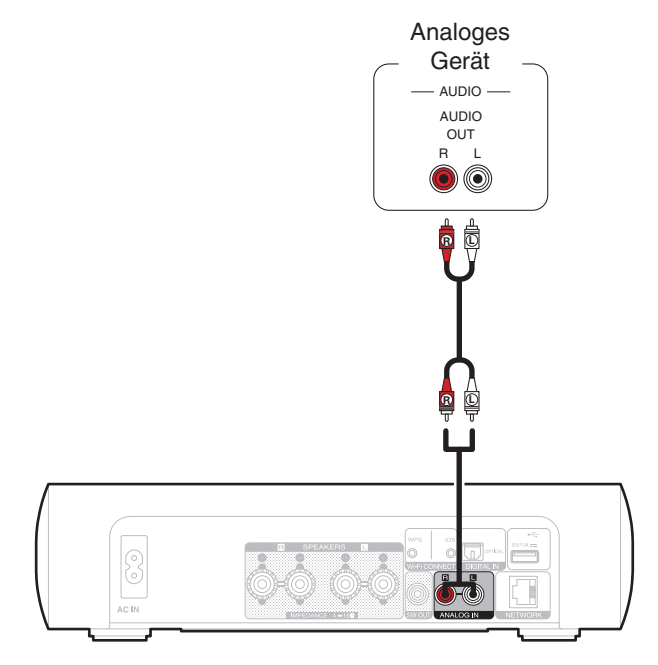

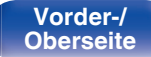

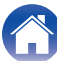

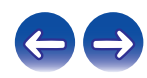

# <span id="page-21-0"></span>**Anschließen eines iPod oder USB-Speichergeräts an den USB-Anschluss**

- 0 Verwenden Sie zum Anschließen eines iPod/iPhone an das Gerät den mit dem iPod/iPhone gelieferten USB-Adapter.
- Bedienungsanleitungen finden Sie unter ["Wiedergabe eines iPod" \(](#page-40-0)将 S. 41) oder ["Wiedergeben von Dateien, die auf einem USB-Speichergerät](#page-45-0) aespeichert sind" ( $\sqrt{\epsilon}$  S. 46).

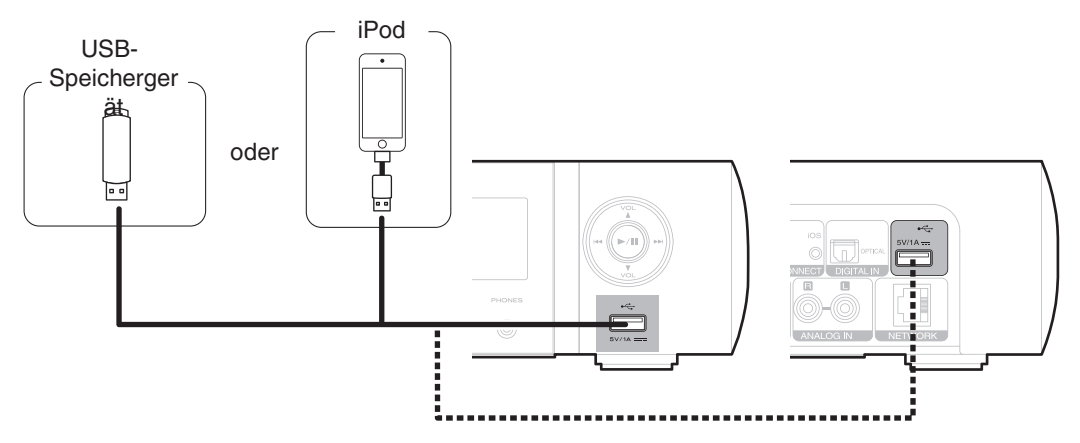

0 Marantz kann nicht garantieren, dass alle USB-Speichergeräte verwendet oder mit Strom versorgt werden können. Wenn Sie ein mobiles USB-Festplattenlaufwerk verwenden, das über einen Netzadapter verfügt, verwenden Sie diesen.

#### **HINWEIS**

- 0 USB-Speichergerät können nicht über einen USB-Hub verwendet werden.
- 0 Es ist nicht möglich, dieses Gerät zu verwenden, wenn es per USB-Kabel an den USB-Anschluss eines Computers angeschlossen wird.
- 0 Verwenden Sie kein Verlängerungskabel, wenn Sie ein USB-Speichergerät anschließen. Dieses könnte Radio-Interferenzen mit anderen Geräten verursachen.

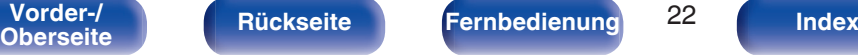

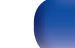

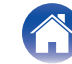

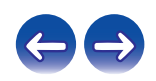

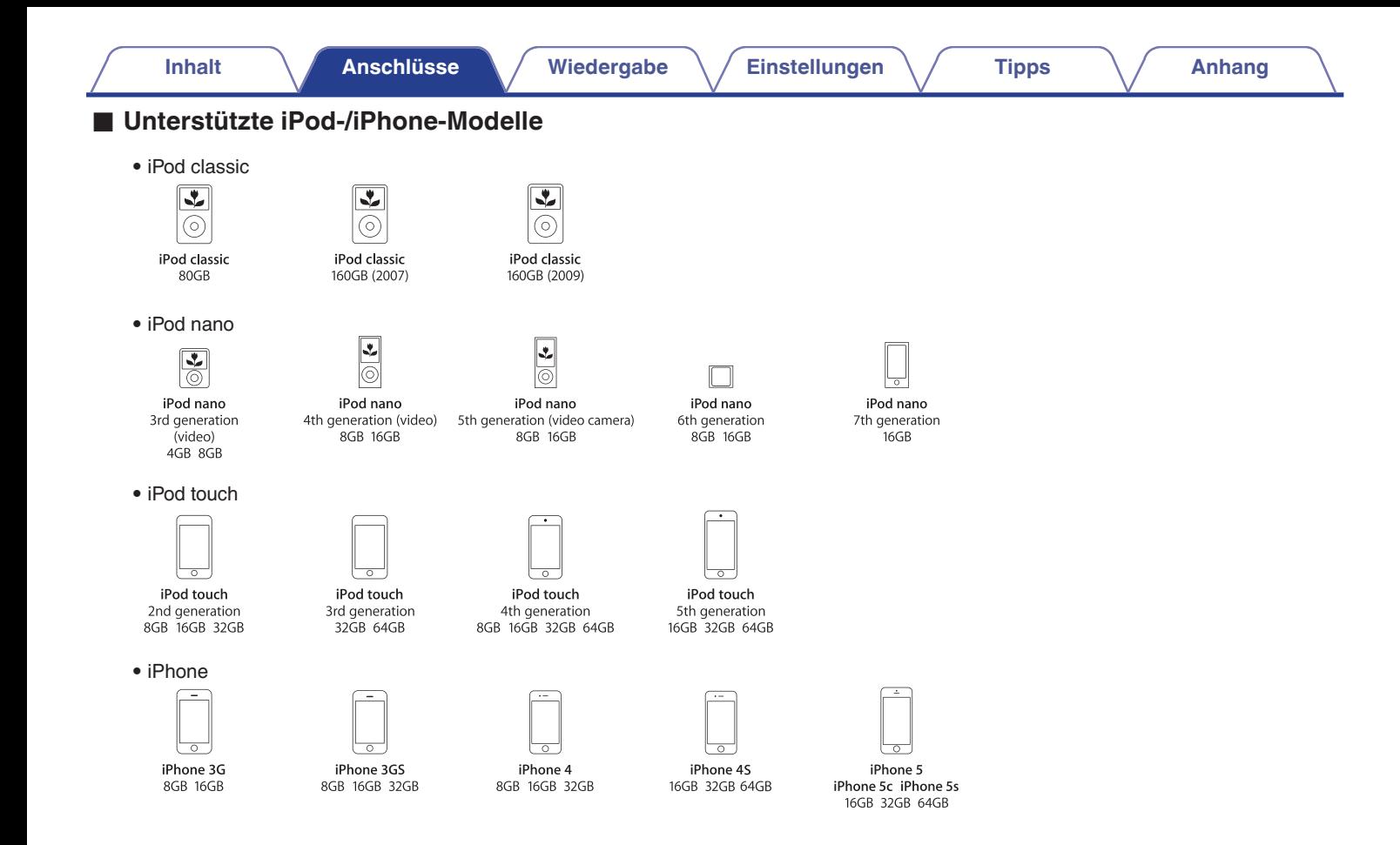

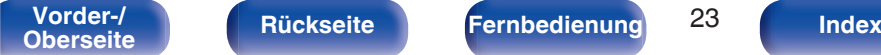

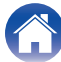

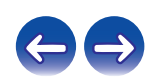

# <span id="page-23-0"></span>**Anschließen an ein Heim-Netzwerk (LAN)**

Sie können dieses Gerät an Ihr Heimnetzwerk (LAN) anschließen, sodass die folgenden Wiedergabe- und Bedienoptionen zur Verfügung stehen.

- 0 Wiedergabe von Netzwerkaudio wie Internetradio oder eines Musikservers
- 0 Wiedergabe von Musik von Online-Streaming-Diensten
- 0 Verwenden der Apple AirPlay-Funktion
- 0 Bedienung dieses Geräts über das Netzwerk
- Firmware-Update

**Wenden Sie sich für Einrichtung einer Internetverbindung an einen Internetdienstanbieter ISP (Internet Service Provider) oder einen Computerfachhandel.**

## **Kabelgebundenes LAN**

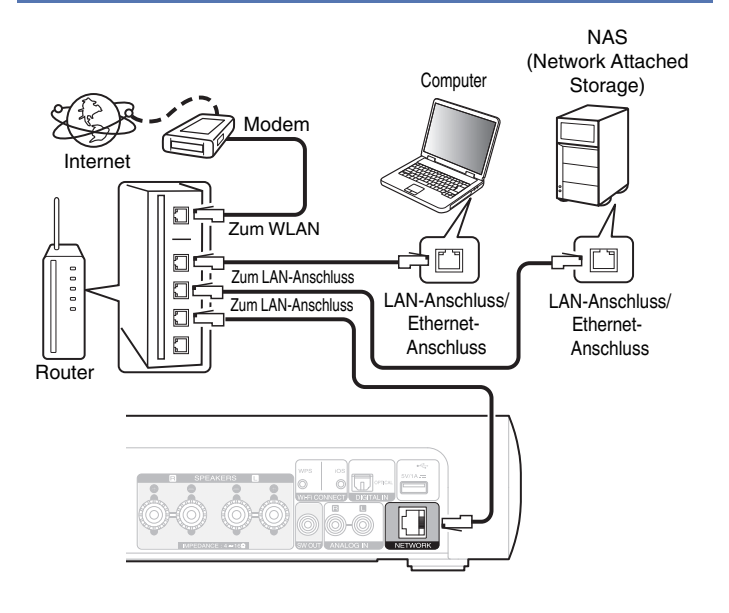

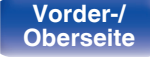

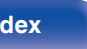

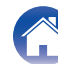

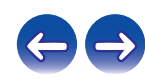

## <span id="page-24-0"></span>**WLAN**

## Modem (F Г Zum WLAN O Ō  $\overline{a}$  $\blacksquare$ Г  $\blacksquare$

#### Router mit Access Point

Internet

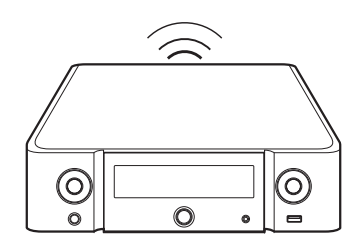

- 0 Dieses Gerät kann DHCP und Auto-IP verwenden, um die Netzwerkeinstellungen automatisch vorzunehmen.
- 0 Wenn Sie dieses Gerät mit der aktivierten DHCP-Funktion Ihres Breitband-Routers verwenden, nimmt das Gerät die Einstellung der IP-Adresse und andere Einstellungen automatisch vor. Wenn dieses Gerät an ein Netzwerk ohne DHCP-Funktion angeschlossen wurde, nehmen Sie die Einstellungen für die IP-Adresse usw. im Menü "Netzwerk" vor. (PF [S. 83\)](#page-82-0)
- 0 Wenn Sie dieses Gerät verwenden, empfehlen wir einen Router mit folgenden Funktionen:
	- Integrierter DHCP-Server Diese Funktion weist im LAN automatisch IP-Adressen zu.
	- Integrierter 100BASE-TX-Switch Wenn Sie mehrere Geräte anschließen, empfehlen wir die Verwendung eines Switching Hubs mit einer Geschwindigkeit von mindestens 100 Mbps.
- 0 Verwenden Sie nur im Fachhandel erhältliche geschirmte STP- oder ScTP LAN-Kabel. (CAT-5 oder höher empfohlen)
- 0 Es wird ein herkömmliches geschirmtes LAN-Kabel empfohlen. Wenn Sie ein Flachkabel oder ein nicht geschirmtes Kabel verwenden, könnten andere Geräte gestört werden.
- 0 Wenn Sie einen mit WPS (Wi-Fi Protected Setup) kompatiblen Router verwenden, können Sie für das Herstellen der Wi-Fi-Verbindung einfach an diesem Gerät die Wi-Fi CONNECT-Taste (WPS) drücken. (Siehe separate "Quick Setup Guide".)

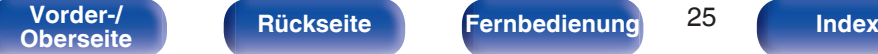

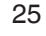

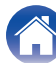

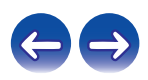

### **HINWEIS**

- 0 Welche Router verwendet werden können, ist vom ISP abhängig. Wenden Sie sich bei Fragen an den ISP oder den Computerfachhandel.
- 0 Dieses Gerät ist nicht mit PPPoE kompatibel. Wenn Sie einen Internetanschluss mit PPPoE verwenden, benötigen Sie einen PPPoE-kompatiblen Router.
- 0 Der NETWORK-Stecker darf nicht direkt mit dem LAN-Anschluss/Ethernet-Anschluss Ihres Computers verbunden werden.

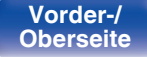

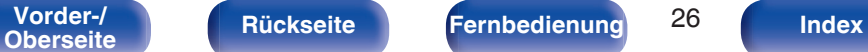

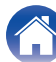

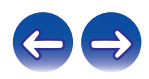

<span id="page-26-0"></span>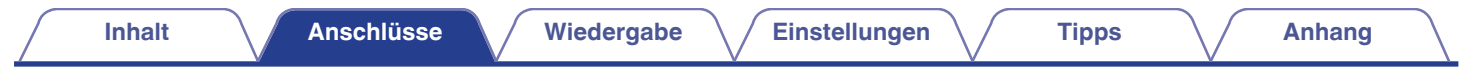

# **Anschluss des Netzkabels**

Wenn alle Anschlüsse hergestellt wurden, schließen Sie den Netzstecker an die Steckdose an.

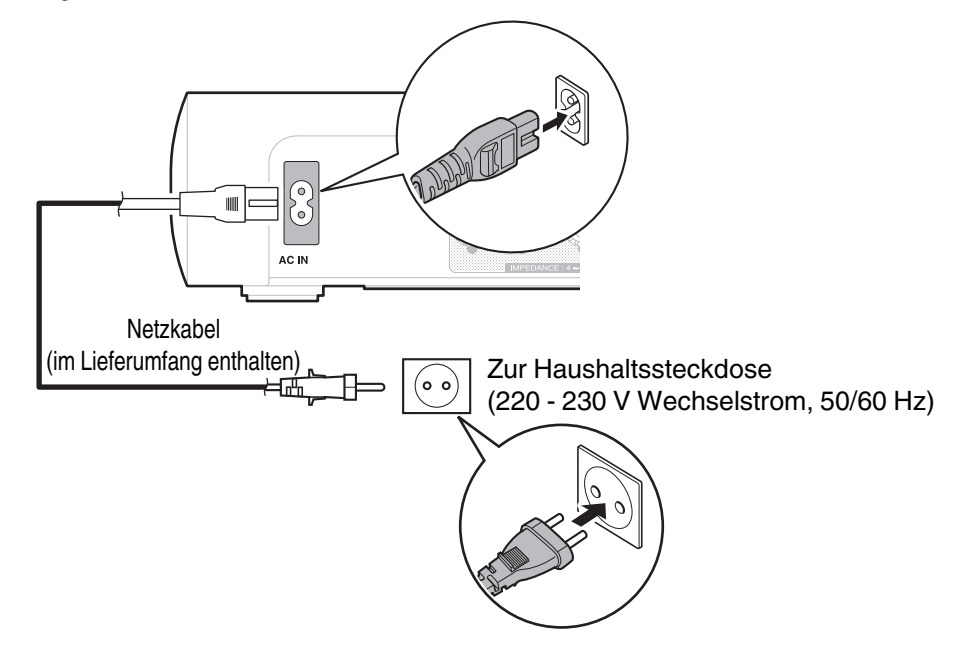

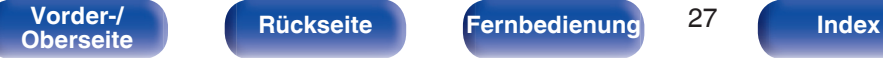

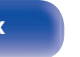

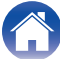

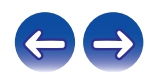

## <span id="page-27-0"></span>**I**I Inhalt

# **Grundfunktionen**

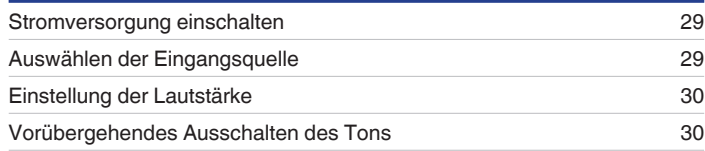

# **Wiedergabe von einem Gerät**

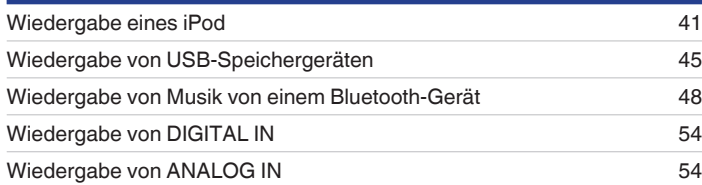

# **Wiedergabe von Netzwerkaudio/Services**

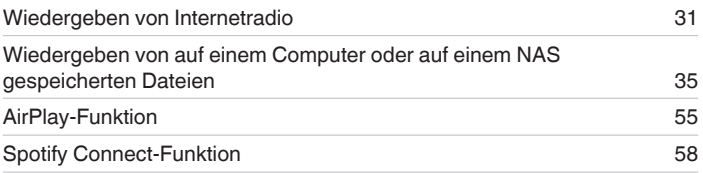

# **Weitere Funktionen**

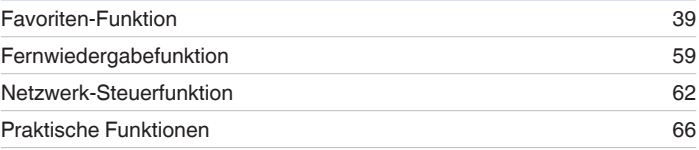

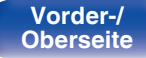

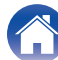

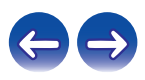

<span id="page-28-0"></span>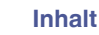

# **Grundfunktionen**

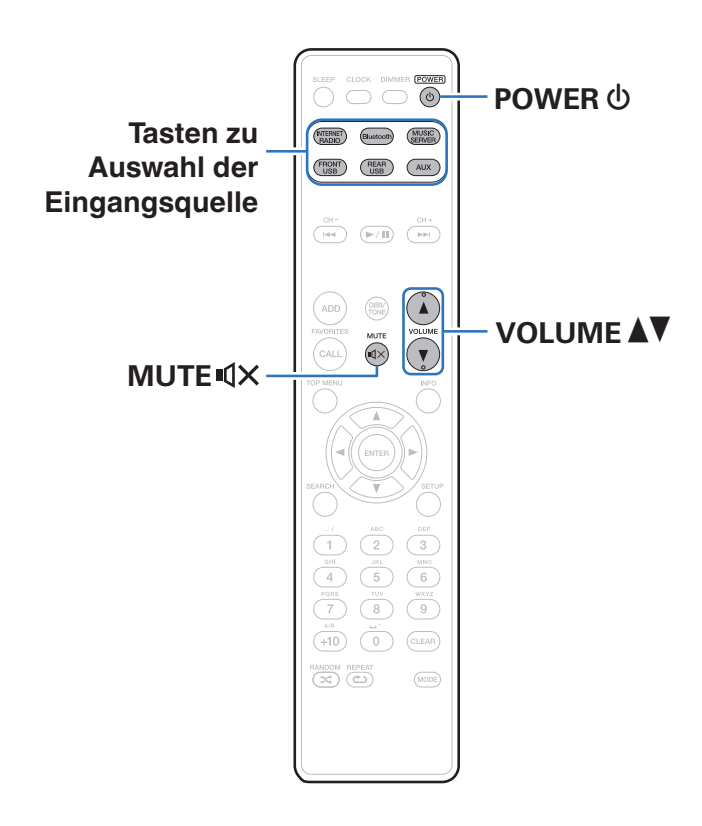

# **Stromversorgung einschalten**

**1 Drücken Sie zum Einschalten des Geräts auf POWER**  $\phi$ .

• Sie können das Gerät auch auf Standby schalten, indem Sie auf dem Gerät auf  $\Phi$ drücken.

# **Auswählen der Eingangsquelle**

**1 Drücken Sie die Auswahltaste für die Eingangsquelle um die Wiedergabe zu starten.**

Die gewünschte Eingangsquelle kann direkt ausgewählt werden.

- 0 Drücken Sie erneut auf AUX, um zwischen AUX:Optical In/AUX:Analog In umzuschalten.
- 0 Sie können die Eingangsquelle auch durch Drehen des INPUT am Hauptgerät auswählen.

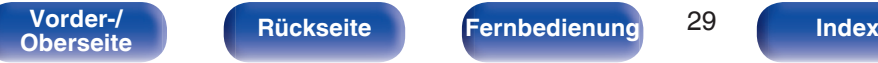

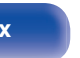

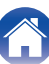

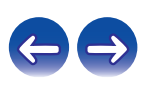

# <span id="page-29-0"></span>**Einstellung der Lautstärke**

**1 Stellen Sie die Lautstärke mit VOLUME** df **ein.**

Der Lautstärkepegel wird angezeigt.

## $\overline{\rightarrow}$

0 Sie können die Lautstärke auch durch Drehen von VOLUME df am Gerät einstellen.

# **Vorübergehendes Ausschalten des Tons**

**12 Drücken Sie MUTE** 

"MUTING" wird auf dem Display angezeigt.

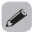

0 Um die Stummschaltung aufzuheben, stellen Sie entweder die Lautstärke ein oder drücken Sie MUTE 0X erneut.

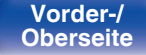

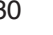

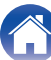

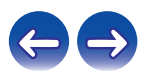

<span id="page-30-0"></span>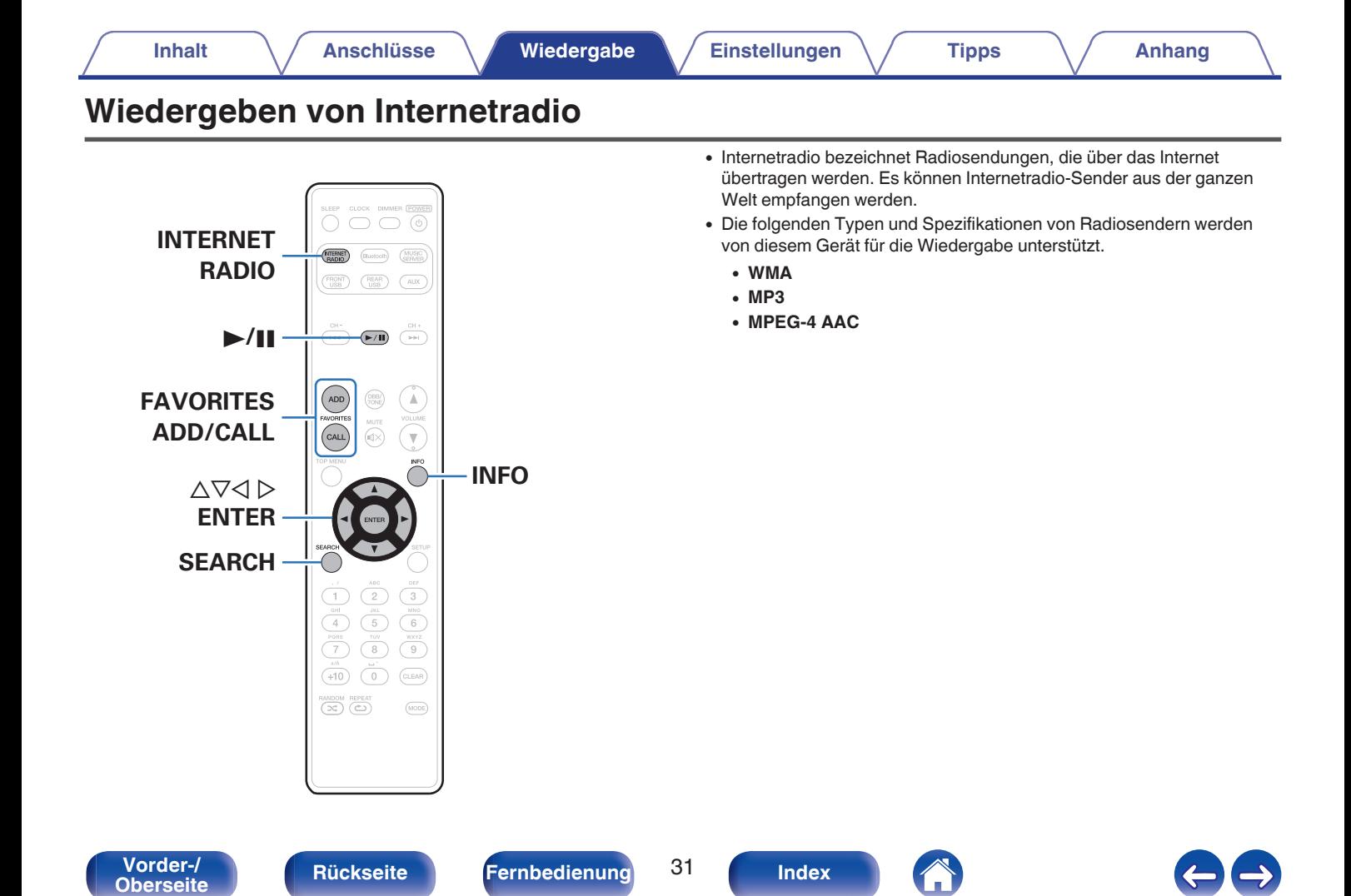

# <span id="page-31-0"></span>**Wiedergeben von Internetradio**

Das Gerät speichert den zuletzt wiedergegebenen Internetradio-Sender. Wenn Sie auf INTERNET RADIO drücken, um von einer anderen Eingabequelle zu Internetradio zu wechseln, wird der zuletzt gehörte Internetradio-Sender wiedergegeben.

## **1 Wiedergabe vorbereiten.**

0 Überprüfen Sie die Netzwerkumgebung und schalten Sie das Gerät ein. ( $\sqrt{2}$  [S. 24\)](#page-23-0)

## **2 Drücken Sie INTERNET RADIO.**

**3** Wählen Sie mit  $\Delta \nabla$  das wiederzugebende aus, und **drücken Sie auf auf ENTER.**

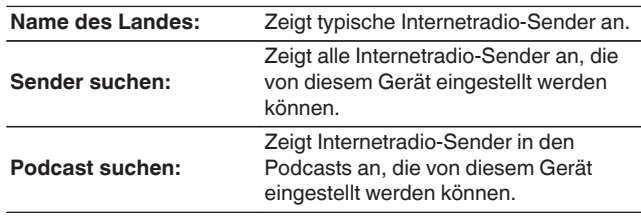

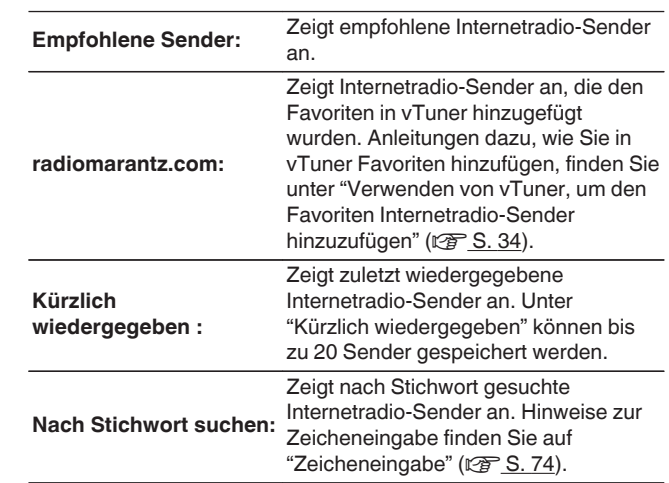

## **4** Wählen Sie mit ∆ $∇$  den Sender aus, und drücken Sie **anschließend auf ENTER.**

Die Wiedergabe beginnt, sobald der Pufferstand "100%"% erreicht.

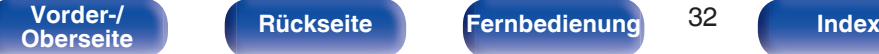

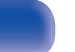

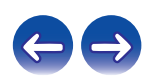

<span id="page-32-0"></span>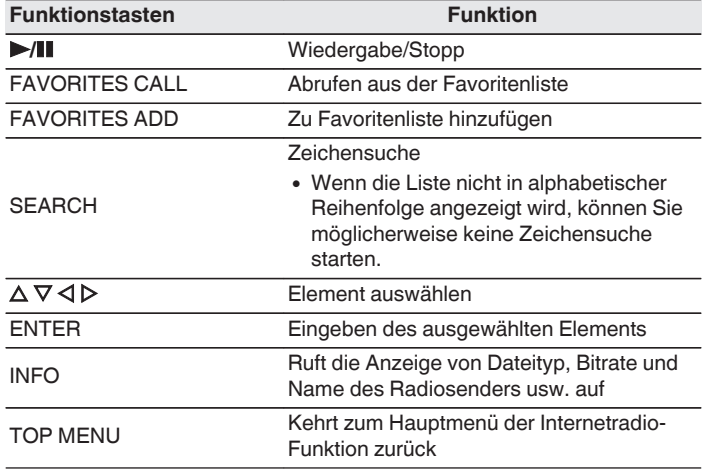

# **Wiedergeben des zuletzt ausgewählten Internetradio-Senders**

## **1 Drücken Sie INTERNET RADIO.**

Die Quelle wechselt zu "Internet Radio", und der zuletzt ausgewählte Internetradio-Sender wird wiedergegeben.

## $\overline{\rightarrow}$

0 Zeichen, die nicht angezeigt werden können, werden durch "." (Punkt).

#### **HINWEIS**

0 Die Radiosenderdatenbank kann ohne Ankündigung eingestellt werden oder aus anderem Grund nicht verfügbar sein.

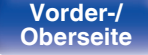

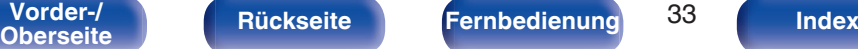

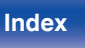

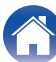

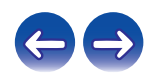

# <span id="page-33-0"></span>**Verwenden von vTuner, um den Favoriten Internetradio-Sender hinzuzufügen**

Es gibt auf der ganzen Welt zahlreiche Internetradio-Sender, und diese können mit diesem Gerät eingestellt werden. Den gewünschten Radiosender zu finden, kann aufgrund der großen Anzahl jedoch schwierig sein. Verwenden Sie in diesem Fall vTuner, eine speziell für dieses Gerät entwickelte Website zum Suchen von Internetradio-Sendern. Sie können Internetradio-Sender mithilfe Ihres Computers suchen, und diese als Favoriten hinzuzufügen. Dieses Gerät kann Radiosender wiedergeben, die vTuner hinzugefügt wurden.

- **1 Überprüfen Sie die MAC-Adresse dieses Geräts.** ["Netzwerk-Informationen" \(](#page-82-0) $\sqrt{r}$  S. 83)
	- 0 Die MAC-Adresse ist erforderlich für die Erstellung eines Kontos für vTuner.
- **2 Rufen Sie mit Ihrem Computer die vTuner-Website (http://www.radiomarantz.com) auf.**
- **3 Geben Sie die MAC-Adresse dieses Geräts ein, und klicken Sie auf "Go".**
- **4 Geben Sie Ihre E-Mail-Adresse und ein Kennwort Ihrer Wahl ein.**

**5 Wählen Sie die gewünschten Suchkriterien aus (Genre, Region, Sprache usw.).**

- 0 Sie können auch mithilfe von Stichwörtern nach Sendern suchen.
- **6 Wählen Sie den gewünschten Radiosender aus der Liste aus, und klicken Sie auf das Symbol "Add to Favorites".**
- **7 Geben Sie den Namen der bevorzugten Gruppe ein, und klicken Sie auf "Go".**

Es wird eine neue bevorzugte Gruppe erstellt, die den ausgewählten Radiosender enthält.

• Internetradio-Sender, die den Favoriten in vTuner hinzugefügt wurden, können von "radiomarantz.com" ( $\sqrt{p}$  [S. 32\)](#page-31-0) mit diesem Gerät wiedergegeben werden.

# o **Wiedergabefähige Dateien**

Siehe ["Wiedergeben von Internetradio" \(](#page-108-0)留 S. 109).

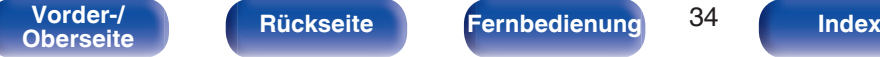

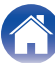

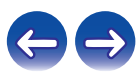

# <span id="page-34-0"></span>**Wiedergeben von auf einem Computer oder auf einem NAS gespeicherten Dateien**

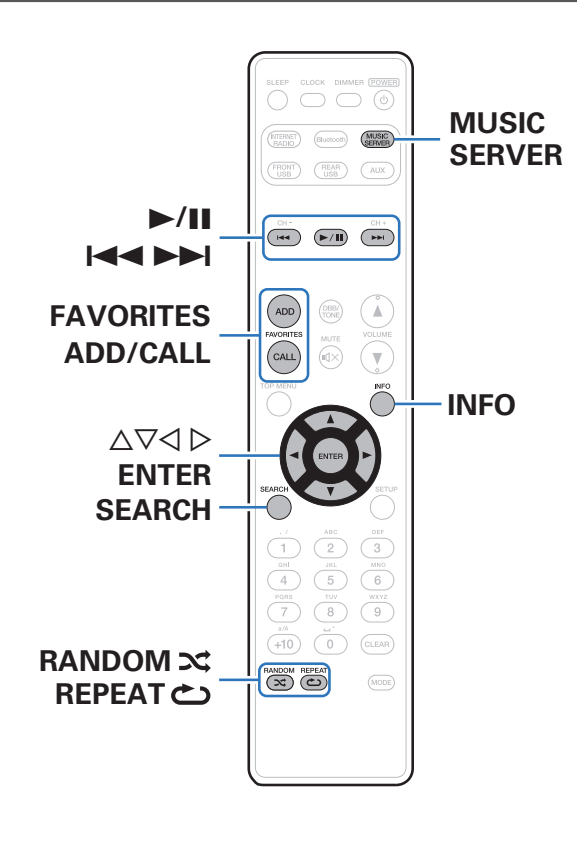

- 0 Dieses Gerät kann Musikdateien und Wiedergabelisten (m3u, wpl) wiedergeben, die auf einem Computer oder auf Network Attached Storage (NAS) gespeichert sind, die DLNA unterstützen.
- 0 Die Netzwerk-Audiowiedergabefunktion dieses Geräts stellt die Verbindung zum Server unter Verwendung der folgenden Technologien her.
	- 0 Windows Media Player Network Sharing Service
- 0 Dieses Gerät kann die folgenden Dateien wiedergeben.
	- 0 **WMA**
	- 0 **MP3**
	- 0 **WAV**
	- 0 **MPEG-4 AAC**
	- 0 **FLAC**
	- 0 **ALAC**
	- 0 **AIFF**

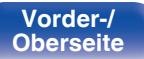

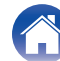

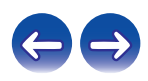

# <span id="page-35-0"></span>**Einstellungen zur Medienfreigabe**

In diesem Abschnitt wird erläutert, wie Sie Einstellungen für die Freigabe von auf einem Computer oder auf einem NAS im Netzwerk gespeicherten Musikdateien vornehmen.

Wenn Sie einen Mediaserver verwenden, müssen Sie diese Einstellungen zuerst vornehmen.

## ■ Bei Verwendung von Windows Media Player 12 **(Windows 7 / Windows 8)**

- **1 Starten Sie auf dem Computer Windows Media Player 12.**
- **2 Wählen Sie "Datenstrom" aus.**
- **3 Wählen Sie in der Dropdown-Liste für "Marantz M-CR511" die Option "Zugelassen" aus.**
- **4 Wählen Sie in der Dropdown-Liste für "Medienprogramme auf diesem PC und Remoteverbindungen..." die Option "Zugelassen" aus.**
- **5 Folgen Sie den Anweisungen auf dem Bildschirm, um die Einstellungen abzuschließen.**

## ■ Bei Verwendung von Windows Media Player 11

- **1 Starten Sie auf dem Computer Windows Media Player 11.**
- **2 Wählen Sie "Bibliothek" aus.**
- **3 Aktivieren Sie das Kontrollkästchen "Medien freigeben", wählen Sie "Marantz M-CR511" aus, und klicken Sie auf "Zulassen".**
	- **4 Wählen Sie wie in Schritt 3 das Symbol des Geräts aus (andere Computer und mobile Geräte), das Sie als Mediencontroller verwenden möchten, und klicken Sie auf "Zulassen".**
	- **5 Klicken Sie auf "OK", um die Konfiguration abzuschließen.**

## **Freigeben von auf einem NAS-Gerät gespeicherten Medien**

Ändern Sie die Einstellungen des NAS, damit dieses Gerät und andere als Mediencontroller verwendete Geräte (Computer und mobile Geräte) auf den NAS zugreifen können. Weitere Informationen finden Sie in der Bedienungsanleitung des NAS.

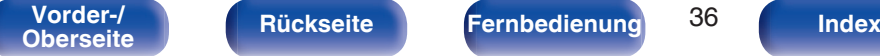

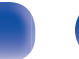

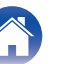

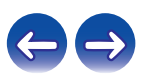
# **Wiedergeben von auf einem Computer oder auf einem NAS gespeicherten Dateien**

Hier erfahren Sie, wie Sie Musikdateien oder Wiedergabelisten wiedergeben.

### **1 Wiedergabe vorbereiten.**

- A Überprüfen Sie die Netzwerkumgebung und schalten Sie das Gerät ein. ["Anschließen an ein Heim-Netzwerk](#page-23-0)  $(LAN)" (CFT S. 24)$  $(LAN)" (CFT S. 24)$
- (2) Bereiten Sie den Computer vor (Computer-Bedienungsanleitung).
- **2 Drücken Sie MUSIC SERVER.**
- **3** Verwenden Sie  $\Delta \nabla$ , um den Server, inklusive der Datei, **die abgespielt werden soll, auszuwählen und drücken Sie anschließend ENTER.**
- **4** Wählen Sie mit ∆ $∇$  die Datei aus, und drücken Sie **anschließend auf ENTER.**

Die Wiedergabe beginnt, sobald der Pufferstand "100%"% erreicht.

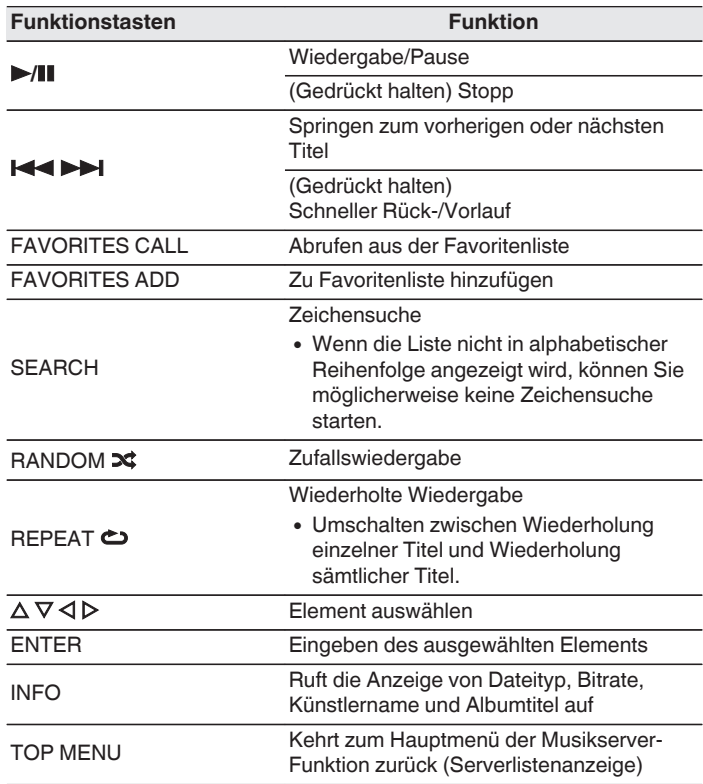

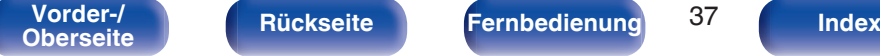

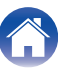

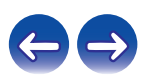

## ■ Wiedergabefähige Dateien

Siehe "Wiedergeben von auf einem Computer oder auf einem NAS gespeicherten Dateien" (v [S. 110\).](#page-109-0)

### $\overline{\rightarrow}$

0 Verlustfreie WMA-Dateien können wiedergegeben werden, wenn ein Server verwendet wird, der Transcodierung unterstützt, z. B. Windows Media Player Ver. 11. oder höher.

### **HINWEIS**

- 0 Wenn Sie Musik wiedergeben, während Ihr Computer oder NAS über WLAN verbunden ist, kann die Audiowiedergabe in Abhängigkeit von Ihrer WLAN-Umgebung unterbrochen werden. Schließen Sie den Computer oder den NAS in diesem Fall über ein kabelgebundenes LAN an.
- 0 Die Reihenfolge, in der die Stücke/Dateien angezeigt werden, hängt von der Serverspezifikation ab. Sollten die Stücke/Dateien aufgrund der Serverspezifikation nicht in alphabetischer Reihenfolge angezeigt werden, kann es sein, dass die Suche nach dem ersten Buchstaben nicht richtig funktioniert.

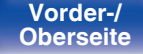

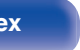

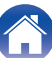

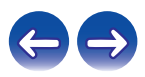

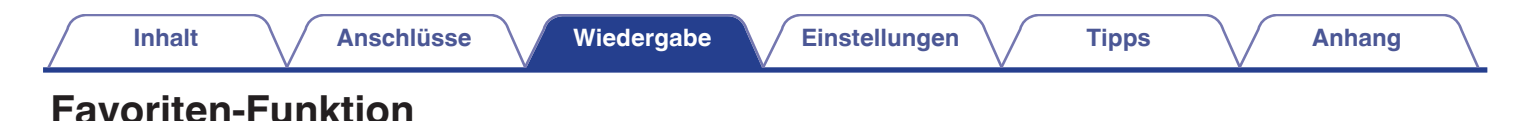

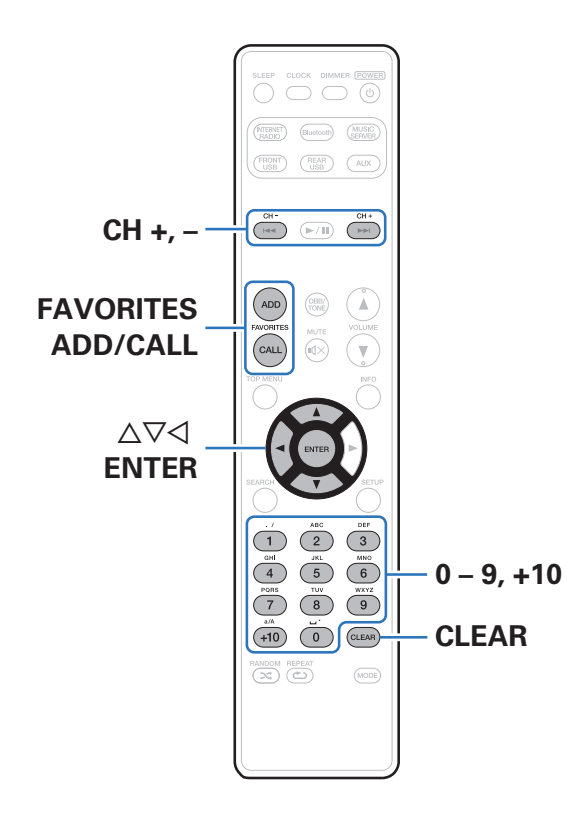

Dieser Abschnitt enthält Informationen über die Favoriten-Funktion.

- 0 Die Favoriten-Funktion ermöglicht Ihnen vorab die Registrierung Ihrer favorisierten Radiosender und Dateien in der Favoritenliste, sodass Sie jederzeit Radiosender oder Dateien direkt abrufen können.
- 0 Die Inhalte, die Sie registrieren und wieder abrufen können, sind Internetradio-Sender, Musikserver, USB und iPod (nur bei Verwendung des Modus "On-Display").
- In der Favoritenliste können bis zu 50 Elemente gespeichert werden.

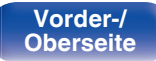

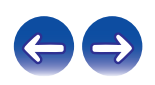

# **Registrieren von Radiosendern oder Dateien in der Favoritenliste**

- **1 Drücken Sie FAVORITES ADD, während der zu registrierende Internetradio-Sender oder die Datei wiedergegeben wird.**
- **2** Wählen Sie mit  $\Delta \nabla$  eine Zahl zum Registrieren des **Senders oder der Datei aus, und drücken Sie dann auf ENTER.**

"Favorit gespeichert" wird angezeigt, und die Registrierung ist abgeschlossen.

# **Abrufen von Radiosendern oder Dateien aus der Favoritenliste**

### **1 Drücken Sie FAVORITES CALL.**

**2** Wählen Sie mit CH+, CH– oder ∆∇ den abzurufende **Sender oder die abzurufende Datei aus, und drücken Sie dann auf ENTER.**

Die entsprechende Funktion wird gestartet, und die Wiedergabe beginnt.

0 Drücken Sie 0–9, +10, um die in der Favoritenliste registrierten Dateien der Nummer nach anzuzeigen.

**So wechseln Sie während der Wiedergabe zwischen registrierten Stationen und Dateien**

**Wählen Sie mit CH+, CH- oder**  $\Delta \nabla$ **.** 

# **Löschen von Radiosendern oder Dateien aus der Favoritenliste**

- **1 Drücken Sie FAVORITES CALL.**
- **2** Verwenden Sie  $\Delta \nabla$ , um den zu löschenden Sender **oder die zu löschende Datei auszuwählen, und drücken Sie dann auf CLEAR.**
- **3 Wenn die Frage "Löschen?" angezeigt wird, drücken Sie auf ENTER.**

"Gelöscht" wird angezeigt, und der Löschvorgang ist abgeschlossen.

 $\bullet$  Drücken Sie auf  $\triangleleft$ , um den Vorgang abzubrechen.

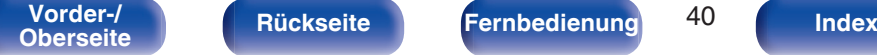

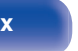

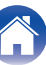

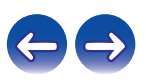

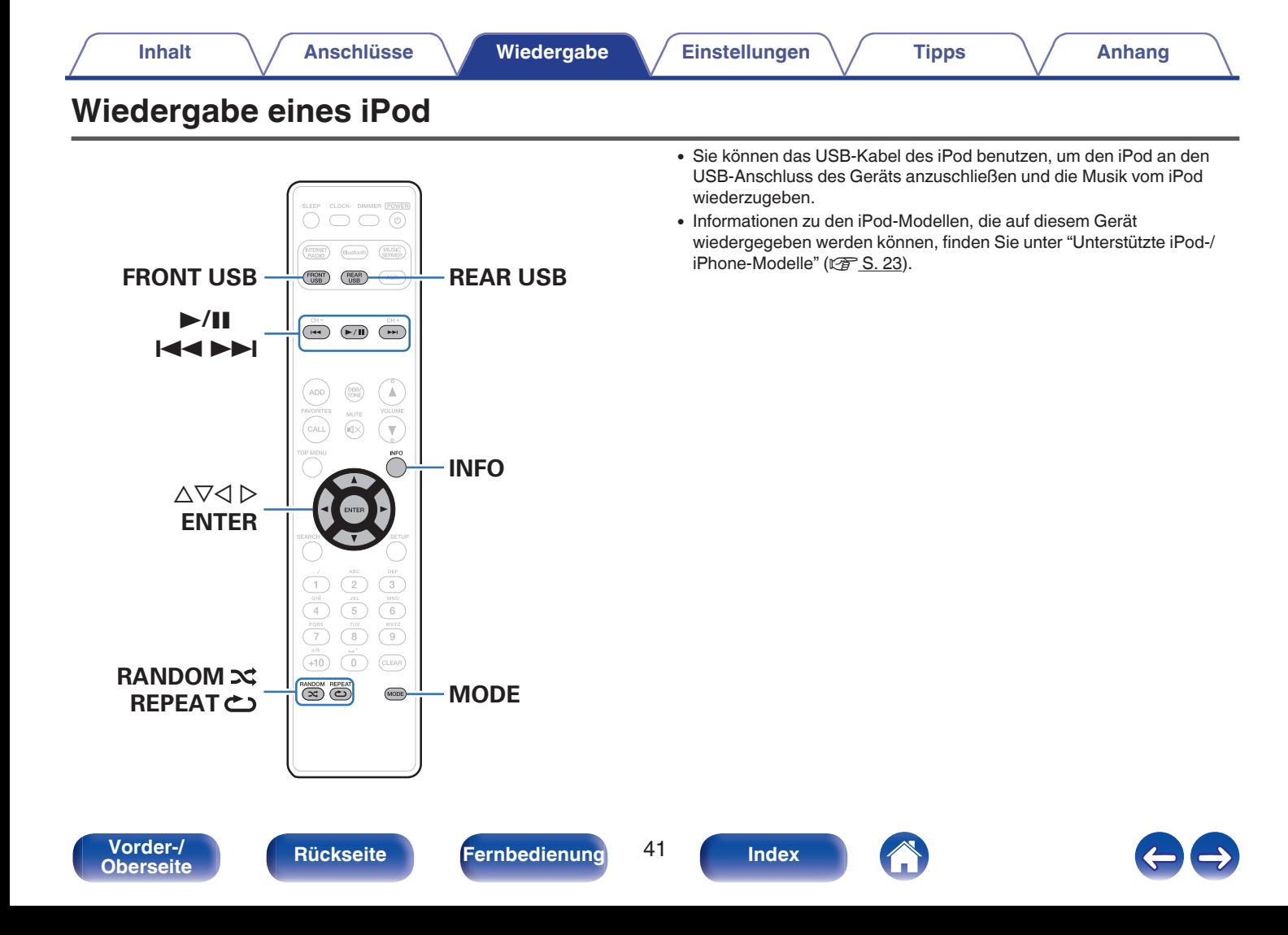

# **Wiedergabe von Musik von einem iPod**

### **1 Schließen Sie den iPod am USB-Anschluss an. (**v **[S. 22\)](#page-21-0)**

Wenn Sie den iPod am USB-Port an der Vorderseite anschließen, wechselt die Eingangsquelle automatisch zu "Front USB".

- **2 Drücken Sie FRONT USB oder REAR USB, um die Eingangsquelle zum "USB auf der Vorderseite" bzw. zum "USB auf der Rückseite" umzuschalten.** Auf dem Display des Gerätes wird "From iPod" angezeigt.
- **3 Bedienen Sie den iPod zur Wiedergabe von Musik selbst, während der iPod-Bildschirm angezeigt wird.**

- 0 Die iPod-Anzeigemodi umfassen "From iPod" und "On-Display". Standardmäßig ist "From iPod" eingestellt, wobei Sie den iPod selbst unter Betrachtung des iPod-Bildschirms direkt bedienen.
- 0 Informationen dazu, wie Sie zu "On-Display" wechseln, damit Sie die Bedienung über die auf diesem Gerät angezeigten iPod-Informationen ausführen können, finden Sie unter ["Einstellen des Bedienungsmodus \("On-Display"-](#page-42-0) [Modus\)" \(](#page-42-0) $\sqrt{\phantom{0}27}$  S. 43).
- Mithilfe von ["AirPlay-Funktion" \(](#page-54-0) $\sqrt{2}$  S. 55) können Sie ebenfalls Musik vom iPod wiedergeben.

### **HINWEIS**

- 0 Abhängig vom Typ des iPod und der Software-Version funktionieren manche Funktionen eventuell nicht.
- 0 Beachten Sie, dass Marantz keinerlei Verantwortung für Probleme übernimmt, die mit den Daten auf dem iPod auftreten, wenn dieses Gerät in Verbindung mit dem iPod verwendet wird.

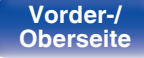

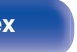

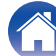

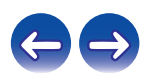

# <span id="page-42-0"></span>**Einstellen des Bedienungsmodus ("On-Display"-Modus)**

In diesem Modus werden während der Wiedergabe des iPod zahlreiche Listen und Bildschirme auf diesem Gerät angezeigt.

In diesem Abschnitt werden die Schritte bis zur Wiedergabe von Titeln auf dem iPod im Modus "On-Display" angezeigt.

### **1 Drücken Sie zur Anzeige von "On-Display" auf MODE.**

**2** Verwenden Sie  $\Delta \nabla$ , um die wiederzugebende Datei **auszuwählen, und drücken Sie anschließend auf ENTER.**

Die Wiedergabe beginnt.

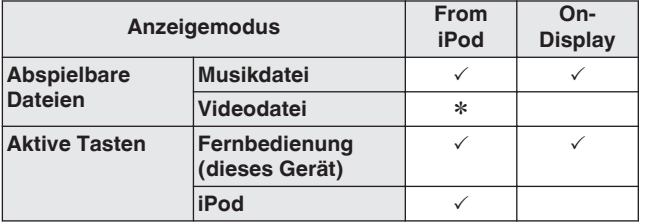

\* Es wird nur der Ton gespielt.

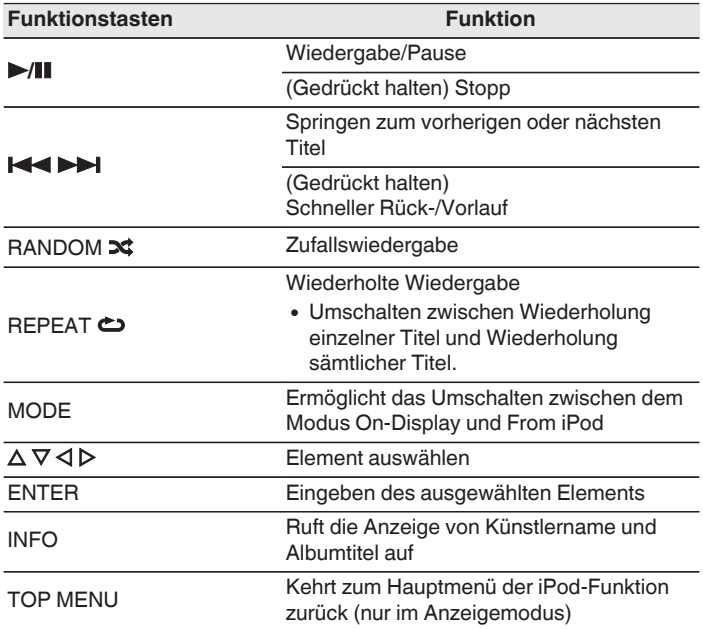

**HINWEIS**

- 0 Marantz übernimmt keinerlei Verantwortung für den Verlust etwaiger iPod-Daten.
- 0 Abhängig vom Typ des iPod und der Software-Version funktionieren manche Funktionen eventuell nicht.

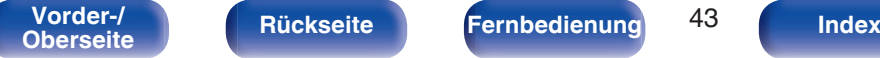

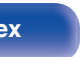

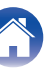

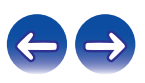

# **Laden des iPod/iPhone**

Sie können Ihren iPod/Ihr iPhone laden, indem Sie diese an den USB-Anschluss anschließen.

# ■ Laden im Standby-Betrieb

Wenn das Gerät in den Strom sparenden Standby-Modus wechselt, während ein iPod/iPhone geladen wird, geht das Gerät in den Standby-Lademodus über, und der iPod/das iPhone wird weiterhin geladen. Im Standby-Lademodus leuchtet die Netzanzeige rot. Wenn das iPod/der iPhoneiPod vollständig geladen ist, beendet das Gerät automatisch die Stromversorgung für das Laden und wechselt in den normalen Standby-Betrieb. Die Netzanzeige erlischt.

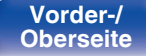

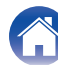

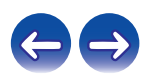

# **Wiedergabe von USB-Speichergeräten**

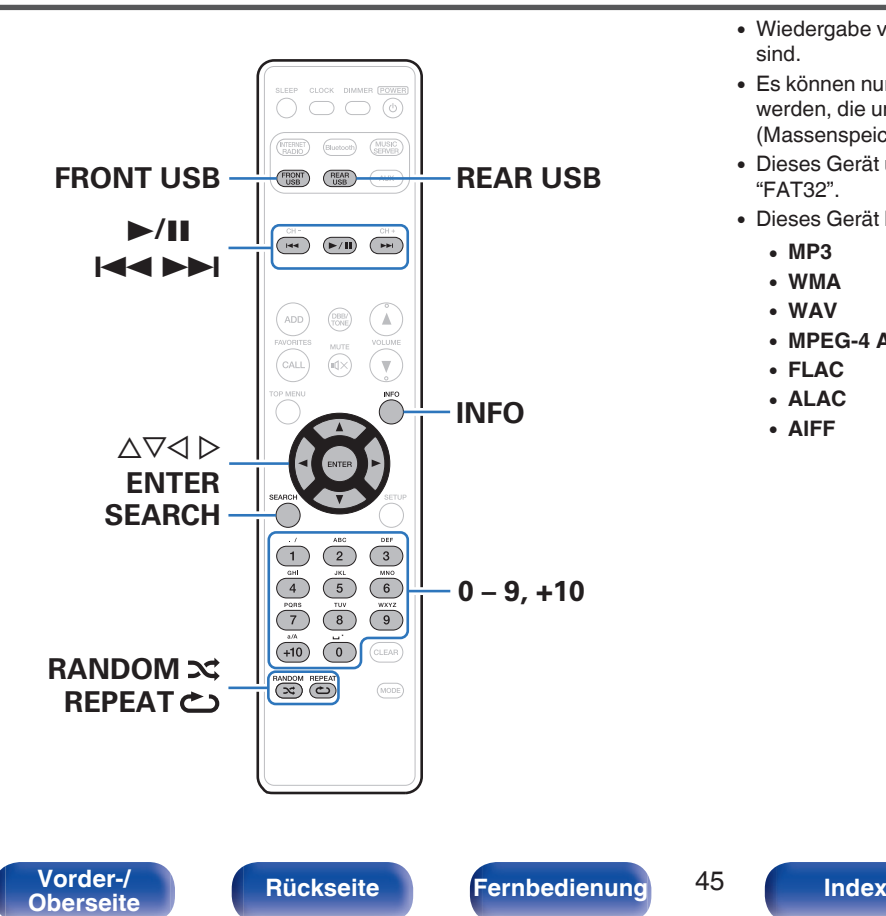

- 0 Wiedergabe von Musik, die auf einem USB-Speichergerät gespeichert sind.
- 0 Es können nur solche USB-Speicher auf diesem Gerät wiedergegeben werden, die und MTP (Media Transfer Protocol) Standards MSC (Massenspeicherklasse) erfüllen.
- 0 Dieses Gerät unterstützt USB-Speichergeräte im Format "FAT16" und "FAT32".
- 0 Dieses Gerät kann die folgenden Dateien wiedergeben.
	- 0 **MP3**
	- 0 **WMA**
	- 0 **WAV**
	- 0 **MPEG-4 AAC**
	- 0 **FLAC**
	- 0 **ALAC**
	- 0 **AIFF**

# **Wiedergeben von Dateien, die auf einem USB-Speichergerät gespeichert sind**

### **1 Schließen Sie das USB-Speichergerät an den USB-**Anschluss an. ( $\sqrt{r}$  [S. 22\)](#page-21-0)

Wenn Sie ein USB-Speichergerät am USB-Port an der Vorderseite anschließen, wechselt die Eingangsquelle automatisch zu "Front USB".

- **2 Drücken Sie FRONT USB oder REAR USB, um "Front USB" oder "Rear USB" als Eingangsquelle auszuwählen.**
- **3** Verwenden Sie  $\Delta \nabla$ , um die wiederzugebende Datei **auszuwählen, und drücken Sie anschließend auf ENTER.**

Die Wiedergabe beginnt.

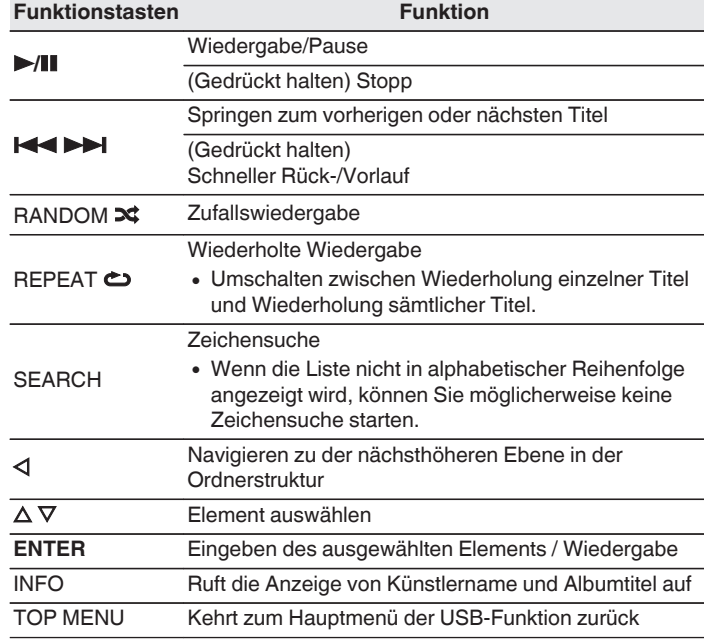

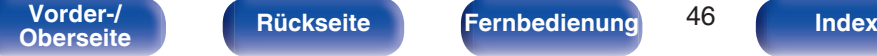

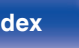

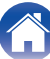

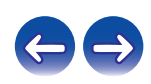

### **HINWEIS**

- 0 Wenn Sie während der Wiedergabe über ein USB-Speichergerät eine andere Datei abspielen möchten, drücken Sie <, um die Ordnerstruktur anzuzeigen, wählen Sie dann mit  $\Delta \nabla$  die abzuspielende Datei aus und drücken Sie anschließend auf ENTER.
- 0 Beachten Sie, dass Marantz keinerlei Verantwortung für Probleme übernimmt, die mit den Daten auf dem USB-Speichergerät auftreten, wenn dieses Gerät in Verbindung mit einem USB-Speichergerät verwendet wird.

### **Wiedergabefähige Dateien**

Siehe ["Wiedergabe von USB-Speichergeräten" \(](#page-106-0)v S. 107).

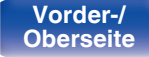

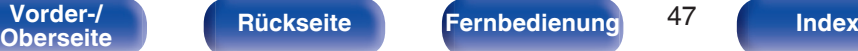

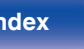

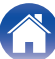

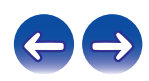

# **Wiedergabe von Musik von einem Bluetooth-Gerät**

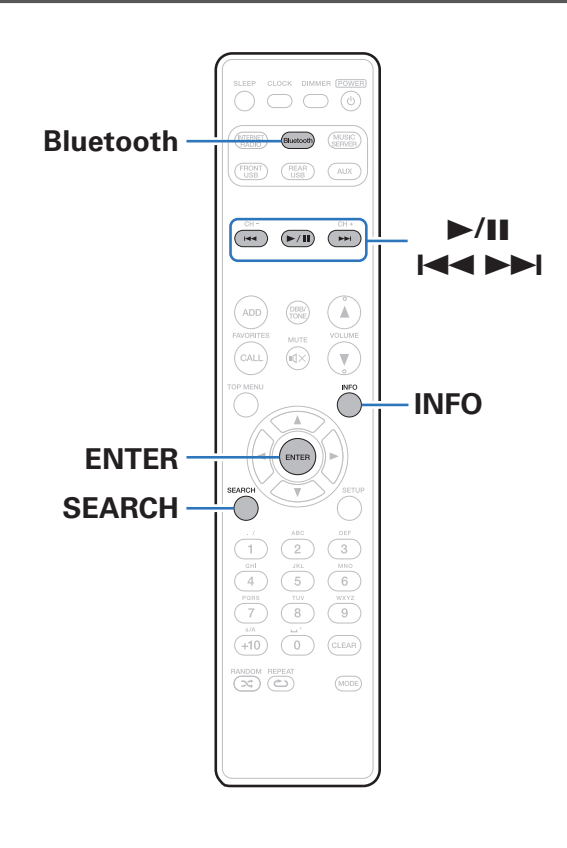

Sie können auf Bluetooth-Geräten wie Smartphones, digitalen Musik-Playern usw. gespeicherte Musikdateien über dieses Gerät anhören, indem Sie das Gerät mit dem Bluetooth-Gerät koppeln. Die Kommunikation ist bis zu einer Reichweite von etwa 10 m möglich.

### **HINWEIS**

0 Damit Sie Musik von einem Bluetooth-Gerät wiedergeben können, muss auf dem Bluetooth-Gerät das A2DP-Profil unterstützt werden.

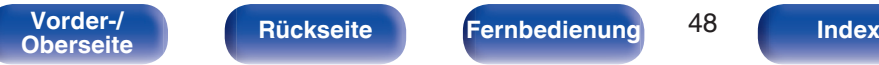

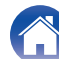

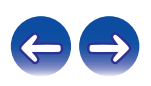

# **Wiedergabe von Musik über ein Bluetooth-Gerät**

Bevor Sie Musik von einem Bluetooth-Gerät auf diesem Gerät wiedergeben können, muss das Bluetooth-Gerät zuerst mit diesem Gerät gekoppelt werden.

Diese Kopplung muss für jedes Bluetooth-Gerät nur einmal durchgeführt werden.

### **1 Drücken Sie Bluetooth, um "Bluetooth" als Eingangsquelle auszuwählen.**

Wenn Sie das jeweilige Bluetooth-Gerät zum ersten Mal benutzen, wechselt dieses Gerät automatisch in den Kopplungsmodus, und im Display wird "Kopplungs-Modus" angezeigt.

### **2 Aktivieren Sie die Bluetooth-Einstellungen an Ihrem mobilen Gerät.**

### **3 Wählen Sie dieses Gerät aus, wenn der entsprechende Name in der auf dem Bildschirm des Bluetooth-Geräts angezeigten Liste erscheint.**

Stellen Sie eine Verbindung zum Bluetooth-Gerät her, während im Display des Geräts "Kopplungs-Modus" angezeigt wird. Führen Sie den Verbindungsvorgang mit dem Bluetooth-Gerät in der Nähe des Geräts (ca. 1 m) durch.

**4 Wenn auf dem Display dieses Geräts eine Zahl angezeigt wird, überprüfen Sie, ob es sich um dieselbe Zahl wie auf dem Bildschirm des Bluetooth-Geräts handelt, und wählen Sie dann sowohl beim Bluetooth-Gerät als auch bei diesem Gerät "Koppeln" aus. (Wenn Sie "Koppeln" an diesem Gerät auswählen möchten, drücken Sie an diesem Gerät auf ENTER.)**

Am Ende des Kopplungsvorgangs wird der Gerätename im Display dieses Geräts angezeigt.

### **5 Spielen Sie Musik über eine App auf Ihrem Bluetooth-Gerät ab.**

- 0 Das Bluetooth-Gerät kann auch über die Fernbedienung dieses Geräts bedient werden.
- Wird die Eingangsquelle erneut auf Bluetooth umgeschaltet, stellt dieses Gerät automatisch eine Verbindung mit dem letzten Bluetooth-Gerät her, mit dem es zuletzt verbunden war.

0 Geben Sie "0000" ein, wenn auf dem Bildschirm des Bluetooth-Geräts ein Kennwort angefordert wird.

**[Vorder-/](#page-8-0)** 49 **[Oberseite](#page-8-0) [Rückseite](#page-11-0) [Fernbedienung](#page-13-0) [Index](#page-122-0)**

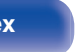

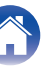

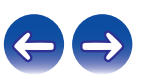

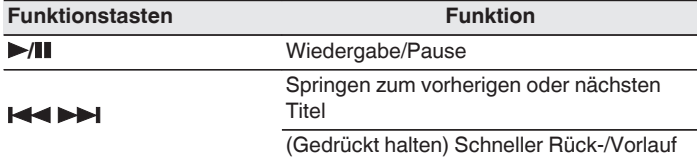

## $\overline{\rightarrow}$

- 0 Drücken Sie während der Wiedergabe an diesem Gerät auf INFO, damit die Anzeige zwischen Künstlername, Albumtitel usw. umschaltet.
- 0 Nicht kompatible Zeichen werden als "." (Punkt).

### **HINWEIS**

- 0 Damit Sie das Bluetooth-Gerät mit der Fernbedienung dieses Geräts bedienen können, muss das Bluetooth-Gerät das AVRCP-Profil unterstützen.
- 0 Es kann nicht garantiert werden, dass die Fernbedienung dieses Geräts mit allen Bluetooth-Geräten funktioniert.
- 0 Abhängig vom Typ des Bluetooth-Geräts ist die Audioausgabe dieses Gerät an die Lautstärkeeinstellung am Bluetooth-Gerät gekoppelt.

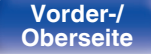

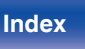

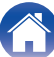

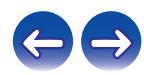

# **Kopplung mit anderen Bluetooth-Geräten**

Koppeln Sie ein Bluetooth-Gerät mit diesem Gerät.

- **1 Aktivieren Sie die Bluetooth-Einstellungen an Ihrem mobilen Gerät.**
- **2 Drücken Sie auf SEARCH, wenn die Eingangsquelle "Bluetooth" ist.**

Das Gerät wechselt in den Kopplungsmodus.

- **3 Wählen Sie dieses Gerät aus, wenn der entsprechende Name in der auf dem Bildschirm des Bluetooth-Geräts angezeigten Liste erscheint.**
- **4 Wenn auf dem Display dieses Geräts eine Zahl angezeigt wird, überprüfen Sie, ob es sich um dieselbe Zahl wie auf dem Bildschirm des Bluetooth-Geräts handelt, und wählen Sie dann sowohl beim Bluetooth-Gerät als auch bei diesem Gerät "Koppeln" aus. (Wenn Sie "Koppeln" an diesem Gerät auswählen möchten, drücken Sie an diesem Gerät auf ENTER.)**

Am Ende des Kopplungsvorgangs wird der Gerätename im Display dieses Geräts angezeigt.

- 0 Dieses Gerät kann mit bis zu 8 Bluetooth-Geräten gekoppelt werden. Wenn Sie ein 9. Bluetooth-Gerät koppeln, wird dieses anstelle des ältesten registrierten Geräts registriert.
- 0 Geben Sie "0000" ein, wenn auf dem Bildschirm des Bluetooth-Geräts ein Kennwort angefordert wird.
- 0 Halten Sie entweder Bluetooth 3 Sekunden lang gedrückt, oder schalten Sie die Eingangsquelle auf "Bluetooth" um, und halten Sie dann an diesem Gerät INPUT länger als 3 Sekunden gedrückt, um zum Kopplungsmodus umzuschalten.

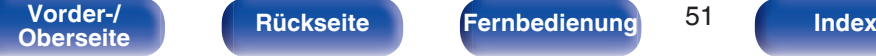

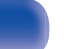

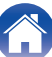

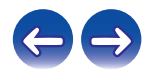

# **Erneutes Verbinden von einem Bluetooth-Gerät mit diesem Gerät**

Wenn die Kopplung abgeschlossen ist, kann eine Verbindung zu dem Bluetooth-Gerät hergestellt werden, ohne dass eine Eingabe an diesem Gerät vorzunehmen ist.

Dieser Vorgang muss auch durchgeführt werden, wenn ein anderes Bluetooth-Gerät zur Wiedergabe gewählt wird.

- **1 Besteht eine Verbindung zu einem Bluetooth-Gerät, deaktivieren Sie die Bluetooth-Einstellung des verbundenen Geräts, um die Verbindung zu trennen.**
- **2 Aktivieren Sie die Bluetooth-Einstellung des Geräts, zu dem Sie eine Verbindung herstellen möchten.**
- **3 Wählen Sie dieses Gerät aus der Bluetooth-Geräteliste auf Ihrem Bluetooth-Gerät.**
- **4 Spielen Sie Musik über eine App auf Ihrem Bluetooth-Gerät ab.**

### $\overline{\rightarrow}$

- 0 Wenn dieses Gerät eingeschaltet wird, wechselt die Eingangsquelle automatisch zu "Bluetooth", wenn ein Bluetooth-Gerät verbunden wird.
- 0 Wenn die Einstellung "Netzwerk-Steuerung" dieses Geräts auf "An" eingestellt und ein Bluetooth-Gerät mit dem Gerät im Standby-Modus verbunden ist, wird das Gerät automatisch eingeschaltet.

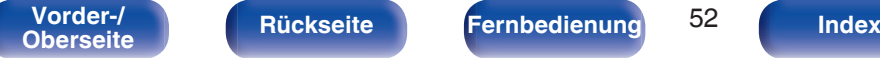

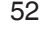

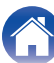

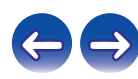

# **Herstellen einer Verbindung zu einem Bluetooth-Gerät mit der NFC-Funktion über NFC**

Sie können das Gerät einfach mit einem Bluetooth-Gerät berühren, um das Gerät einzuschalten und die Kopplung durchzuführen oder eine Verbindung zwischen diesem Gerät und dem Bluetooth-Gerät herzustellen.

### **1 Aktivieren Sie die NFC-Funktion des Bluetooth-Geräts.**

0 Weitere Informationen finden Sie in der Bedienungsanleitung des Bluetooth-Geräts.

### 2 Berühren Sie **N** an diesem Gerät mit dem NFC-**Antennenteil des Bluetooth-Geräts.**

Wenn ein Bestätigungsbildschirm für die Kopplung angezeigt wird, folgen Sie den Anweisungen an diesem Gerät und am Bluetooth-Gerät, um die Kopplung abzuschließen.

0 Schließen Sie den Vorgang wie durch das Bluetooth-Gerät angewiesen ab.

## **3 Geben Sie Musik auf dem Bluetooth-Gerät wieder.**

Das Gerät gibt Musik vom Bluetooth-Gerät aus.

- 0 Wenn "Netzwerk-Steuerung" auf "An" eingestellt ist, können der Start und die Verbindung selbst dann ausgeführt werden, wenn das Gerät ausgeschaltet ist.
- 0 Wenn Sie die N-Markierung (Q) dieses Geräts mit dem Bluetooth-Gerät berühren, das Musik wiedergibt, gibt das Gerät diese Musik wieder.
- 0 Berühren Sie die N-Markierung (Q) während der Bluetooth-Verbindung erneut, um die Verbindung zu trennen.
- 0 Berühren Sie die N-Markierung (Q) erneut, wenn die Kopplung oder Verbindung mit dem Bluetooth-Gerät fehlschlägt.

### **HINWEIS**

- 0 Heben Sie die Sperrfunktion des Bluetooth-Geräts auf, bevor Sie eine NFC-Verbindung herstellen.
- 0 Berühren Sie dieses Gerät nur sanft mit dem Bluetooth-Gerät.

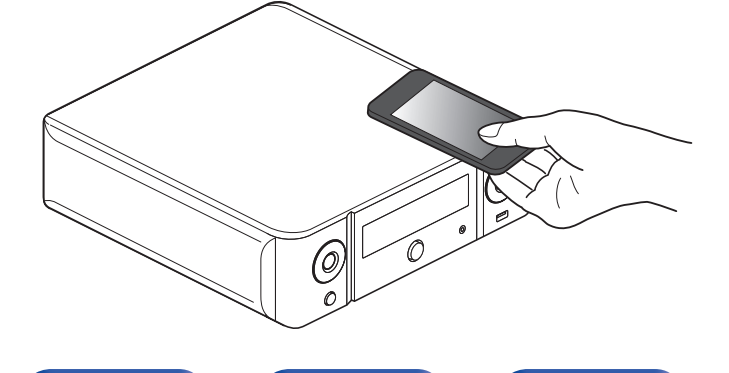

**[Vorder-/](#page-8-0)** 53 **[Oberseite](#page-8-0) [Rückseite](#page-11-0) [Fernbedienung](#page-13-0) [Index](#page-122-0)**

# **Wiedergabe von DIGITAL IN**

**1 Wiedergabe vorbereiten.**

Prüfen Sie die Verbindung und schalten Sie die Einheit ein.

- **2 Drücken Sie AUX, um "AUX:Optical In" auszuwählen.**
- **3 Geben Sie von den an dieses Gerät angeschlossenen Komponenten wieder.**

0 Über den DIGITAL IN-Anschluss dieses Geräts ist nur der Eingang von digitalen linearen 2-Kanal-PCM-Audiosignalen möglich.

# **Wiedergabe von ANALOG IN**

**1 Wiedergabe vorbereiten.**

Prüfen Sie die Verbindung und schalten Sie die Einheit ein.

- **2 Drücken Sie AUX, um "AUX:Analog In" auszuwählen.**
- **3 Geben Sie von den an dieses Gerät angeschlossenen Komponenten wieder.**

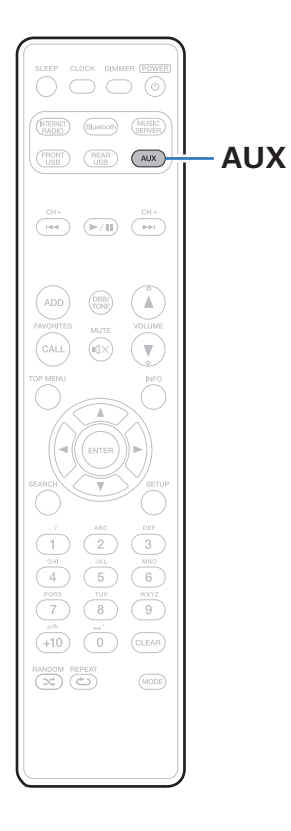

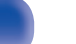

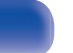

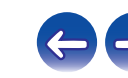

# <span id="page-54-0"></span>**AirPlay-Funktion**

Auf einem iPhone, iPod touch, iPad oder in iTunes gespeicherte Musikdateien können über das Netzwerk wiedergegeben werden.

## $\overline{\mathscr{E}}$

- $\bullet$  Sie können die AirPlay-Wiedergabe beenden, indem Sie auf  $\triangleleft$  drücken oder eine andere Eingangsquelle auswählen.
- 0 Drücken Sie auf der Fernbedienung auf INFO, um Titel- und Künstlernamen gleichzeitig anzuzeigen.
- 0 Informationen über die Verwendung von iTunes finden Sie auch unter Hilfe für iTunes.
- 0 In Abhängigkeit von Betriebssystem und Software-Version sieht der Bildschirm möglicherweise anders aus.

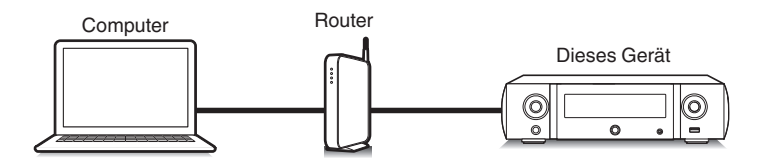

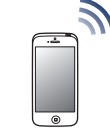

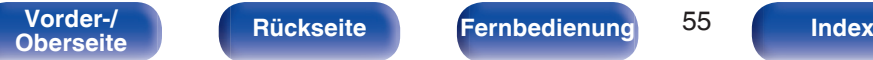

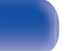

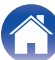

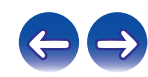

# **Wiedergeben von Titeln von iPhone, iPod touch oder iPad**

Wenn Sie Ihr "iPhone/iPod touch/iPad" auf iOS 4.2.1 oder höher aktualisieren, können Sie die auf Ihrem "iPhone/iPod touch/iPad" gespeicherte Musik direkt auf dieses Gerät übertragen.

- **1 Verbinden Sie das iPhone, iPod touch oder iPad Wi-Fi mit dem selben Netzwerk wie dieses Gerät.**
	- 0 Weitere Informationen finden Sie in der Bedienungsanleitung Ihres Geräts.
- **2 Geben Sie den Titel auf dem iPhone, iPod touch oder iPad wieder.**

wird auf dem Display des iPhone, iPod touch oder iPad angezeigt.

# **3 Tippen Sie auf das Symbol von AirPlay** '**.**

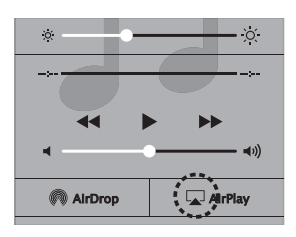

**4 Wählen Sie dieses Gerät aus.**

# **Wiedergeben von Musik aus iTunes auf diesem Gerät**

**1 Installieren Sie iTunes 10 oder höher auf einem Macoder Windows-Computer, der mit dem gleichen Netzwerk verbunden ist wie das Gerät.**

### **2 Schalten Sie dieses Gerät EIN.**

Stellen Sie für dieses Gerät "Netzwerk-Steuerung" auf "An" ein.  $(TF S. 83)$  $(TF S. 83)$ 

### **HINWEIS**

- 0 Wenn "Netzwerk-Steuerung" auf "An" gestellt ist, verbraucht das Gerät mehr Energie im Standby-Modus.
- **3 Starten Sie iTunes, und klicken Sie auf das AirPlay-Symbol** '**, um das Gerät auszuwählen.**

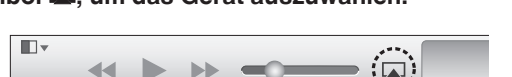

**4 Wählen Sie einen Titel, und klicken Sie in iTunes auf Wiedergabe.**

Die Musik wird auf dieses Gerät übertragen.

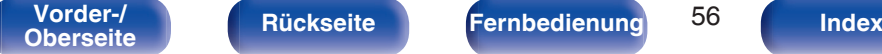

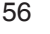

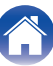

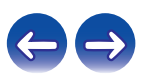

# **Auswählen mehrerer Lautsprecher (Geräte)**

Es ist möglich, iTunes-Titel neben diesem Gerät auch auf Lautsprechern (Geräten) wiederzugeben, die mit AirPlay kompatibel sind.

- **12** Klicken Sie auf das AirPlay-Symbol **a**, und wählen Sie **"Mehrere" aus.**
- **2 Markieren Sie die Lautsprecher, die Sie verwenden möchten.**

### **HINWEIS**

• Bei der Wiedergabe mit der AirPlay-Funktion wird der Klang mit der am iPhone, iPod touch, iPad oder in iTunes eingestellten Lautstärke wiedergegeben. Regeln Sie die Lautstärke am iPhone, iPod touch, iPad oder in iTunes herunter, bevor Sie die Wiedergabe starten, und passen Sie sie dann auf einen geeigneten Pegel an.

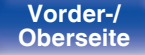

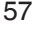

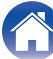

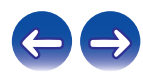

# **Spotify Connect-Funktion**

Spotify ist der weltweit beliebteste Streaming-Dienst. Wenn Sie Spotify Premium abonnieren, können Sie Ihren neuen Lautsprecher über Ihr Telefon oder Ihren Tablet-PC steuern. Da Spotify bereits im Lautsprecher integriert ist, können Sie weiterhin Anrufe entgegennehmen oder andere Apps benutzen. Die Musik läuft trotzdem weiter.

Wenn Sie Informationen zur Einrichtung und Verwendung von Spotify Connect wünschen, besuchen Sie bitte die Website www.spotify.com/ connect

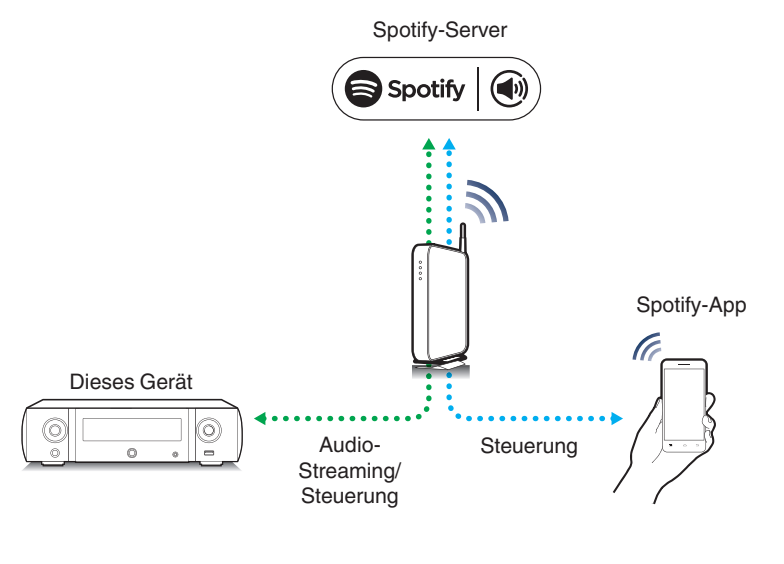

# **Wiedergeben von Musik aus Spotify auf diesem Gerät**

Laden Sie zuerst die "Spotify App" auf Ihr Android- oder iOS-Gerät herunter.

Damit Sie einen Spotify-Titel über dieses Gerät wiedergeben können, müssen Sie sich zuvor bei einem Spotify Premium-Konto registrieren.

- **1 Verbinden Sie die Wi-Fi-Einstellungen des iOS-oder Android-Geräts im selben Netzwerk wie dieses Gerät.**
- **2 Schalten Sie den Spotify App ein.**
- **3 Geben Sie den Spotify-Titel wieder.**
- **4 Tippen Sie auf das**  $\bigcirc$ **-Symbol, um das Gerät auszuwählen.**

Die Musik wird auf dieses Gerät übertragen.

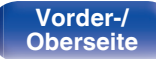

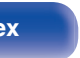

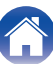

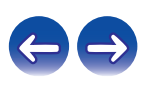

# **Fernwiedergabefunktion**

Sie können Musikdateien in Ihrem Heimnetzwerk mit diesem Gerät von PCs, NAS, Smartphones und tragbaren Audio-Playern wiedergeben. In diesem Fall werden die PCs, Smartphones und tragbaren Audio-Player für den Betrieb verwendet.

## $\overline{\mathscr{L}}$

- 0 Die entsprechenden Geräte müssen mit dem DLNA-Standard (Digital Living Network Alliance) Version 1.5, übereinstimmen.
- Zum Wiedergeben von Musikdateien von Smartphones und tragbaren Audio-Playern ist eine WLAN-Umgebung erforderlich.
- 0 Bei einigen Smartphones müssen Sie eine App für DLNA-Musikwiedergabe installieren.

## o **Die Rollen der einzelnen Geräte**

Die folgenden Geräte werden für die Fernwiedergabe verwendet. Wie im DLNA-Standard festgelegt werden die Geräte je nach ihrer Rolle als DMC, DMS oder DMR bezeichnet.

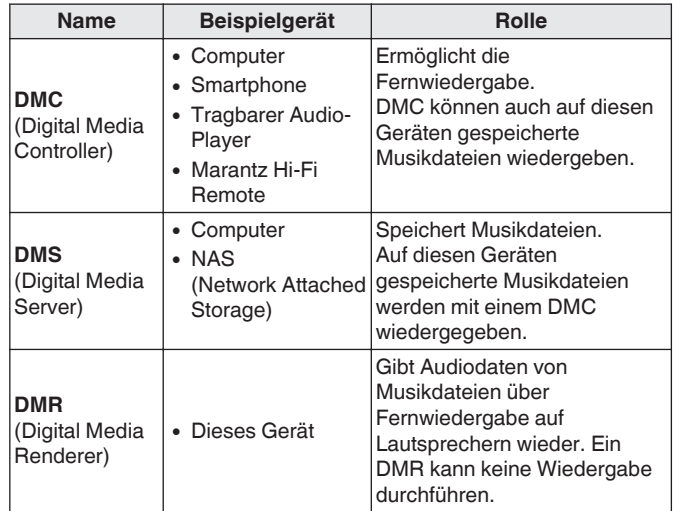

### o **Wiedergabefähige Dateien**

Siehe ["Wiedergeben von auf einem Computer oder auf einem NAS](#page-109-0) [gespeicherten Dateien" \(](#page-109-0)@F S. 110).

**[Vorder-/](#page-8-0)** 59 **[Oberseite](#page-8-0) [Rückseite](#page-11-0) [Fernbedienung](#page-13-0) [Index](#page-122-0)**

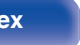

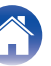

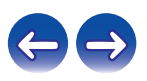

# **Für jedes Gerät erforderliche Einstellungen**

Bei DMC und DMS müssen Sie Einstellungen für die Fernwiedergabe vornehmen. Nehmen Sie die folgenden Einstellungen vor: Lesen Sie außerdem zu den Einstellungen die Bedienungsanleitungen der einzelnen Geräte.

# **Einstellungen auf Computer und NAS**

Nehmen Sie auf Computer und NAS Einstellungen zum Austauschen von Daten mit DMR-Geräten vor.

Details zu den Einstellungen finden Sie unter ["Einstellungen zur](#page-35-0) [Medienfreigabe" \(](#page-35-0)car S. 36).

## **Einstellungen auf Smartphones**

Sie müssen auf Ihrem Smartphone eine App für DLNA-Musikwiedergabe installieren, um damit Vorgänge auf DMS und diesem Gerät (DMR) durchführen zu können. Die jeweilige App ist von Ihrem Smartphone abhängig.

0 Einige Smartphones unterstützen ab Werk die DLNA-Musikwiedergabe. Weitere Informationen finden Sie in der Bedienungsanleitung Ihres Smartphone.

## o **Einstellungen auf tragbaren Audio-Playern**

Nehmen Sie eine entsprechende Konfiguration der Einstellungen vor, damit dieses Gerät (DMR) auf Ihrem tragbaren Audio-Player gespeicherte Musikdateien wiedergeben kann. Ausführliche Informationen zu den Einstellungen finden Sie in der Bedienungsanleitung Ihres tragbaren Players.

# o **Einstellungen an diesem Gerät**

Verbinden Sie dieses Gerät mit dem DLNA-Netzwerk. Andere Einstellungen sind nicht erforderlich.

Die Netzwerkeinstellungen finden Sie in der mitgelieferten Schnell-Installationsanleitung unter ["Anschließen an ein Heim-Netzwerk](#page-23-0)  $(LAN)$ " ( $\sqrt{2}$  S. 24) und ["Einstellungen" \(](#page-84-0) $\sqrt{2}$  S. 85).

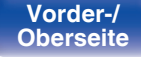

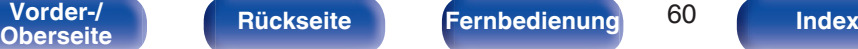

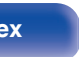

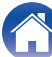

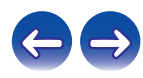

# **Fernwiedergabefunktion**

Die Bedienung erfolgt für jedes Gerät unterschiedlich, die Vorbereitung für die Fernwiedergabe ist jedoch immer gleich. Die Vorgehensweise für die Vorbereitung ist nachstehend dargestellt.

### **1 Schalten Sie dieses Gerät ein.**

0 Vergewissern Sie sich, dass das Gerät mit dem Netzwerk verbunden ist.

### **2 Zeigen Sie auf dem DMC den Bildschirm für die Wiedergabe von Musikdateien an.**

- 0 Öffnen Sie auf einem PC Windows Media Player 12 usw.
- 0 Wechseln Sie auf Smartphones in den Musikwiedergabemodus.

**3 Wählen Sie unter der Option, die auf dem Wiedergabebildschirm das Wiedergabegerät angibt, den lesefreundlichen Standardnamen dieses Geräts aus.**

- 0 Der standardmäßige Anzeigename dieses Geräts lautet "Marantz M-CR511".
- **4 Beginnen Sie auf dem DMC mit der Wiedergabe einer Musikdatei.**
	- 0 Die Funktion dieses Geräts wechselt automatisch zu "Music Server", und das Symbol für Fernwiedergabe in wird angezeigt. Die Fernwiedergabe beginnt.

• Drücken Sie ⊲, um die Fernwiedergabe zu beenden.

### **HINWEIS**

0 Während der Fernwiedergabe ist mit diesem Gerät keine Wiedergabe möglich. Solche Vorgänge müssen auf dem DMC-Gerät erfolgen.

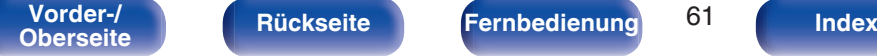

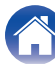

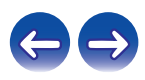

# **Netzwerk-Steuerfunktion**

Sie können dieses Gerät über einen Netzwerk-Steuerbildschirm in einem Webbrowser steuern.

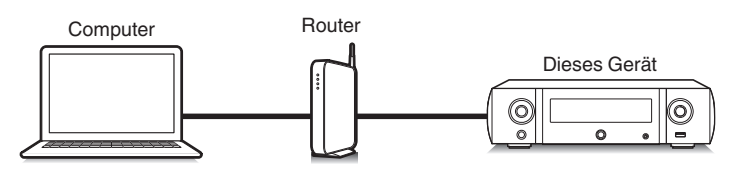

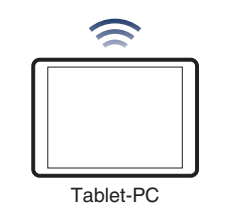

- 0 Dieses Gerät und der Computer oder das Tablet müssen ordnungsgemäß mit einem Netzwerk verbunden sein, um die Netzwerk-Steuerfunktion verwenden zu können. ["Anschließen an ein Heim-Netzwerk \(LAN\)" \(](#page-23-0)v S. 24)
- 0 In Abhängigkeit von den Einstellungen Ihrer Sicherheitssoftware können Sie möglicherweise nicht von Ihrem Computer auf dieses Gerät zugreifen. Ändern Sie in diesem Fall die Einstellungen Ihrer Sicherheitssoftware.

# **Bedienen des Geräts über eine Netzwerk-Steuerfunktion**

- **1 Stellen Sie für "Netzwerk-Steuerung" die Option "An" ein.** ( $\sqrt{r}$  [S. 83\)](#page-82-0)
- **2 Zur Kontrolle der IP-Adresse dieses Gerätes wählen** Sie im Menü "Netzwerk-Informationen". ( $\sqrt{F}$  [S. 83\)](#page-82-0)

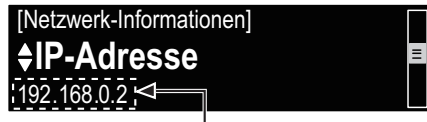

IP-Adresse prüfen.

**3 Starten Sie den Webbrowser.**

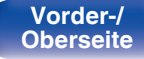

**[Vorder-/](#page-8-0)** 62 **[Oberseite](#page-8-0) [Rückseite](#page-11-0) [Fernbedienung](#page-13-0) [Index](#page-122-0)**

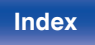

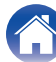

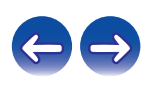

### **4 Geben Sie die IP-Adresse dieses Geräts in die Adresszeile des Browsers ein.**

Beispiel: Wenn das Gerät die IP-Adresse "192.168.0.2" hat, geben Sie "http://192.168.0.2" ein.

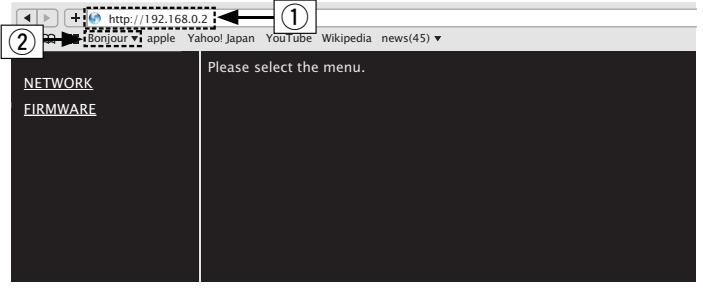

- A IP-Adresse eingeben.
- $\overline{2}$ ) Wenn Sie den Webbrowser Safari verwenden, können Sie "Bonjour" auswählen und im Übersichtsabschnitt direkt auf den Websteuerungsbildschirm des Geräts zugreifen.

# $\overline{\mathscr{L}}$

0 Wenn Sie die IP-Adresse dieses Geräts zu den Favoriten des Browsers hinzufügen, können Sie bei der nächsten Verwendung des Browsers die Favoriten verwenden, um auf den Netzwerk-Steuerbildschirm zuzugreifen. Wenn Sie einen DHCP-Server verwenden und "Netzwerk-Steuerung" auf "Aus" eingestellt ist, ändert sich beim Ein-/Ausschalten die IP-Adresse  $(E \times S. 83)$ .

**5 Wenn das Hauptmenü angezeigt wird, klicken Sie auf den gewünschten Menüeintrag.**

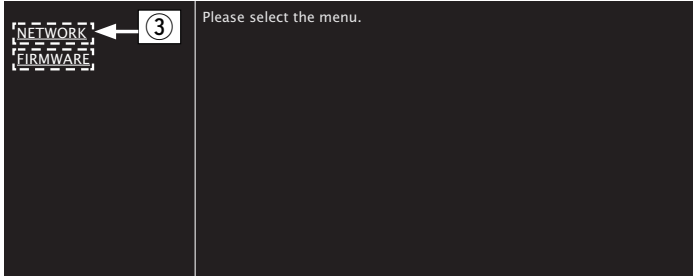

(3) Klicken Sie hierauf, wenn Sie Netzwerkeinstellungen einrichten. (vGBeispiel 1H)

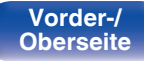

**[Vorder-/](#page-8-0)** 63 **[Oberseite](#page-8-0) [Rückseite](#page-11-0) [Fernbedienung](#page-13-0) [Index](#page-122-0)**

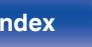

# **6 Bedienung.**

### G**Beispiel 1**HNetzwerkeinstellung 1

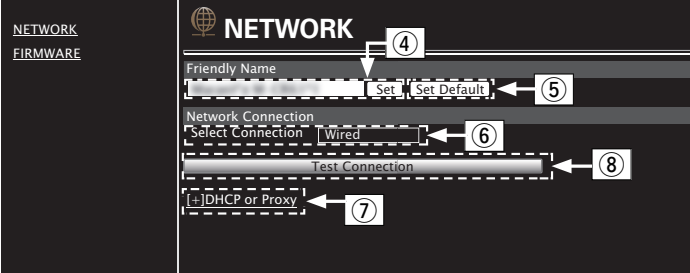

# n **Einstellung von Friendly Name**

- (4) Um den Anzeigenamen zu ändern, geben Sie den neuen Namen im Textfeld ein, und klicken Sie auf "Set".
- E Um den Anzeigenamen zurückzusetzen, klicken Sie auf "Set Default".

0 Sie können nur Zeichen festlegen, die bei diesem Gerät angezeigt werden können. ( $\mathbb{Q}$  [S. 74\)](#page-73-0)

### n **Einstellungen für die Netzwerkverbindung**

- F Klicken Sie hierauf, um die Netzwerkverbindungsmethode zu ändern. Wenn Sie "Wi-Fi" auswählen, wird eine neue Option angezeigt. ( $\mathbb{Q}$ Beispiel 2))
- G Klicken Sie hierauf, um die DHCP-/Proxy-Einstellungen zu ändern. (v<sup>er</sup> [Beispiel 2])
- (8) Klicken Sie hierauf, um mit den neuen Einstellungen eine Verbindung herzustellen.

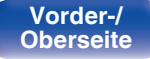

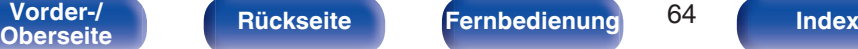

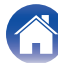

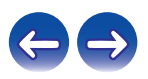

# **7 Bedienung.**

### G**Beispiel 2**HNetzwerkeinstellung 2

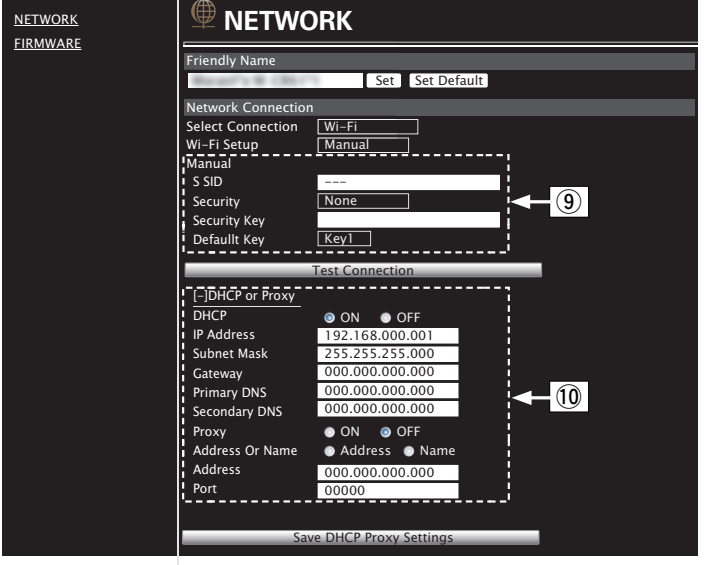

# n **Einstellungen für die Netzwerkverbindung**

- **(9)** [Beispiel 2] Wird angezeigt, wenn "Wi-Fi" in  $(6)$  ausgewählt wird. Wählen Sie entsprechende Optionen aus, bzw. geben Sie entsprechende Werte ein, und klicken Sie dann auf "Test Connection", um die Änderungen zu übernehmen.
	- Die angezeigten Elemente sind von den ausgewählten Optionen und dem Verbindungsstatus abhängig.
	- Warten Sie nach dem Auswählen jeder Optionen einen Moment, bis die Anzeige aktualisiert wird.
- **10 [Beispiel 2] Wird angezeigt, wenn "DHCP" oder "Proxy" in** G ausgewählt wird. Geben Sie beim Ändern der DHCP-/ Proxy-Einstellungen für jede Option einen Wert ein bzw. wählen Sie einen Wert aus.

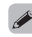

0 Um die Netzwerkeinstellungen zu übernehmen, klicken Sie nach dem Vornehmen von Änderungen auf "Test Connection".

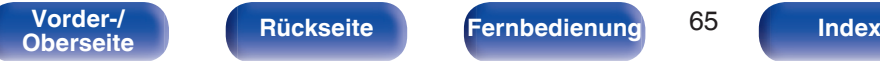

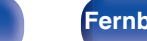

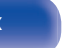

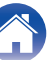

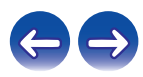

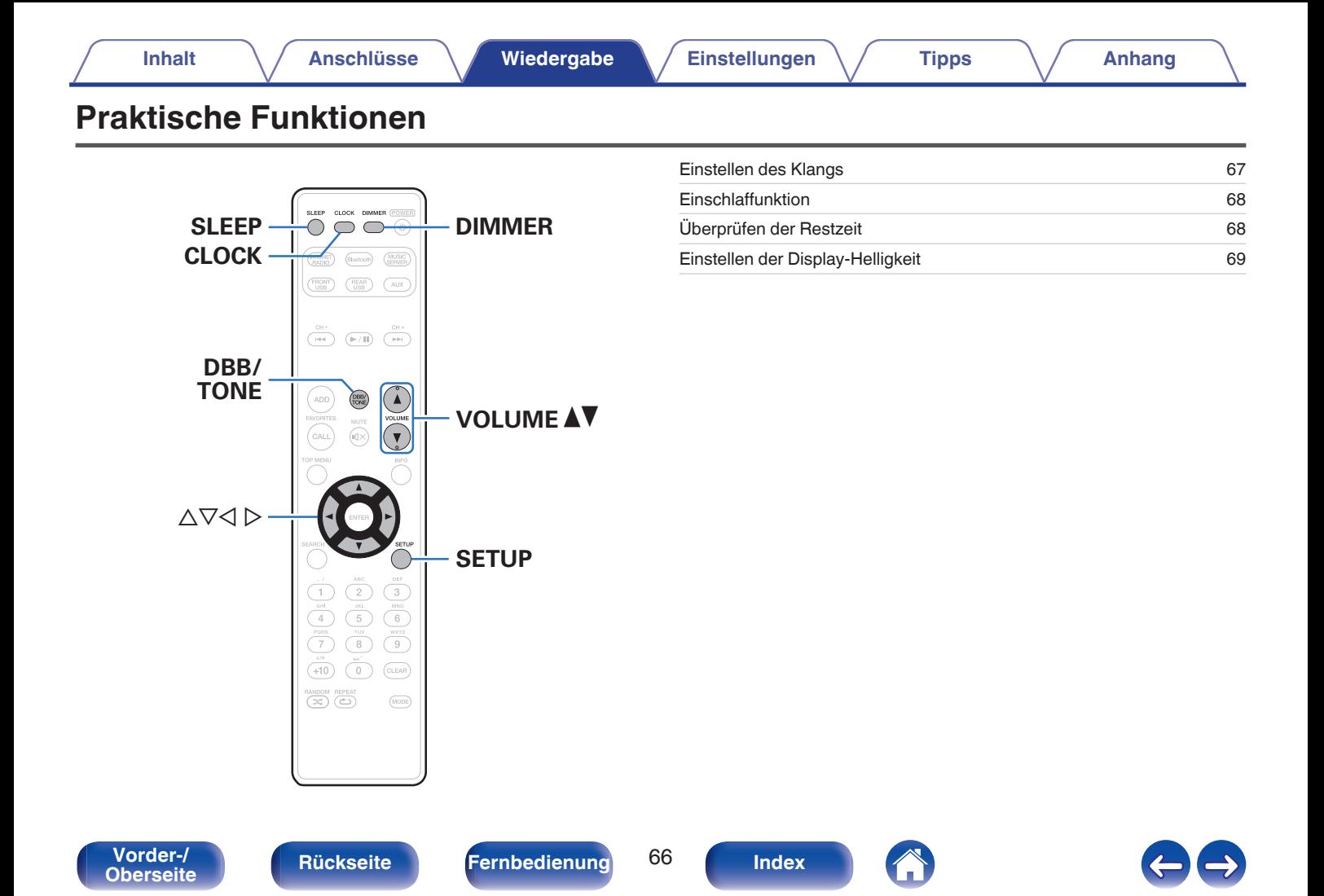

# <span id="page-66-0"></span>**Einstellen des Klangs**

- **1 Drücken Sie auf DBB/TONE, um den einzustellenden Klangparameter auszuwählen.**
- **2** Verwenden Sie  $\Delta \nabla$ , um "Dynamic Bass Boost", **"Bässe", "Höhen", "Balance" oder "Source Direct" anzupassen.**

## n **Dynamic Bass Boost**

Betont die Bassklänge in Stufen je nach Lautstärke (maximal +8 dB).

**An / Aus** (Standard: Aus)

### n **Bässe**

Anpassen des Bassklangs.

**–10dB – +10dB** (Standard: 0dB)

### n **Höhen**

Anpassen des Höhenklangs.

**–10dB – +10dB** (Standard: 0dB)

### n **Balance**

Verwenden Sie  $\triangleleft$ ), um die Links-Rechts-Balance anzupassen.

### n **Source Direct**

Die Einstellungen "Dynamic Bass Boost", "Bässe", "Höhen" und "Balance" werden nicht angepasst.

**An / Aus** (Standard: Aus)

0 Wenn "Verstärker-Charakteristik" auf einen anderen Wert als "Flat (linear)" eingestellt ist, wird die Einstellung selbst dann aktiviert, wenn "Source Direct" auf "An" eingestellt wurde. (@F [S. 78\)](#page-77-0)

**[Vorder-/](#page-8-0)** 67 **[Oberseite](#page-8-0) [Rückseite](#page-11-0) [Fernbedienung](#page-13-0) [Index](#page-122-0)**

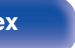

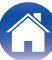

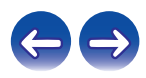

# <span id="page-67-0"></span>**Einschlaffunktion**

Sie können das Gerät so einstellen, dass es nach Ablauf einer festgelegten Zeit automatisch auf Standby umschaltet. Dies ist besonders angenehm, wenn Sie zum Einschlafen Musik hören.

### **1 Drücken Sie während der Wiedergabe SLEEP, und wählen Sie die Einstellungszeit aus.**

- Die Anzeige  $\partial P$  auf dem Display leuchtet.
- Sie können die Einschlaffunktion zwischen 10 und 90 Minuten in Schritten von 10 Minuten einstellen.

# **Sleep Timer löschen**

Drücken Sie SLEEP, um "Sleep ▶ Aus" einzustellen.

Die Anzeige de auf dem Display erlischt.

- 0 Die Einschlaffunktion wird abgebrochen, wenn das Gerät in den Standby-Modus umschaltet.
- 0 Drücken Sie auf SLEEP, um festzustellen, wie viel Zeit verbleibt, bis die Einschlaffunktion aktiviert wird.

# **Überprüfen der Restzeit**

**■ Überprüfen der aktuellen Zeit im eingeschalteten Zustand**

Drücken Sie CLOCK.

0 Drücken Sie die Taste noch einmal, damit das Display in den ursprünglichen Zustand zurück wechselt.

## ■ Überprüfen der aktuellen Zeit im Standby-**Modus**

Drücken Sie CLOCK.

• Die aktuelle Zeit wird 30 Sekunden lang angezeigt.

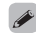

0 Die Zeit kann nicht im Standby-Modus eingestellt werden. Schalten Sie das Gerät zunächst ein.

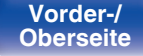

**[Vorder-/](#page-8-0)** 68 **[Oberseite](#page-8-0) [Rückseite](#page-11-0) [Fernbedienung](#page-13-0) [Index](#page-122-0)**

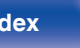

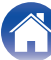

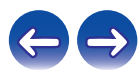

# <span id="page-68-0"></span>**Einstellen der Display-Helligkeit**

### **1 Drücken Sie auf DIMMER.**

0 Die Helligkeit des Displays ändert sich bei jedem Druck auf die Taste (5 Stufen).

### $\overline{\mathscr{L}}$

0 Wenn bei ausgeschaltetem Display auf die Tasten gedrückt wird, werden die Informationen vorübergehend mit geringer Helligkeit angezeigt.

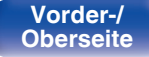

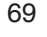

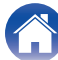

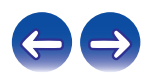

<span id="page-69-0"></span>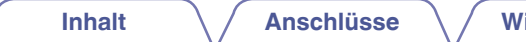

# **Menüübersicht**

Hinweise zur Menübedienung finden Sie auf der nächsten Seite.

Das Gerät verfügt über empfohlene Voreinstellungen. Sie können das Gerät entsprechend Ihren Vorlieben und Ihrem System anpassen.

# $\blacksquare$  Schnell-Installation

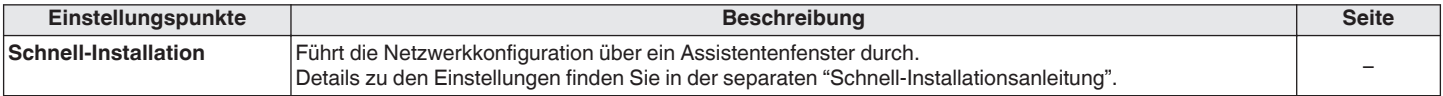

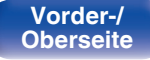

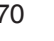

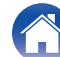

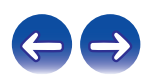

## $\blacksquare$  Allgemeines

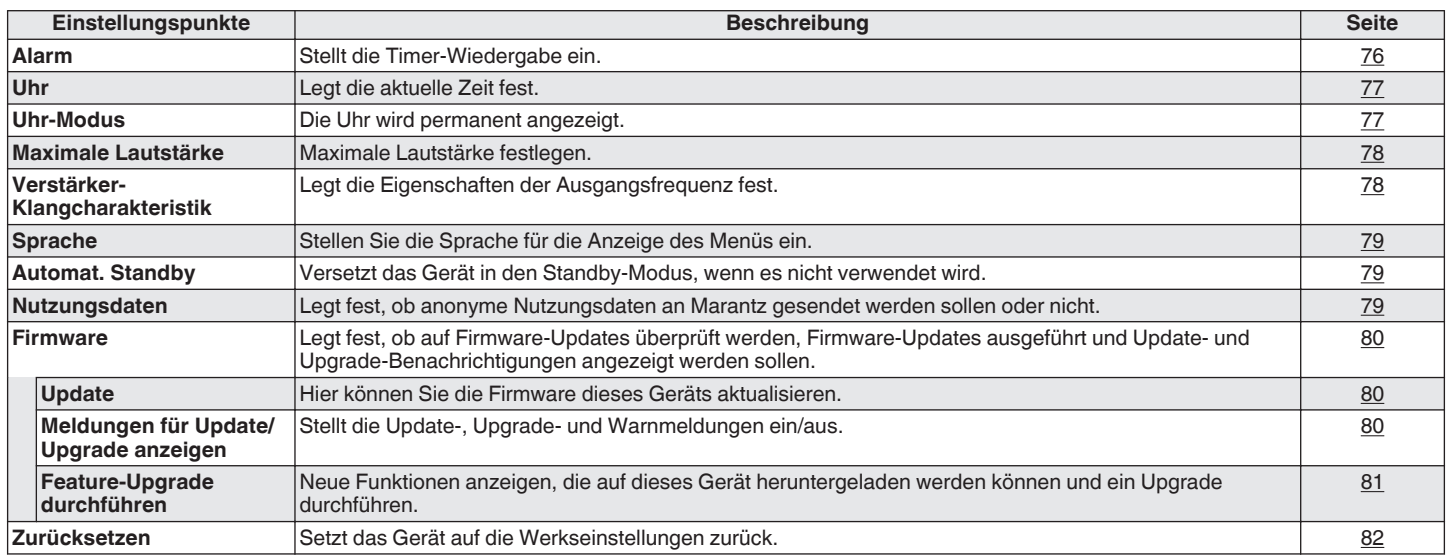

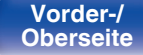

**[Vorder-/](#page-8-0)** 71 **[Oberseite](#page-8-0) [Rückseite](#page-11-0) [Fernbedienung](#page-13-0) [Index](#page-122-0)**

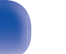

Ĝ

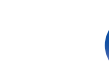

## **Netzwerk**

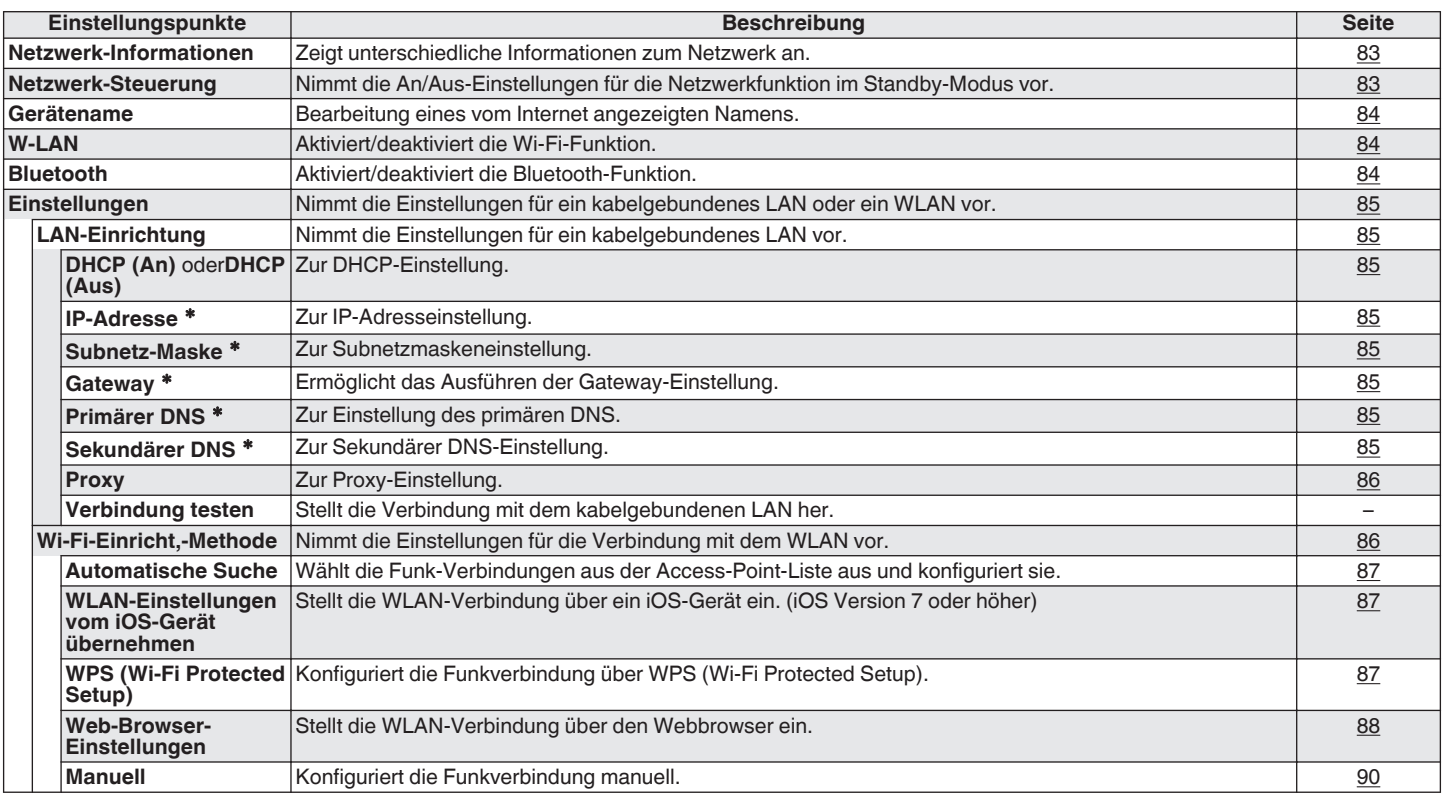

\* Wird angezeigt, wenn die Einstellung "DHCP" auf "Aus" eingestellt ist. (@ [S. 85\)](#page-84-0)

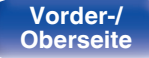

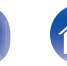

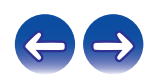
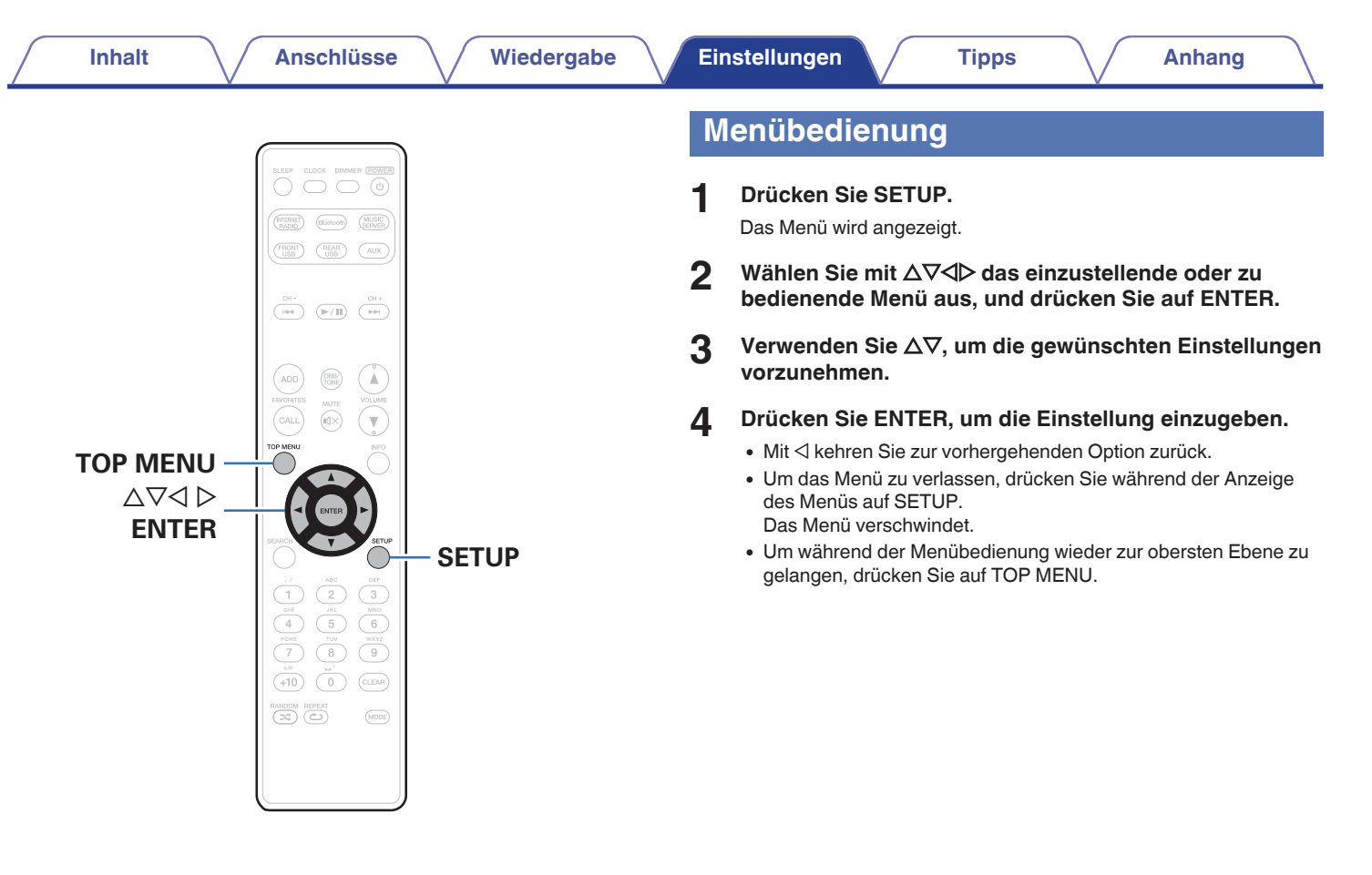

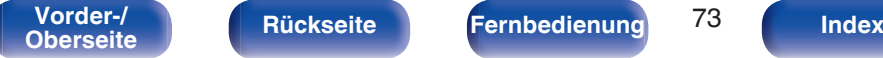

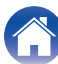

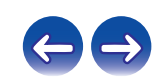

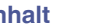

# <span id="page-73-0"></span>**Zeicheneingabe**

Sie können an diesem Gerät den auf den folgenden Bildschirmen angezeigten Namen zu gewünschten Namen ändern.

- 
- 0 Gerätename (v [S. 84\)](#page-83-0) 0 Zeicheneingabe für die Netzwerkfunktionen (v [S. 32\)](#page-31-0)

# **Verwenden der Zahlentasten**

- **1 Rufen Sie den Bildschirm für die Zeicheneingabe auf.**
	- $\bullet$  Um ein Zeichen zu ändern, stellen Sie mit  $\triangleleft$  den Cursor auf das zu ändernde Zeichen ein.
- **2 Wählen Sie mit +10 den Zeichentyp aus (Großbuchstaben, Kleinbuchstaben oder Zahlen).**
- **3 Drücken Sie auf 0–9, +10, bis das gewünschte Zeichen angezeigt wird.**
	- 0 Die Zeichentypen können wie unten angegeben eingegeben werden.

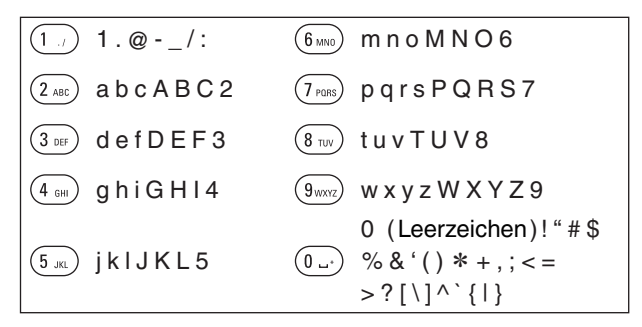

**4 Wiederholen Sie die Schritte 2 und 3 zur Änderung des Namens, und drücken Sie zum Speichern auf ENTER.**

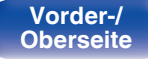

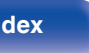

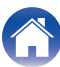

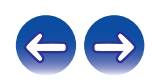

# **Verwenden der Cursor-Tasten**

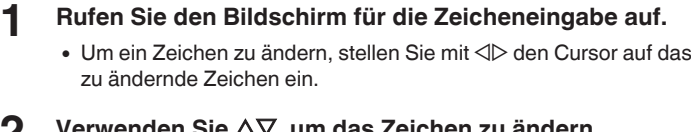

**2 Verwenden Sie**  $\Delta \nabla$ **, um das Zeichen zu ändern.**<br>
• Die Zeichentypen können wie unten angegeben eingegeben werden.

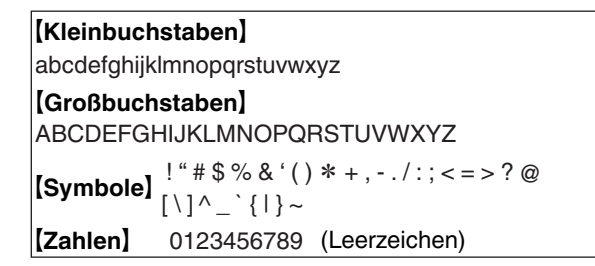

- **3 Wiederholen Sie Schritt 2, um den Namen zu ändern, und drücken Sie zum Bestätigen auf ENTER.**
- $\overline{\mathscr{E}}$
- 0 Drücken Sie auf CLEAR, um ein Zeichen zu löschen.
- Drücken Sie  $\blacktriangleright$ I, um ein Leerzeichen einzufügen.

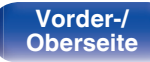

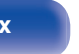

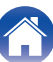

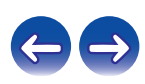

# <span id="page-75-0"></span>**Allgemeines**

Diverse Einstellungen.

# **Alarm**

Einstellen des einmaliger Alarms und des täglicher Alarms.

# **Einmalig**

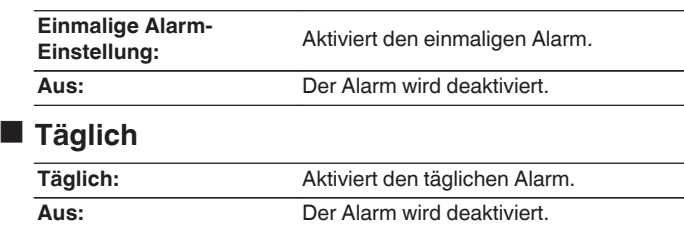

# o **Edit Alarm**

Ermöglicht die Änderung des einmaligen Alarms und des täglichen Alarms.

- **1** Wählen Sie mit ∆∇ den Alarmmodus aus, und drücken **Sie anschließend auf ENTER.**
- **2** Wählen Sie mit  $\Delta \nabla$  die Alarmstartzeit aus, und drücken **Sie anschließend auf ENTER.**
- **3** Wählen Sie mit  $\Delta \nabla$  die Eingangsquelle aus, und **drücken Sie anschließend auf ENTER.**
	- 0 Wenn "Bluetooth" ausgewählt ist, versucht dieses Gerät, eine Verbindung zu dem zuvor verbundenen Gerät herzustellen.

## **4** Wählen Sie mit  $\Delta \nabla$  die Lautstärke aus ("00 – 60"), und **drücken Sie auf ENTER.**

Auf dem Display wird "Abgeschlossen!!" angezeigt, und die Einstellung ist abgeschlossen.

0 Wenn das Gerät in diesem Zustand in den Standby-Modus wechselt, leuchtet die Netzanzeige orange.

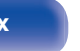

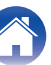

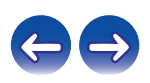

# <span id="page-76-0"></span>**Uhr**

## **Festlegen der aktuellen Zeit**

Sie können die Uhr dieses Geräts automatisch über das Internet stellen lassen.

# $\overline{\mathscr{E}}$

- Zur Verwendung dieser Funktion muss das Gerät mit dem Internet verbunden sein.
- **Wählen Sie mit ∆** $∇$  **Ihre lokale Zeitzone aus, und drücken Sie dann auf ENTER.**
- **2** Wählen Sie mit  $\Delta \nabla$  die Sommerzeit aus, und drücken **Sie anschließend auf ENTER.**

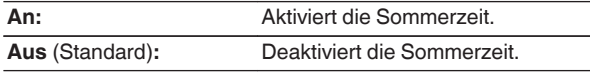

# **Uhr-Modus**

Die Uhr wird permanent angezeigt.

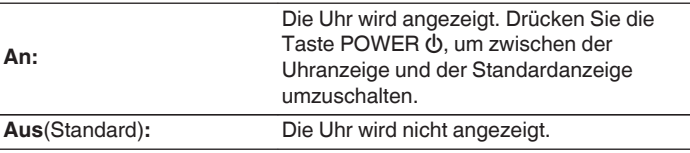

#### **HINWEIS**

0 Wenn "Uhr-Modus" auf "An" gestellt ist, verbraucht das Gerät mehr Energie im Standby-Modus.

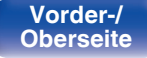

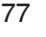

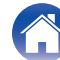

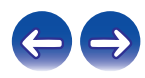

# <span id="page-77-0"></span>**Maximale Lautstärke**

## ■ Maximale Lautstärke festlegen

Begrenzt die Lautstärke, um eine gefahrlose Verwendung dieses Produkts sicherzustellen, und vereinfacht außerdem die Anpassung der Lautstärke über AirPlay oder eine App, damit sie in einem idealen Bereich liegt.

**30 / 45 / 60(Aus (keine Lautstärkebegrenzung) / Weitere** (Standard: 30)

Wenn "Weitere" ausgewählt ist, kann die Obergrenze für die Lautstärke in einem Bereich zwischen 16 und 60 eingestellt werden. Wählen Sie den Wert mit  $\Delta \nabla$  aus, und drücken Sie dann auf ENTER, damit der Einstellungswert übernommen wird.

 $\overline{\rightarrow}$ 

0 Wenn die maximale Lautstärke festgelegt ist und Sie die Lautstärke auf den Einstellungswert erhöhen und erneut VOLUME d drücken, wird "Volle Leistung genießen?" angezeigt. Wenn Sie erneut ENTER drücken, wird die Begrenzung der maximalen Lautstärke aufgehoben.

# **Verstärker-Klangcharakteristik**

Legt die Eigenschaften der Ausgangsfrequenz fest.

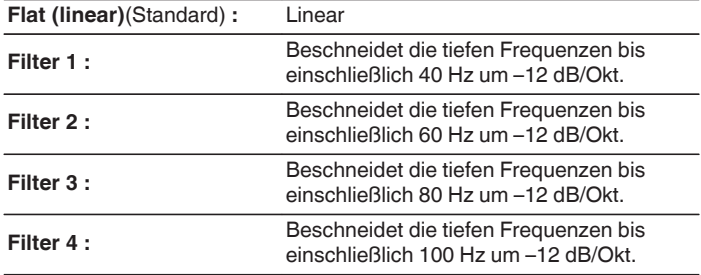

 $\overline{\mathscr{O}}$ 

0 Die Einstellungen für "Verstärker-Klangcharakteristik" wirken sich nicht auf die Anschlüsse Kopfhörerbuchse, Audioaus- oder Subwooferausgang aus.

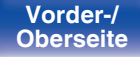

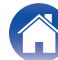

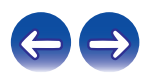

# <span id="page-78-0"></span>**Sprache**

Stellt die Sprache für die Anzeige des Menüs ein.

**English / Deutsch / Français / Italiano / Nederlands / Español / Svenska / Русский / Polski** (Standard: English)

# **Automat. Standby**

Wenn "Automat. Standby" auf "An" eingestellt ist und im gestoppten Zustand innerhalb des festgelegten Zeitraums keine Bedienung erfolgt, wechselt dieses Gerät automatisch in den Standby-Modus.

Bei der Eingangsquelle "From iPod" wechselt dieses Gerät automatisch in den Standby-Modus, wenn acht Stunden lang keine Bedienung erfolgt.

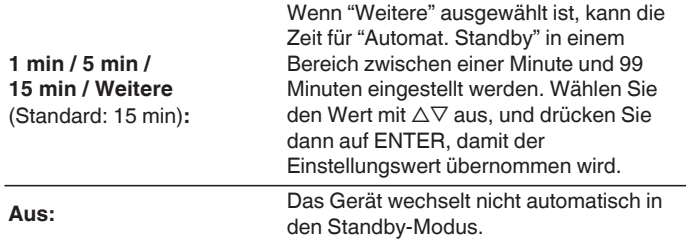

# **Nutzungsdaten**

Damit das Produkt laufend verbessert werden kann, bitten wir Sie, Informationen zu den Geräteeinstellungen und Betriebsbedingungen der Funktionen an Marantz zu senden. Die von den Kunden bereitgestellten Informationen werden später bei der Produktentwicklung als Referenzmaterial herangezogen.

Marantz gibt die erfassten Informationen nicht an Dritte weiter.

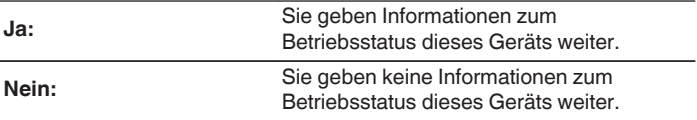

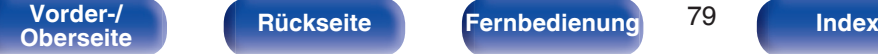

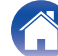

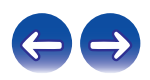

# **Firmware**

Legt fest, ob auf Firmware-Updates überprüft werden, Firmware-Updates ausgeführt und Update-, Upgrade- und Warn-Benachrichtigungen angezeigt werden sollen.

# ■ Update

Hier können Sie die Firmware dieses Geräts aktualisieren.

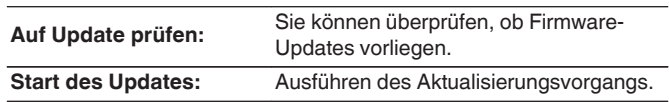

# $\overline{\rightarrow}$

0 Selbst wenn das Update fehlschlägt, versucht dieses Gerät automatisch, das Update erneut auszuführen.

# ■ Meldungen für Update/Upgrade anzeigen

Beim Einschalten des Geräts werden auf dem Display Benachrichtigungen über neue Firmware und andere Benachrichtigungen angezeigt.

#### **Update**

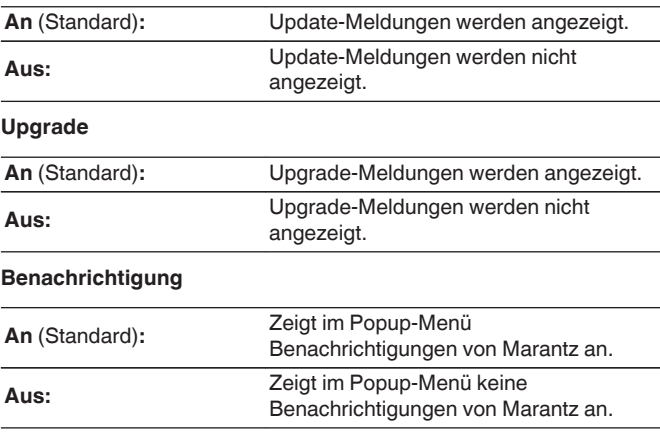

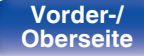

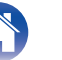

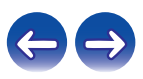

# ■ Feature-Upgrade durchführen

Neue Funktionen anzeigen, die auf dieses Gerät heruntergeladen werden können und ein Upgrade durchführen.

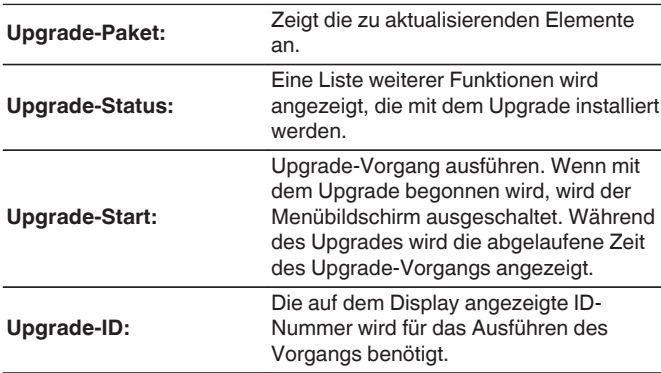

- 0 Details zu Upgrades finden Sie auf der Marantz-Website.
- 0 Nach Abschluss des Vorgangs wird in diesem Menü "Registriert" angezeigt, und die Upgrades können gestartet werden. "Nicht eingestellt" wird angezeigt, wenn der Vorgang nicht gestartet wurde.

#### **Hinweise zur Verwendung der Funktionen "Update" und "Feature-Upgrade durchführen"**

- 0 Für das Hinzufügen neuer Funktionen werden die für die Verbindung mit dem Breitbandinternet erforderliche Umgebung und Einstellungen benötigt. ( $\sqrt{p}$  [S. 24\)](#page-23-0)
- 0 Führen Sie den Hinzufügevorgang für neue Features durch, nachdem mindestens 2 Minuten nach dem Einschalten dieses Gerätes vergangen sind.
- Schalten Sie das Gerät bis zum Abschluss des Update- bzw. Upgrade-Vorgangs nicht aus.
- Selbst mit einer Breitbandverbindung zum Internet dauert der Update-/ Upgradevorgang ungefähr 20 Minuten.
- Wenn mit dem Update-/Upgradevorgang begonnen wurde, kann dieses Gerät nicht verwendet werden, bis der Update-/ Upgradevorgang abgeschlossen wurde. Außerdem werden durch die Update-/Upgradevorgänge der Firmware die Sicherungsdaten für die Parameter usw., die für dieses Gerät festgelegt wurden, u. U. gelöscht.
- Wenn das Update oder Upgrade mit einer Meldung wie "Update failed" oder "Download failed" fehlschlägt, trennen Sie das Stromnetzkabel, und verbinden Sie es erneut. "Update Retry" erscheint auf dem Bildschirm, und die Aktualisierung startet erneut von dem Punkt an, an dem die Aktualisierung fehlschlug. Wenn der Fehler trotzdem weiterhin auftritt, überprüfen Sie die Netzwerk-Umgebung.

0 Hinweise zu den Funktionen "Update" und "Feature-Upgrade durchführen" werden auf der Marantz-Website bekanntgegeben, sobald Genaueres dazu vorliegt.

**[Vorder-/](#page-8-0) [Rückseite](#page-11-0) [Fernbedienung](#page-13-0)** 81 **[Index](#page-122-0)** 

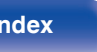

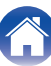

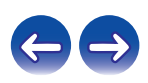

# <span id="page-81-0"></span>**Zurücksetzen**

Setzen Sie den Mikroprozessor zurück, wenn das Display nicht normal anzeigt oder wenn Bedienvorgänge nicht ausgeführt werden können. Es werden mehrere Einstellungen auf die Werkseinstellungen zurückgesetzt. Nehmen Sie die Einstellungen erneut vor.

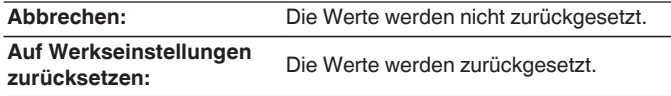

#### **HINWEIS**

0 Es dauert ca. 90 Sekunden, bis alle Einstellungen auf die Standardeinstellungen zurückgesetzt wurden. Wenn Sie das Gerät ausschalten, warten Sie nach der Anzeige von "Initialized" ca. 90 Sekunden, bis Sie den Stecker abziehen.

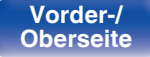

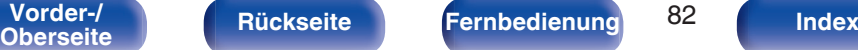

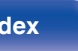

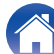

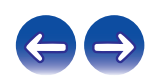

# <span id="page-82-0"></span>**Netzwerk**

Wenn Sie dieses Gerät in einem Heimnetzwerk (LAN) verwenden möchten, müssen Sie Netzwerkeinstellungen konfigurieren. Wenn Ihr Heimnetzwerk per DHCP eingerichtet ist, legen Sie für "DHCP" die Option An fest (Verwenden der Standardeinstellungen). Auf diese Weise kann dieses Gerät Ihr Heimnetzwerk verwenden.

Wenn Sie für jedes Gerät eine IP-Adresse zuweisen, müssen Sie die Einstellung "IP-Adresse" verwenden, um diesem Gerät eine IP-Adresse zuzuweisen und die Informationen zu Ihrem Heimnetzwerk einzugeben, z. B. die Gateway-Adresse und die Subnetzmaske.

# **Netzwerk-Informationen**

Hier können Sie die Netzwerkinformationen anzeigen.

**Gerätename / DHCP An** oder **Aus / IP-Adresse / MAC-Adresse / SSID**<sup>z</sup>

z Diese Informationen werden nur bei aktiver Wi-Fi-Verbindung angezeigt.

# **Netzwerk-Steuerung**

Aktiviert Netzwerkkommunikation im Standby-Modus.

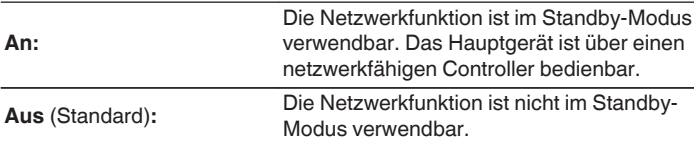

0 Bei Verwendung der Netzwerk-Steuerfunktion oder eines Netzwerk-Controllers oder wenn Sie schnell bei ausgeschaltetem Gerät Bluetooth/NFC verwenden möchten, stellen Sie "Netzwerk-Steuerung" auf "An" ein.

#### **HINWEIS**

0 Wenn "Netzwerk-Steuerung" auf "An" gestellt ist, verbraucht das Gerät mehr Energie im Standby-Modus.

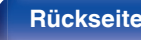

**[Vorder-/](#page-8-0) [Rückseite](#page-11-0) [Fernbedienung](#page-13-0)** 83 **[Index](#page-122-0)** 

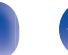

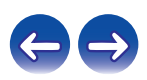

# <span id="page-83-0"></span>**Gerätename**

Der Netzwerk-Name ist der Name dieses Gerätes, der im Netzwerk angezeigt wird. Sie können den Anzeigenamen nach Wunsch ändern.

# **N** Select Name

Wählt den Anzeigenamen aus der Liste aus.

**Aktueller Anzeigename / AV Room / Bedroom / Dining Room / Family Room / Guest Room / Kids Room / Kitchen / Living Room / Office / Marantz M-CR511 / Weitere** (Standard :Marantz M-CR511)

0 Wenn Sie "Weitere" auswählen, können Sie den Anzeigenamen nach Wunsch ändern.

## $\overline{\mathscr{L}}$

- 0 Es können bis zu 63 Zeichen eingegeben werden.
- Hinweise zur Zeicheneingabe finden Sie auf ( $\mathbb{Q}^2$  [S. 74\)](#page-73-0).

# **W-LAN**

Sie können die Wi-Fi-Funktion stoppen, wenn Sie dieses Gerät über das kabelgebundene LAN an das Netzwerk anschließen.

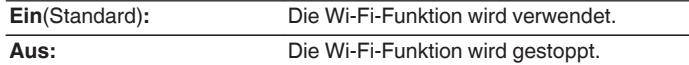

# **Bluetooth**

Sie können die Bluetooth-Funktion beenden.

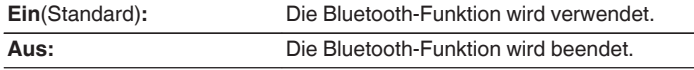

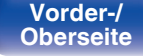

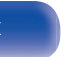

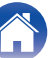

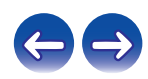

# <span id="page-84-0"></span>**Einstellungen**

Sie können detaillierte Einstellungen für das Netzwerk vornehmen. Führen Sie "Schnell-Installation" aus, um die Netzwerkumgebung zu ändern. (Details zu den Einstellungen finden Sie in der separaten "Quick Setup Guide".)

- Bei Verwendung eines Breitband-Routers (mit DHCP-Funktion) müssen keine "IP-Adresse" für das Gerät und für den "Proxy" festgelegt werden, da die DHCP-Funktion bei diesem Gerät standardmäßig aktiviert ist "An".
- 0 Stellen Sie "Einstellungen" nur ein, wenn Sie eine Verbindung zu einem Netzwerk ohne DHCP-Funktion herstellen.

# **LAN-Einrichtung**

## n **DHCP**

Legt fest, wie die Verbindung mit dem Netzwerk erfolgt.

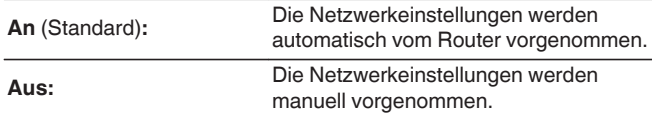

## n **IP-Adresse**

Geben Sie eine IP-Adresse in einem der unten genannten Adressbereiche ein.

0 Beim Einstellen einer anderen IP-Adresse kann die Netzwerkfunktion nicht genutzt werden. **CLASS A:** 10.0.0.1 - 10.255.255.254 **CLASS B:** 172.16.0.1 - 172.31.255.254 **CLASS C:** 192.168.0.1 - 192.168.255.254

## n **Subnetz-Maske**

Beim direkten Anschluss eines xDSL-Modems oder Anschlussadapters an dieses Gerät müssen Sie die Subnetzmaske eingeben, die in der Anbieterdokumentation genannt wird. Dies ist normalerweise 255.255.255.0.

## n **Gateway**

Wenn ein Gateway (Router) angeschlossen ist, geben Sie dessen IP-Adresse ein.

## n **Primärer DNS, Sekundärer DNS**

Wenn in der Dokumentation Ihres Anbieters nur eine DNS-Adresse angegeben ist, tragen Sie diese im Feld "Primärer DNS" ein. Wenn Ihr Anbieter zwei oder mehr DNS-Adressen bereitstellt, geben Sie eine davon im Feld "Sekundärer DNS" ein.

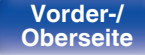

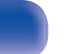

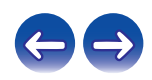

## <span id="page-85-0"></span>n **Proxy**

Diese Einstellung legen Sie fest, wenn Sie die Internetverbindung über einen Proxyserver herstellen.

Nehmen Sie die Proxy-Einstellungen nur vor, wenn Sie die Verbindung zum Internet über einen Proxyserver herstellen, der sich in Ihrem internen Netzwerk befindet oder von Ihrem Dienstanbieter usw. bereitgestellt wird.

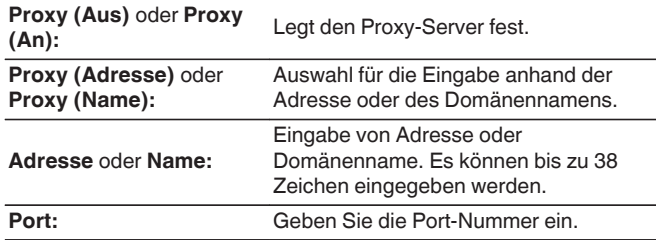

- 0 Wenn Sie keine Internetverbindung herstellen können, kontrollieren Sie die Anschlüsse und Einstellungen. ( $\sqrt{\epsilon}$  [S. 24\)](#page-23-0)
- 0 Wenn Sie sich mit Internetanschlüssen nicht auskennen, wenden Sie sich an Ihren Internetdienstanbieter ISP (Internet Service Provider) oder an das Geschäft, bei dem Sie den Computer gekauft haben.

# ■ Wi-Fi-Einricht.-Methode

In diesem Menü können unter Verwendung einer der fünf Verbindungsmöglichkeiten Wi-Fi-Einstellungen und -Verbindungen vorgenommen werden

**Automatische Suche / WLAN-Einstellungen vom iOS-Gerät übernehmen / WPS (Wi-Fi Protected Setup) / Web-Browser-Einstellungen / Manuell**

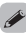

- 0 Wenn ein LAN-Kabel angeschlossen ist, trennen Sie dieses.
- 0 Informationen zur Herstellung einer Wi-Fi-Verbindung mithilfe der Wi-Fi-Verbindungstaste auf der Rückseite finden Sie in der "Quick Setup Guide".

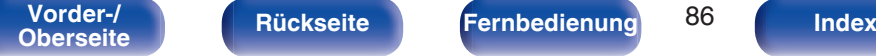

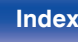

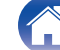

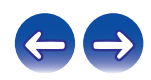

## n **Automatische Suche**

Ermöglicht die automatische Netzwerksuche.

#### **1 Wählen Sie aus der Liste der Netzwerke dasjenige aus, mit dem Sie eine Verbindung herstellen möchten.**

0 Wählen Sie "Noch einmal suchen" aus, wenn das Netzwerk nicht gefunden wird.

### **2 Nehmen Sie die folgenden Einstellungen vor:**

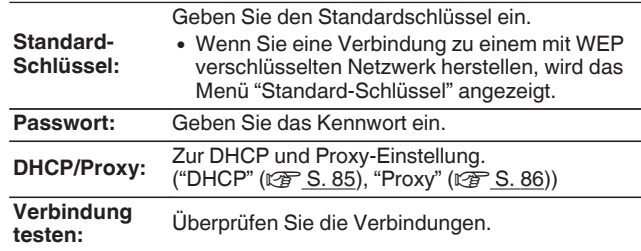

# n **WLAN-Einstellungen vom iOS-Gerät übernehmen**

Sie können ein iOS-Gerät, z. B. ein iPhone oder iPad, für die Konfiguration der Wi-Fi-Einstellungen verwenden.

Nachdem Sie diese Option ausgewählt haben, wählen Sie im Startbildschirm des iOS-Geräts Einstellungen/Wi-Fi und anschließend die Option "Marantz M-CR511" unten auf dem Bildschirm aus, und folgen Sie den Einstellungsanweisungen, die auf dem iOS-Gerät angezeigt werden.

Weitere Informationen finden Sie in der "Quick Setup Guide".

 $\overline{\mathscr{L}}$ 

0 Es muss die iOS-Version 7 oder höher verwendet werden.

## □ WPS (Wi-Fi Protected Setup)

**1 Registrieren Sie den PIN-Code des Geräts im Router.**

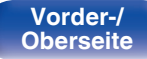

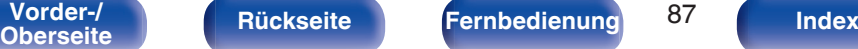

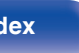

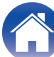

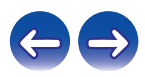

## n **Web-Browser-Einstellungen**

Verwenden eines Webbrowsers für die Wi-Fi-Einrichtung. Es ist ein mit Webbrowser-Operationen kompatibles Wi-Fi-Gerät erforderlich.

- **1 Lesen Sie die Hinweise auf dem Bildschirm, und drücken Sie auf ENTER.**
- **2 Wählen Sie auf Ihrem Wi-Fi-Gerät in der Liste der Wi-Fi-Netzwerke den Eintrag "Marantz M-CR511" aus.**

Die IP-Adresse (192.168.1.16) wird auf dem Gerät angezeigt.

**3 Geben Sie die IP-Adresse dieses Geräts in die Adresszeile des Browsers ein.**

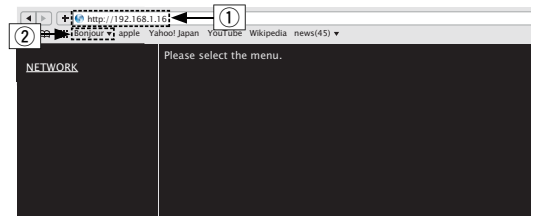

- A IP-Adresse eingeben (192.168.1.16).
- $\overline{2}$ ) Wenn Sie den Webbrowser Safari verwenden, können Sie "Bonjour" auswählen und im Übersichtsabschnitt direkt auf den Websteuerungsbildschirm des Geräts zugreifen.
- **4 Sobald das Hauptmenü angezeigt wird, klicken Sie auf "NETWORK".**

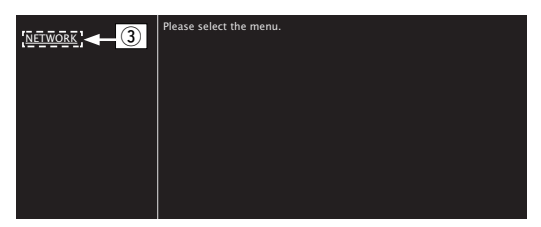

(3) Klicken Sie auf "NETWORK". (@F<sup>[Beispiel 1])</sup>

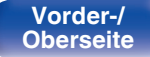

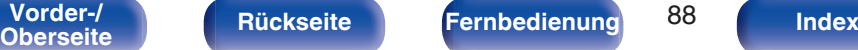

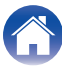

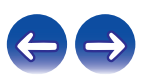

## <span id="page-88-0"></span>**5 Bedienung.**

# G**Beispiel 1**HNetzwerkeinstellung 1

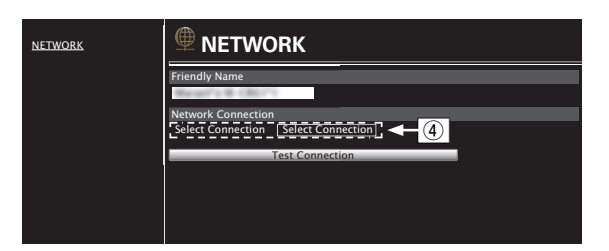

# n **Einstellungen für die Netzwerkverbindung**

D Klicken Sie hierauf, um die Netzwerkverbindungsmethode zu ändern. Wenn Sie "Wi-Fi" auswählen, wird eine neue Option angezeigt.

(vG**Beispiel 2**H)

### G**Beispiel 2**HNetzwerkeinstellung 2

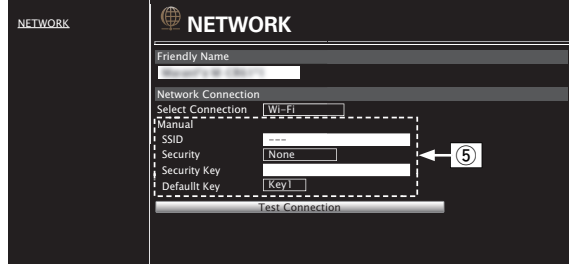

## n **Einstellungen für die Netzwerkverbindung**

- **(5)** [Beispiel 2] Wird angezeigt, wenn "Wi-Fi" in (4) ausgewählt wird. Wählen Sie entsprechende Optionen aus, bzw. geben Sie entsprechende Werte ein, und klicken Sie dann auf "Test Connection", um die Änderungen zu übernehmen.
	- Die angezeigten Elemente sind von den ausgewählten Optionen und dem Verbindungsstatus abhängig.
	- 0 Warten Sie nach dem Auswählen jeder Optionen einen Moment, bis die Anzeige aktualisiert wird.

0 Um die Netzwerkeinstellungen zu übernehmen, klicken Sie nach dem Vornehmen von Änderungen auf "Test Connection".

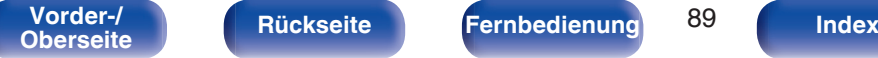

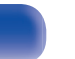

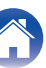

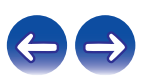

# <span id="page-89-0"></span> $\Box$  Manuell

Konfiguriert die Funkverbindung manuell

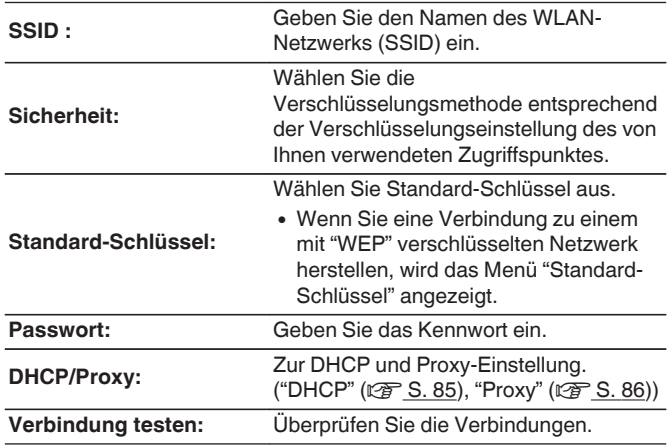

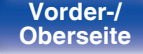

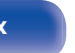

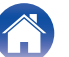

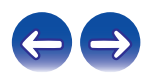

# <span id="page-90-0"></span> $\blacksquare$  Inhalt

# **Tipps**

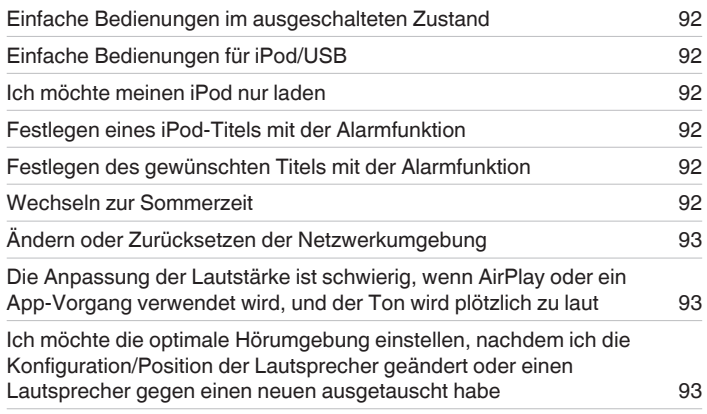

# **Fehlersuche**

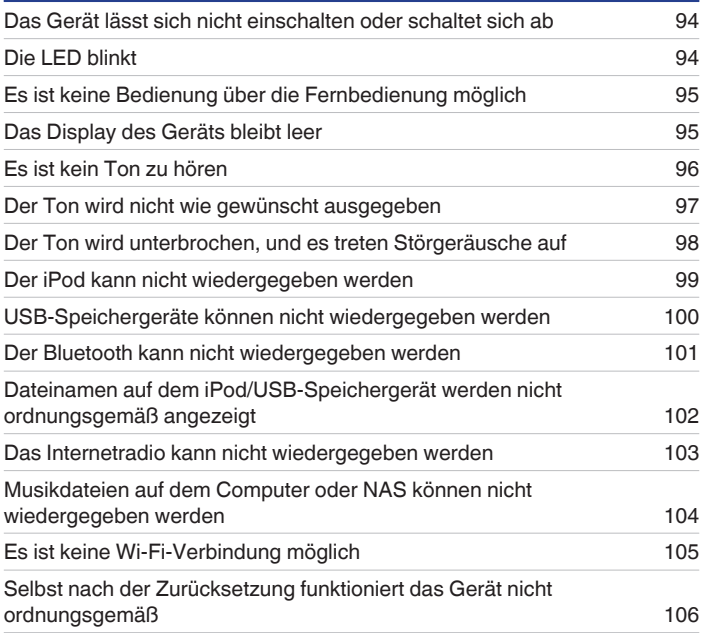

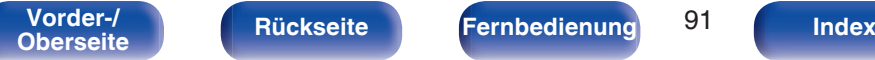

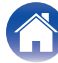

# <span id="page-91-0"></span>**Tipps**

#### **Einfache Bedienungen im ausgeschalteten Zustand**

- Wenn eine Auswahltaste für die Eingangsquelle, die Taste >/II oder die Taste FAVORITES CALL gedrückt wird, wird die Funktion beim Einschalten des Geräts ausgeführt. [\("Grundfunktionen" \(](#page-28-0)@F S. 29), ["Favoriten-Funktion" \(](#page-38-0)@F S. 39))
- 0 Wenn für "Netzwerk-Steuerung" die Option "An" eingestellt ist, können Sie die Wiedergabe oder andere Bedienungen über AirPlay oder "Marantz Hi-Fi Remote" ausführen. (12F [S. 83\)](#page-82-0)

#### **Einfache Bedienungen für iPod/USB**

0 Beim Anschluss an den USB-Port auf der Vorderseite wird die Eingangsquelle automatisch gewechselt, und die Wiedergabe beginnt. (["Wiedergabe](#page-41-0) [von Musik von einem iPod" \(](#page-41-0) $\mathbb{Z}$  S. 42), ["Wiedergeben von Dateien, die auf einem USB-Speichergerät gespeichert sind" \(](#page-45-0) $\mathbb{Z}$  S. 46))

#### **Ich möchte meinen iPod nur laden**

- 0 Schließen Sie den iPod an dieses Gerät an, während es eingeschaltet ist. Schalten Sie das Gerät dann aus. Der iPod wird daraufhin vollständig geladen.  $(\sqrt{2} \cdot S. 44)$  $(\sqrt{2} \cdot S. 44)$
- 0 Wenn der iPod an den rückseitigen USB-Port angeschlossen wird, kann er geladen werden, ohne dass sich die aktuelle Eingangsquelle ändert.

#### **Festlegen eines iPod-Titels mit der Alarmfunktion**

- 0 Verbinden Sie den iPod über USB mit diesem Gerät und drücken Sie dann die Taste MODE, um Ihre Lieblingstitel im Modus "On-Display" in den Favoriten zu registrieren. ( $\mathbb{F}$  [S. 39\)](#page-38-0) Legen Sie dann einen Titel, der in den Favoriten registriert wurde, als Alarm fest. ( $\mathbb{F}$  [S. 76\)](#page-75-0)
- 0 Wenn Sie die Alarm-Wiedergabe auf einem iPod touch oder iPhone verwenden, stellen Sie am iPod touch oder iPhone den "Sleep"-Modus ein. Wenn das Gerät ausgeschaltet wird, kann die Alarm-Wiedergabe nicht verwendet werden.

#### **Festlegen des gewünschten Titels mit der Alarmfunktion**

0 Registrieren Sie den gewünschten Titel auf dem NAS usw., registrieren Sie den Titel in den Favoriten, und legen Sie ihn anschließend in den Alarmeinstellungen fest. (cr [S. 76\)](#page-75-0)

#### **Wechseln zur Sommerzeit**

• Wählen Sie im Einrichtungsmenü "Allgemeines" - "Uhr" aus, und konfigurieren Sie die Einstellungen. (@F [S. 77\)](#page-76-0)

**[Vorder-/](#page-8-0)** 92 **[Oberseite](#page-8-0) [Rückseite](#page-11-0) [Fernbedienung](#page-13-0) [Index](#page-122-0)**

### <span id="page-92-0"></span>**Ändern oder Zurücksetzen der Netzwerkumgebung**

0 Sehen Sie sich die mitgelieferte "Quick Setup Guide" an, und führen Sie Einrichten – "Schnell-Installation" aus. Wenn Sie detaillierte Einstellungen vornehmen möchten, führen Sie Einrichten - "Netzwerk" - Einstellungen aus. (至 [S. 85\)](#page-84-0)

### **Die Anpassung der Lautstärke ist schwierig, wenn AirPlay oder ein App-Vorgang verwendet wird, und der Ton wird plötzlich zu laut**

0 Durch Senkung des Einstellungswerts für "Maximale Lautstärke" (auf etwa 20 bis 30) wird die Lautstärkeeinstellung über AirPlay oder eine App auf einen idealen Bereich begrenzt, und die Lautstärke lässt sich leichter anpassen. ( $\mathbb{Q}^*$ S. 78)

#### **Ich möchte die optimale Hörumgebung einstellen, nachdem ich die Konfiguration/Position der Lautsprecher geändert oder einen Lautsprecher gegen einen neuen ausgetauscht habe**

• Wählen Sie Einrichten – "Allgemeines" – "Verstärker-Klangcharakteristik" und konfigurieren Sie die Einstellungen. (@F [S. 78\)](#page-77-0)

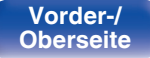

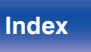

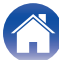

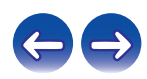

# <span id="page-93-0"></span>**Fehlersuche**

- **1. Wurden die Anschlüsse richtig vorgenommen?**
- **2. Wird das Gerät so verwendet wie in der Bedienungsanleitung beschrieben?**
- **3. Funktionieren die anderen Komponenten ordnungsgemäß?**

Sollte dieses Gerät nicht einwandfrei funktionieren, überprüfen Sie bitte die in der folgenden Tabelle aufgeführten Punkte.

Wenn sich die Störung nicht beseitigen lässt, liegt vermutlich eine Fehlfunktion vor. Trennen Sie in diesem Fall das Gerät sofort vom Netz und kontaktieren Sie Ihren Händler.

# ■ Das Gerät lässt sich nicht einschalten oder schaltet sich ab

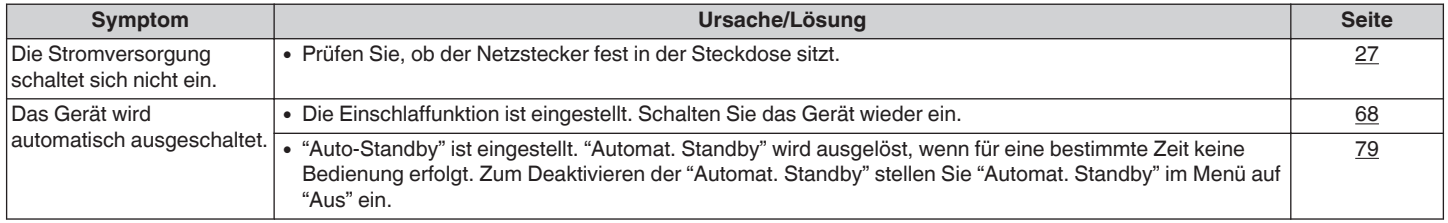

# $\blacksquare$  Die LED blinkt

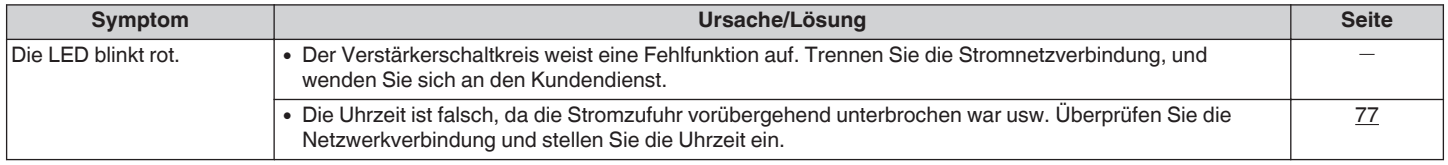

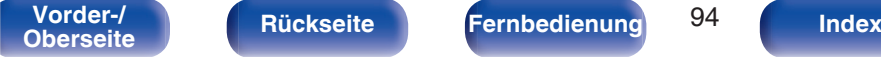

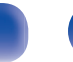

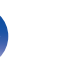

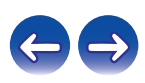

## <span id="page-94-0"></span>**Es ist keine Bedienung über die Fernbedienung möglich**

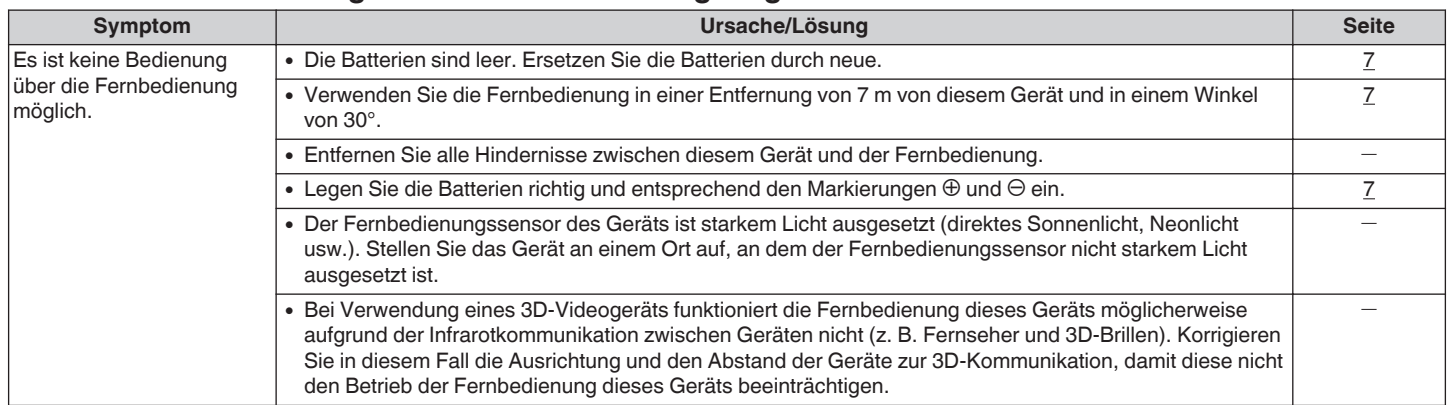

## $\blacksquare$  **Das Display des Geräts bleibt leer**

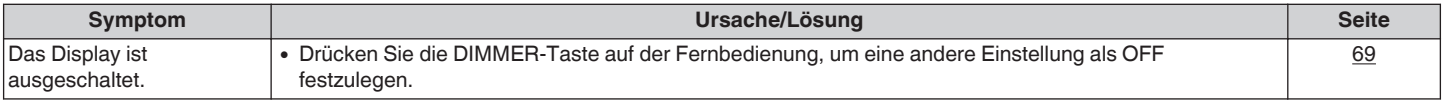

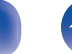

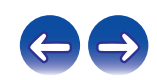

## <span id="page-95-0"></span>■ Es ist kein Ton zu hören

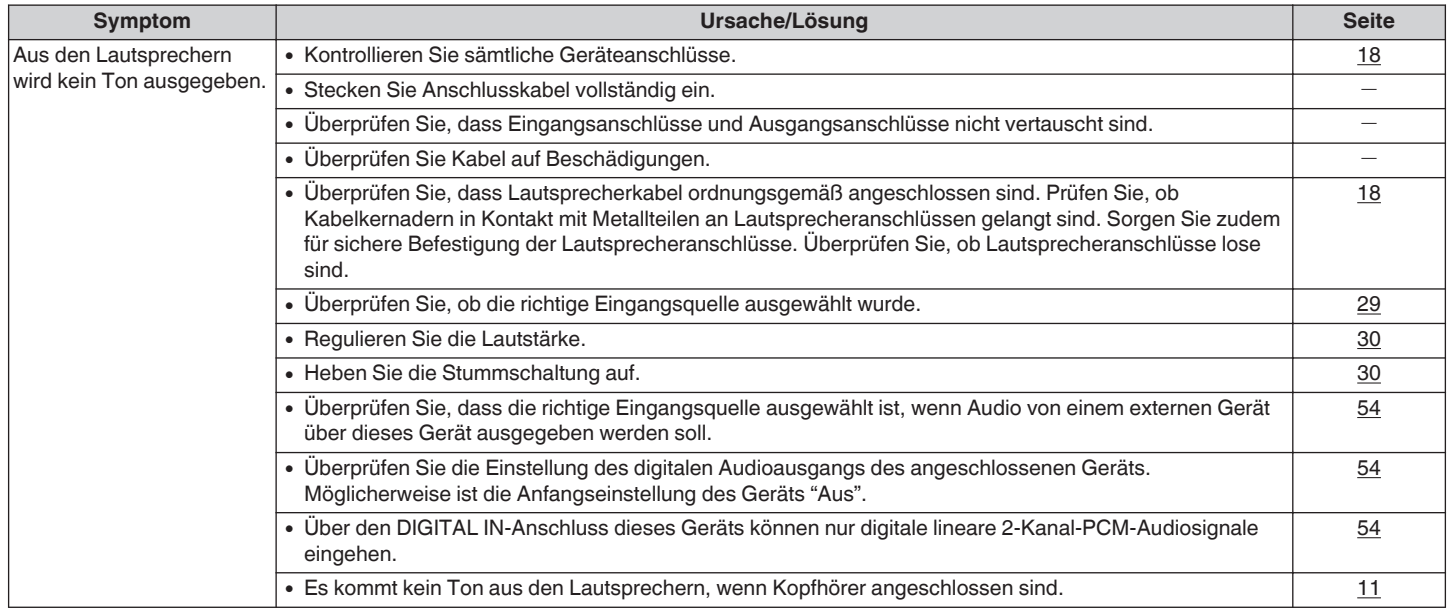

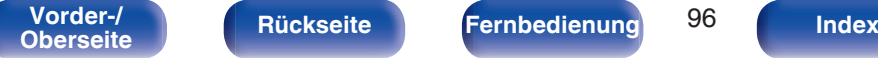

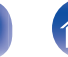

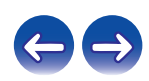

# <span id="page-96-0"></span>■ Der Ton wird nicht wie gewünscht ausgegeben

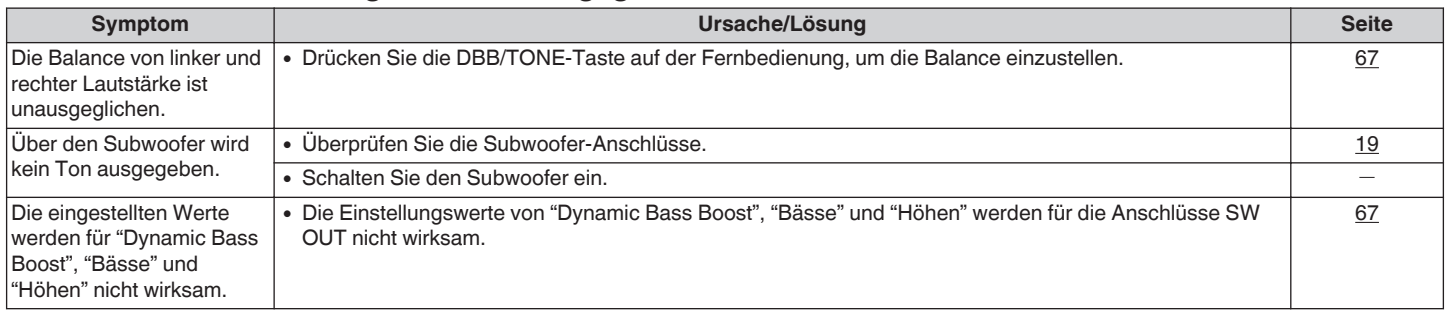

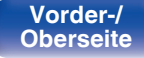

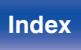

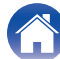

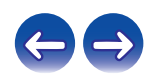

# <span id="page-97-0"></span>■ Der Ton wird unterbrochen, und es treten Störgeräusche auf

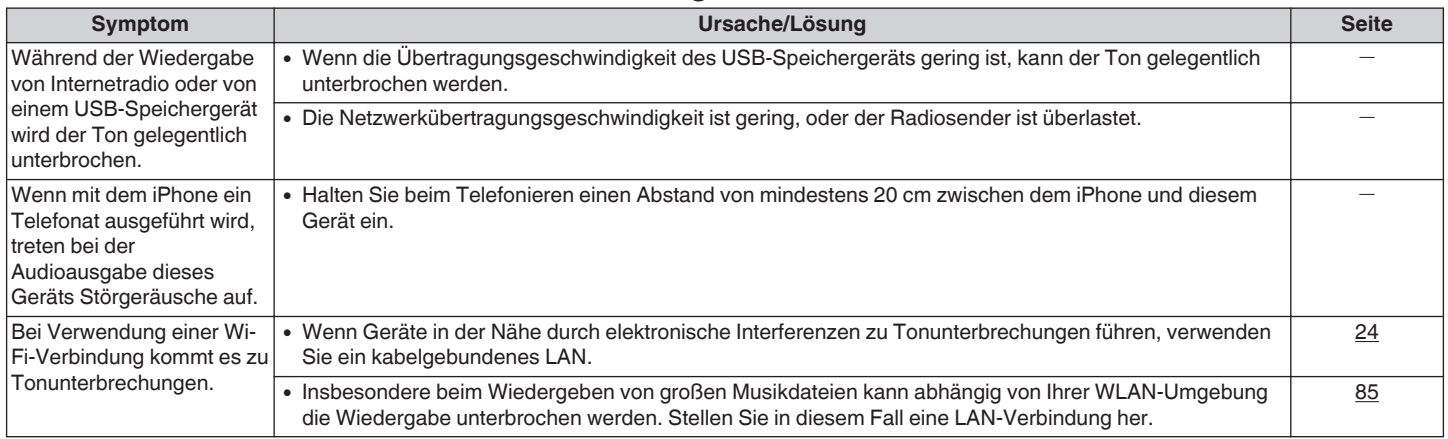

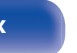

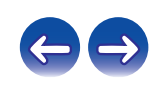

## <span id="page-98-0"></span>■ Der iPod kann nicht wiedergegeben werden

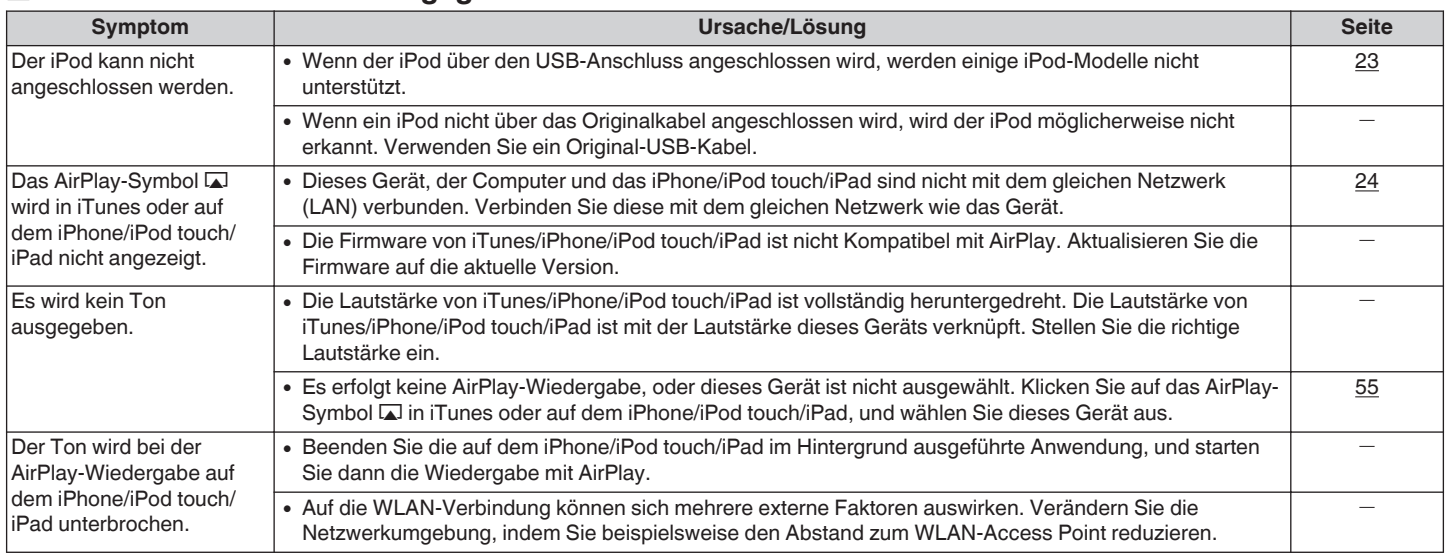

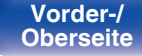

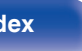

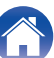

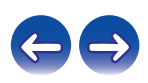

## <span id="page-99-0"></span>o **USB-Speichergeräte können nicht wiedergegeben werden**

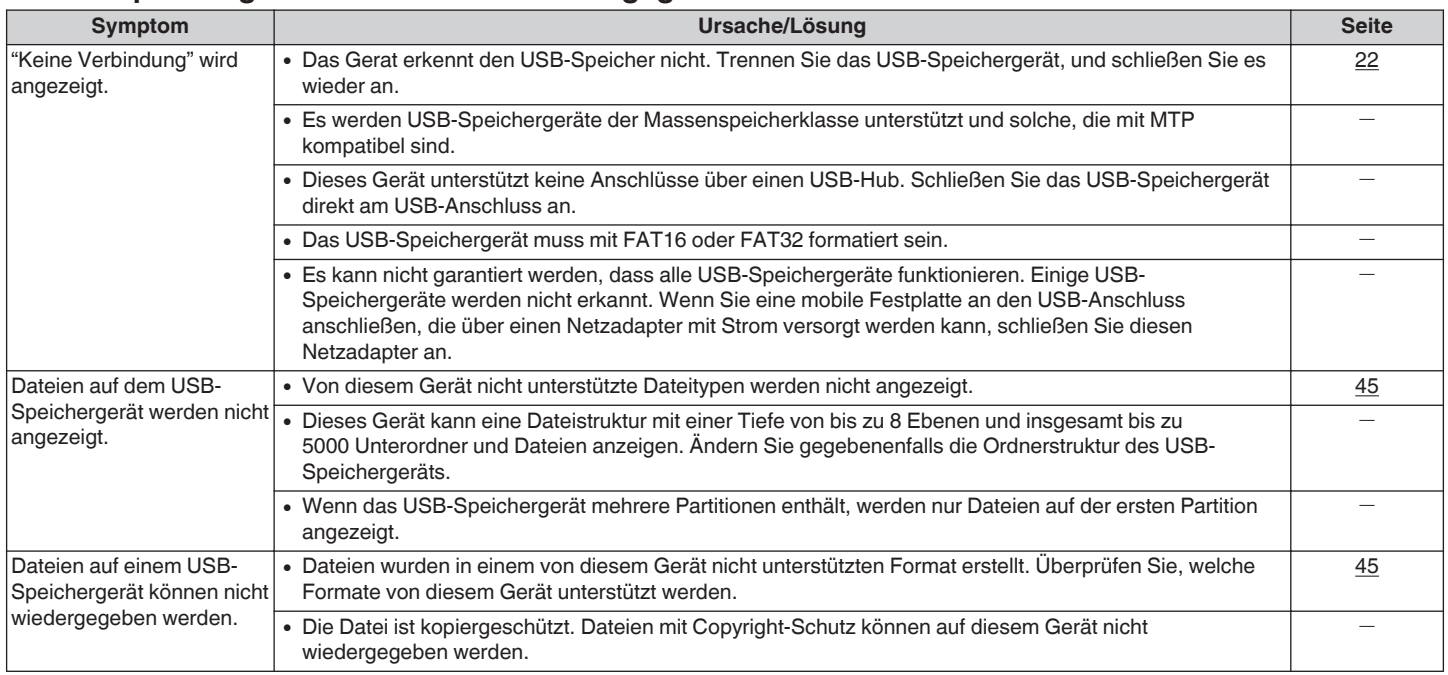

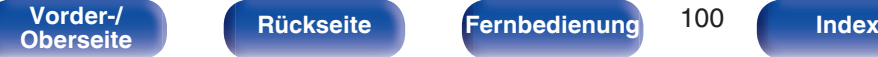

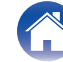

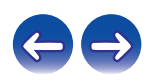

# <span id="page-100-0"></span>■ Der Bluetooth kann nicht wiedergegeben werden

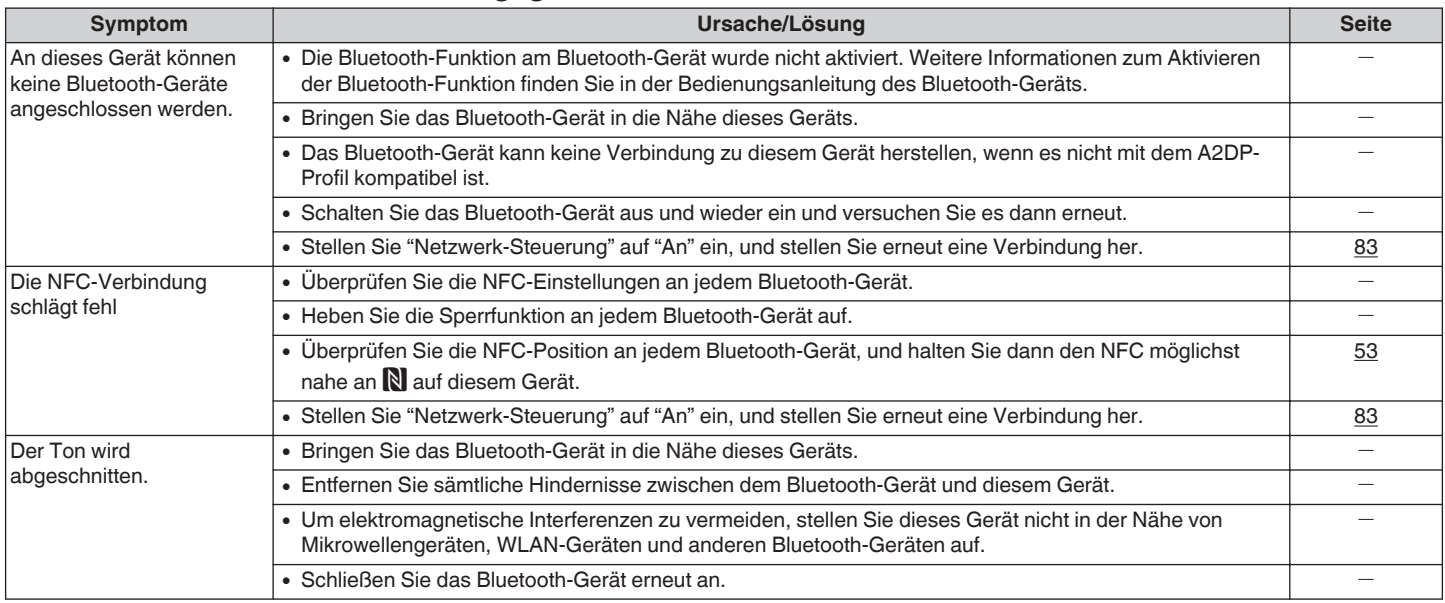

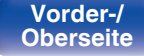

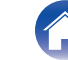

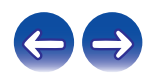

<span id="page-101-0"></span>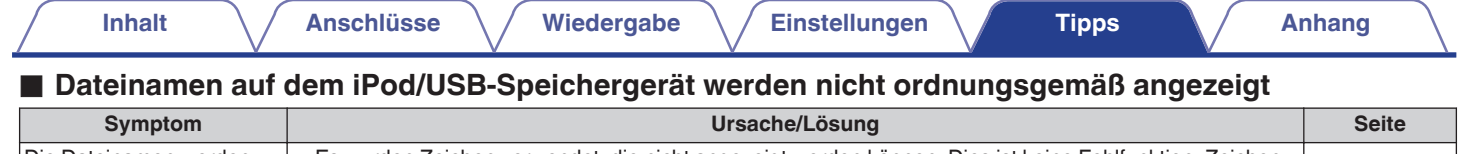

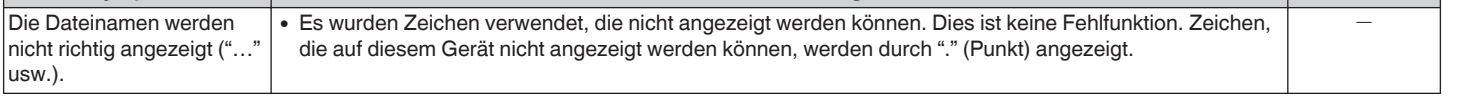

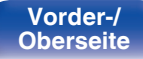

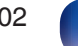

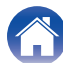

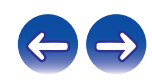

# <span id="page-102-0"></span>■ Das Internetradio kann nicht wiedergegeben werden

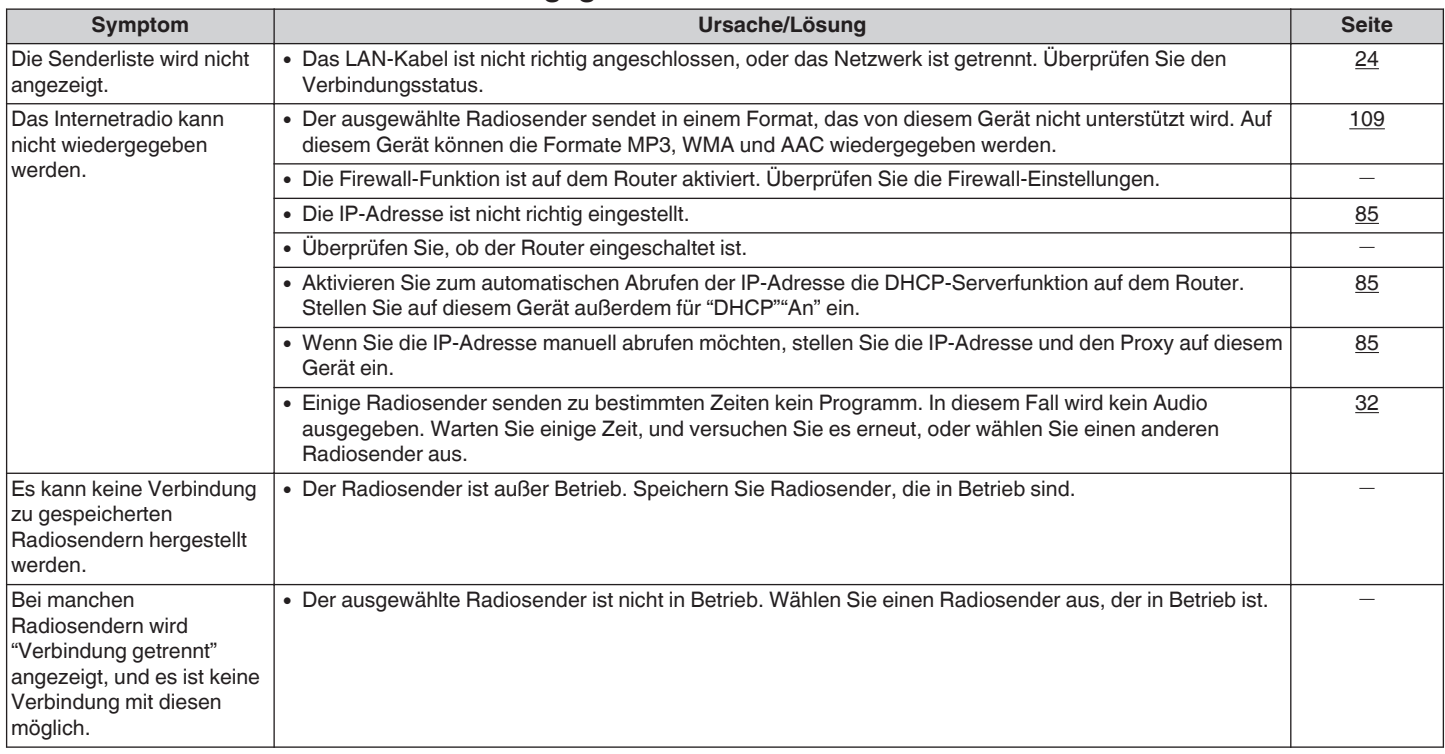

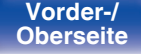

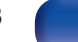

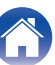

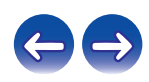

## <span id="page-103-0"></span>■ Musikdateien auf dem Computer oder NAS können nicht wiedergegeben werden

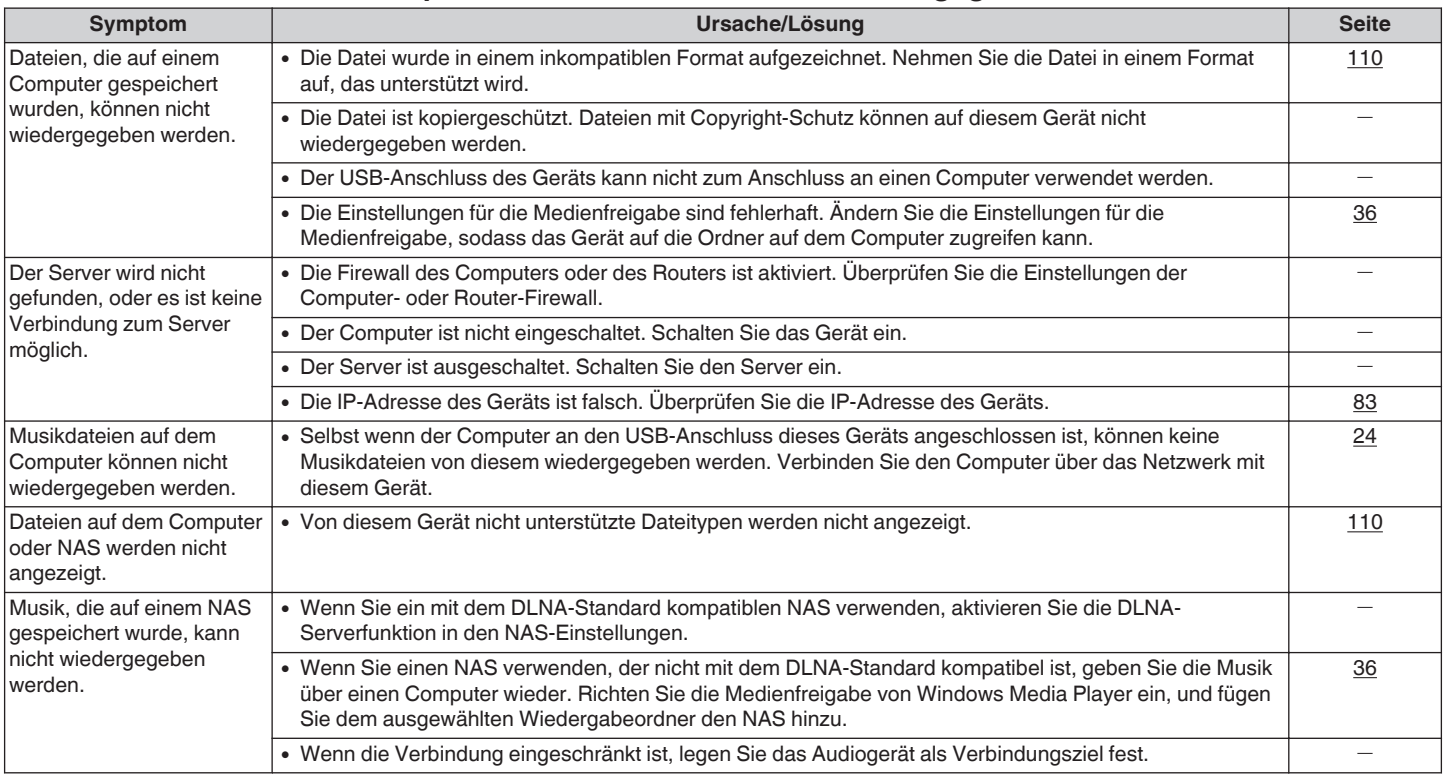

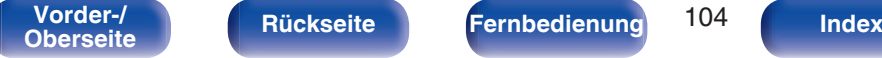

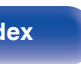

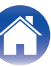

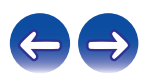

# <span id="page-104-0"></span>**Es ist keine Wi-Fi-Verbindung möglich**

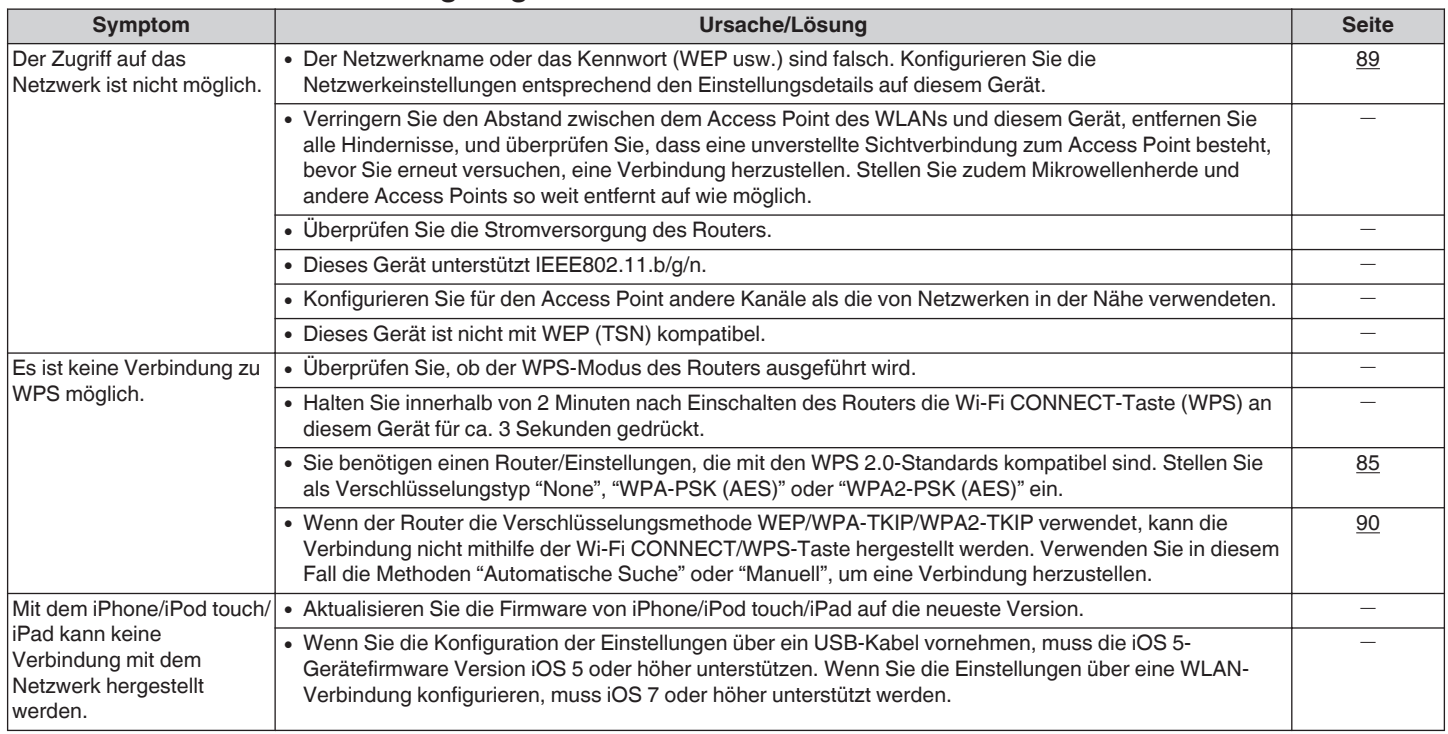

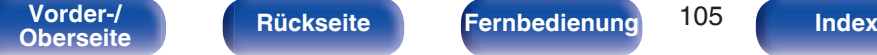

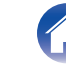

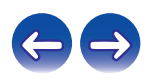

<span id="page-105-0"></span>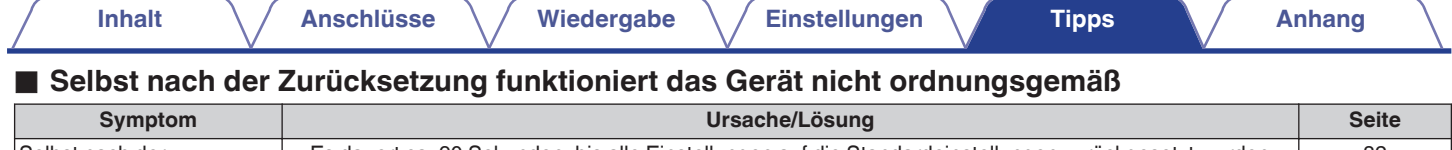

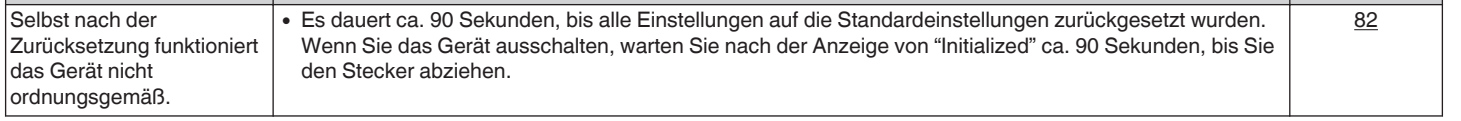

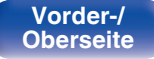

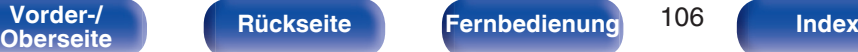

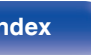

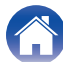

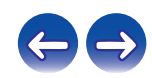

# <span id="page-106-0"></span>**Wiedergabe von USB-Speichergeräten**

- 0 Dieses Gerät unterstützt den Standard MP3 ID3-Tag (Ver. 2).
- Dieses Gerät unterstützt WMA META-Tags.
- 0 Wenn die Bildgröße einer Albumgrafik 600 kB überschreitet, wird die Musik möglicherweise nicht ordnungsgemäß wiedergegeben.

# **Kompatible Formate**

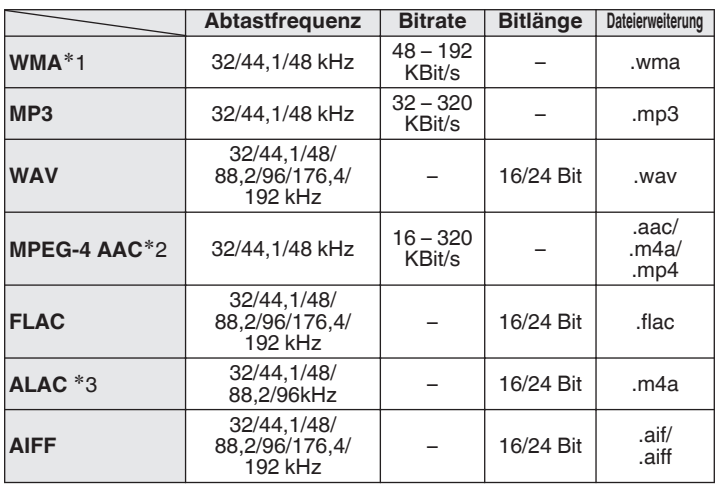

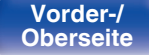

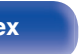

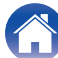

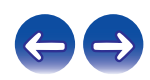

- z1 Dateien mit Kopierschutz können auf bestimmten, tragbaren Geräten abgespielt werden, die mit MTP kompatibel sind.
- z2 Auf diesem Gerät können nur Dateien wiedergegeben werden, die nicht kopiergeschützt sind.

Daten, die von kostenpflichtigen Internetseiten heruntergeladen wurden, sind kopiergeschützt. Auch Dateien, die von einer CD usw. im Format WMA auf einen Computer aufgenommen wurden, können je nach Einstellungen auf dem Computer u. U. kopiergeschützt sein.

z3 Copyright [2012] [D&M Holdings. Inc.] Unterliegt der Apache License, Version 2.0 ("Lizenz"); Sie dürfen diese Datei nur gemäß der Lizenz verwenden. Eine Kopie der Lizenz erhalten Sie unter http://www.apache.org/licenses/LICENSE-2.0

### o **Maximale Anzahl der abspielbaren Dateien und Ordner**

Dieses Gerät kann maximal die folgende Anzahl von Ordnern und Dateien anzeigen.

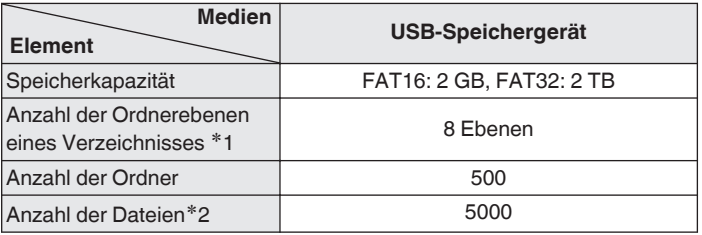

**\*1** Die begrenzte Anzahl enthält bereits das Stammverzeichnis.

z2 Die zulässige Anzahl von Dateien kann sich entsprechend der Kapazität und der Dateigröße des USB-Speichergeräts unterscheiden.

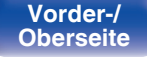

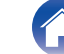

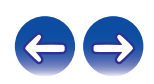
# **Wiedergeben von Internetradio**

# o **Wiedergabefähige Radiosenderspezifikationen**

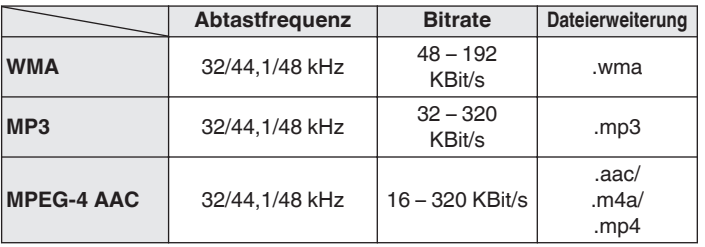

# **Wiedergabe von Bluetooth-Geräten**

Dieses Gerät unterstützt die folgenden Bluetooth-Profile.

• A2DP (Advanced Audio Distribution Profile) :

Wenn ein Bluetooth-Gerät verbunden wird, das diese Spezifikationen erfüllt, ist eine hochwertige Streaming-Verteilung von Monaural- und Stereo-Audiodaten möglich.

0 AVRCP (Audio/Video Remote Control Profile) :

Wenn ein Bluetooth-Gerät verbunden wird, das diese Spezifikationen erfüllt, können Sie das Bluetooth-Gerät über dieses Gerät bedienen.

# **Bluetooth-Kommunikation**

Die von diesem Gerät ausgesendeten Funkwellen können den Betrieb medizinischer Geräte stören. Die Funkwellenstörung kann eine Fehlfunktion verursachen. Schalten Sie daher dieses Gerät sowie Bluetooth-Geräte an den folgenden Orten unbedingt aus.

- 0 In Krankenhäusern, Zügen, Flugzeugen, an Tankstellen und an anderen Orten, in denen entflammbare Gase vorhanden sein können.
- An Orten in der Nähe von Automatiktüren und Feueralarmanlagen.

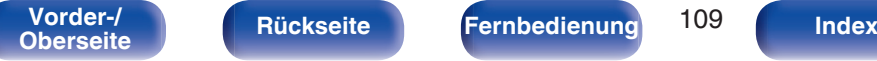

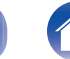

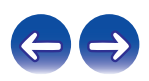

# <span id="page-109-0"></span>**Wiedergeben von auf einem Computer oder auf einem NAS gespeicherten Dateien**

- 0 Dieses Gerät unterstützt den Standard MP3 ID3-Tag (Ver. 2).
- Dieses Gerät unterstützt WMA META-Tags.
- 0 Wenn die Bildgröße einer Albumgrafik 600 kB überschreitet, wird die Musik möglicherweise nicht ordnungsgemäß wiedergegeben.
- Zur Wiedergabe von Musikdateien über ein Netzwerk ist ein Server oder Serversoftware mit der Fähigkeit, die entsprechenden Formate zu verteilen, notwendig.
- 
- 0 Insbesondere beim Wiedergeben von großen Musikdateien kann abhängig von Ihrer WLAN-Umgebung die Wiedergabe unterbrochen werden. Stellen Sie in diesem Fall eine LAN-Verbindung her.

# **Dateispezifikationen für die Wiedergabe**

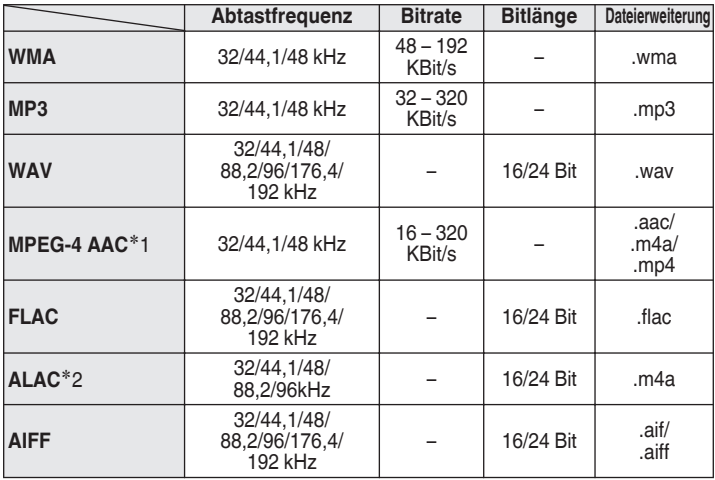

**[Vorder-/](#page-8-0)** 110 **[Oberseite](#page-8-0) [Rückseite](#page-11-0) [Fernbedienung](#page-13-0) [Index](#page-122-0)**

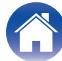

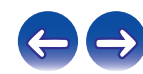

z1 Auf diesem Gerät können nur Dateien wiedergegeben werden, die nicht kopiergeschützt sind.

Daten, die von kostenpflichtigen Internetseiten heruntergeladen wurden, sind kopiergeschützt. Auch Dateien, die von einer CD usw. im Format WMA auf einen Computer aufgenommen wurden, können je nach Einstellungen auf dem Computer u. U. kopiergeschützt sein.

z2 Copyright [2012] [D&M Holdings. Inc.] Unterliegt der Apache License, Version 2.0 ("Lizenz"); Sie dürfen diese Datei nur gemäß der Lizenz verwenden. Eine Kopie der Lizenz erhalten Sie unter http://www.apache.org/licenses/LICENSE-2.0

# **Speicher der letzten Funktion**

Damit werden die Einstellungen, wie sie direkt vor dem Umschalten in den Standby-Modus waren, gespeichert.

Beim erneuten Einschalten des Geräts werden diese Einstellungen wieder so hergestellt, wie sie direkt vor dem Umschalten in den Standby-Modus waren.

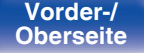

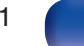

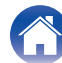

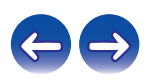

# <span id="page-111-0"></span>**Erklärung der Fachausdrücke**

# o **Audio**

#### **ALAC (Apple Lossless Audio Codec)**

Hierbei handelt es sich um einen von Apple Inc. entwickelten verlustfreien Audio-Codec. Dieser Codec kann in iTunes, auf dem iPod oder auf dem iPhone wiedergegeben werden. Die auf ca. 60–70 % komprimierten Daten können vollkommen verlustfrei dekomprimiert werden.

#### **AIFF (Audio Interchange File Format)**

Hierbei handelt es sich um ein dekomprimiertes und verlustfreies Format für digitales Audio. Verwenden Sie AIFF-Dateien zum Brennen von hochwertigen Audio-CDs mit importierten Liedern. AIFF-Dateien belegen ca. 10 MB Plattenspeicherplatz pro Minute.

### **FLAC**

FLAC steht für "Free Lossless Audio Codec" und ist ein verlustfreies kostenloses Audio-Dateiformat. "Lossless" bedeutet, dass der Audioinhalt ohne Verlust an Qualität komprimiert wird.

Die Bedingungen der FLAC-Lizenz gelten wie unten dargestellt. Copyright (C) 2000, 2001, 2002, 2003, 2004, 2005, 2006, 2007, 2008, 2009 Josh Coalson

Redistribution and use in source and binary forms, with or without modification, are permitted provided that the following conditions are met:

- Redistributions of source code must retain the above copyright notice, this list of conditions and the following disclaimer.
- Redistributions in binary form must reproduce the above copyright notice, this list of conditions and the following disclaimer in the documentation and/or other materials provided with the distribution.
- Neither the name of the Xiph.org Foundation nor the names of its contributors may be used to endorse or promote products derived from this software without specific prior written permission.

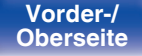

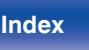

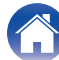

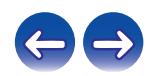

THIS SOFTWARE IS PROVIDED BY THE COPYRIGHT HOLDERS AND CONTRIBUTORS "AS IS" AND ANY EXPRESS OR IMPLIED WARRANTIES, INCLUDING, BUT NOT LIMITED TO, THE IMPLIED WARRANTIES OF MERCHANTABILITY AND FITNESS FOR A PARTICULAR PURPOSE ARE DISCLAIMED. IN NO EVENT SHALL THE FOUNDATION OR CONTRIBUTORS BE LIABLE FOR ANY DIRECT, INDIRECT, INCIDENTAL, SPECIAL, EXEMPLARY, OR CONSEQUENTIAL DAMAGES (INCLUDING, BUT NOT LIMITED TO, PROCUREMENT OF SUBSTITUTE GOODS OR SERVICES; LOSS OF USE, DATA, OR PROFITS; OR BUSINESS INTERRUPTION) HOWEVER CAUSED AND ON ANY THEORY OF LIABILITY, WHETHER IN CONTRACT, STRICT LIABILITY, OR TORT (INCLUDING NEGLIGENCE OR OTHERWISE) ARISING IN ANY WAY OUT OF THE USE OF THIS SOFTWARE, EVEN IF ADVISED OF THE POSSIBILITY OF SUCH DAMAGE.

### **MP3 (MPEG Audio Layer-3)**

Dies ist ein international standardisiertes Komprimierungsverfahren für Audiodaten, bei dem der Videokomprimierungsstandard "MPEG-1" verwendet wird. Die Datenmenge wird dabei auf etwa ein Elftel der ursprünglichen Größe reduziert. Die Tonqualität bleibt dabei vergleichbar mit einer Musik-CD.

## **MPEG (Moving Picture Experts Group), MPEG-2, MPEG-4**

Diese Bezeichnungen stehen für digitale Komprimierungsstandards zur Kodierung von Video- und Audiodaten. Die Videostandards umfassen "MPEG-1 Video", "MPEG-2 Video", "MPEG-4 Visual", "MPEG-4 AVC". Die Audiostandards umfassen "MPEG-1 Audio", "MPEG-2 Audio", "MPEG-4 AAC".

### **WMA (Windows Media Audio)**

Dies ist ein Audio-Komprimierungsverfahren, das von Microsoft Corporation entwickelt wurde.

WMA-Daten können mithilfe von Windows Media® Player decodiert werden. Zur Kodierung von WMA-Dateien dürfen nur Anwendungen genutzt werden, die von Microsoft Corporation genehmigt sind. Bei Verwendung einer nicht genehmigten Anwendung besteht die Gefahr, dass die Datei unbrauchbar ist.

**[Vorder-/](#page-8-0)** 113 **[Oberseite](#page-8-0) [Rückseite](#page-11-0) [Fernbedienung](#page-13-0) [Index](#page-122-0)**

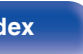

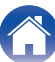

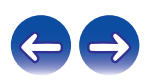

#### **Abtastfrequenz**

Bei der Abtastung wird eine Tonamplitude (analoges Signal) in

regelmäßigen Abständen eingelesen. Die Amplitudenhöhe wird bei jedem Einlesen in einen digitalen Wert umgewandelt (dadurch entsteht ein digitales Signal).

Die Anzahl der Einlesungen pro Sekunde stellt die "Abtastfrequenz" dar. Je höher der Wert, desto originalgetreuer klingt der reproduzierte Ton.

#### **Lautsprecher-Impedanz**

In Ω (Ohm) angegebener Widerstandswert. Umso kleiner dieser Wert ist, desto größer ist die Leistung.

#### **Bitrate**

Dies bezeichnet die Lesemenge pro 1 Sekunde der aufgenommenen Video-/Audiodaten. Eine höhere Zahl bedeutet eine bessere Klangqualität, aber auch eine größere Datei.

# **Netzwerk**

### **AirPlay**

AirPlay sendet in iTunes oder auf einem iPhone/iPod touch/iPad aufgenommene Inhalte über das Netzwerk an ein kompatibles Gerät (gibt diese wieder).

#### **DLNA**

DLNA und DLNA CERTIFIED sind Marken oder Gebrauchszeichen von Digital Living Network Alliance. Einige Inhalte sind möglicherweise nicht mit anderen DLNA CERTIFIED®-Produkten kompatibel.

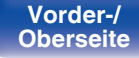

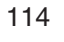

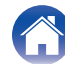

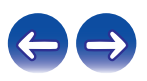

#### **vTuner**

Hierbei handelt es sich um einen kostenlosen Online-Inhalte-Server für Internetradio.

Weitere Informationen zu diesem Dienst finden Sie auf der vTuner-Website (s. u.).

vTuner-Website:

#### http://www.radiomarantz.com

Dieses Produkt unterliegt bestimmten Rechten an geistigem Eigentum von Nothing Else Matters Software und BridgeCo. Die Verwendung oder Weitergabe dieser Technologien ohne Lizenz von Nothing Else Matters Software und BridgeCo oder einer befugten Tochtergesellschaft ist nicht zulässig.

#### **WEP-Schlüssel (Netzwerklschlüssel)**

Hierbei handelt es sich um die Schlüsseldaten, die dazu verwendet werden, die Daten bei der Datenübertragung zu verschlüsseln. Auf diesem Gerät wird der gleiche WEP-Schlüssel für die Ver- und Entschlüsselung der Daten verwendet; es muss also der gleiche WEP-Schlüssel auf beiden Geräten eingestellt werden, damit eine Kommunikation zwischen den Geräten möglich ist.

#### **Wi-Fi®**

Die Wi-Fi-Zertifizierung stellt die von der Wi-Fi Alliance, einer Gruppe, die die Interoperabilität für Funk-LAN-Geräte zertifiziert, getestete und nachgewiesene Interoperabilität sicher.

#### **WPA (Wi-Fi Protected Access)**

Hierbei handelt es sich um einen Sicherheitsstandard, der von der Wi-Fi Alliance erstellt wurde. Neben der üblichen SSID (Netzwerkname) und dem WEP-Schlüssel (Netzwerkschlüssel) identifiziert er auch die Benutzer und verwendet ein Verschlüsselungsprotokoll, um die Sicherheit zu erhöhen.

#### **WPA2 (Wi-Fi Protected Access 2)**

Hierbei handelt es sich um eine neue Version des von der Wi-Fi Alliance initiierten WPA-Verfahrens, das mit der AES Verschlüsselung für mehr Sicherheit kompatibel ist.

#### **WPA-PSK/WPA2-PSK (Pre-shared Key)**

Hierbei handelt es sich um ein einfaches Authentifizierungssystem zur gegenseitigen Authentifizierung, wobei eine vorher festgelegte Zeichenfolge auf der Basisstation für das Funk-LAN und auf dem Client eingestellt wird.

#### **WPS (Wi-Fi Protected Setup)**

Derzeit befindet sich ein Standard von der Wi-Fi Alliance in Arbeit, der den Einrichtungsaufwand für WLAN-Verbindungen und deren Sicherheitskonfiguration aufhebt.

#### **Netzwerknamen (SSID: Service Set Identifier)**

Wenn Sie WLAN-Netzwerke bilden, werden Gruppen erstellt, um Störungen, Datendiebstahl usw. zu verhindern. Diese Gruppen basieren auf den "SSID (Netzwerknamen)". Für eine erweiterte Sicherheit ist ein WEP-Schlüssel so festgelegt, dass die Kommunikation erst möglich ist, wenn "SSID" und WEP-Schlüssel übereinstimmen. Diese Vorgehensweise eignet sich für den Aufbau eines vereinfachten **Netzwerks** 

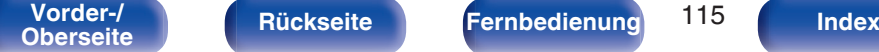

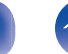

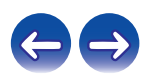

# ■ Others

#### **Kopplung**

Die Kopplung (Registrierung) ist ein Vorgang, der erforderlich ist, um ein Bluetooth-Gerät über Bluetooth mit diesem Gerät zu verbinden. Bei der Kopplung authentifizieren sich die Geräte gegenseitig und können fehlerfreie Verbindungen herstellen.

Wenn Sie zum ersten Mal eine Bluetooth-Verbindung verwenden, müssen Sie dieses Gerät mit dem gewünschten Bluetooth-Gerät koppeln.

#### **Überlastschutz**

Diese Funktion verhindert Schäden an den Bauteilen innerhalb des Netzteils bei Auftreten einer Störgröße wie einer Überlastung, Überspannung oder Überhitzung.

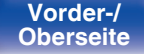

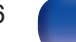

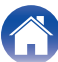

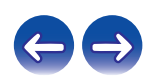

# **Informationen zu Marken**

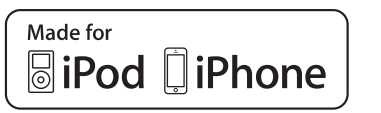

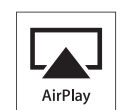

"Made for iPod" and "Made for iPhone" mean that an electronic accessory has been designed to connect specifically to iPod, or iPhone, respectively, and has been certified by the developer to meet Apple performance standards.

Apple is not responsible for the operation of this device or its compliance with safety and regulatory standards. Please note that the use of this accessory with iPod, or iPhone, may affect wireless performance. AirPlay, iPad, iPhone, iPod, iPod classic, iPod nano and iPod touch are trademarks of Apple Inc., registered in the U.S. and other countries.

0 Einzelbenutzer dürfen iPhone, iPod, iPod classic, iPod nano und iPod touch für private Kopien und die Wiedergabe von nicht urheberrechtlich geschützten Inhalten und Inhalten nutzen, für die das Kopieren und die Wiedergabe gesetzlich gestattet sind. Urheberrechtsverletzungen sind gesetzlich verboten.

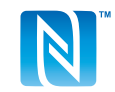

Die N-Markierung ist eine Marke oder eingetragene Marke von NFC Forum, Inc. in den Vereinigten Staaten und anderen Ländern.

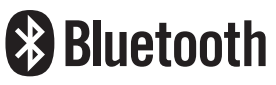

Die Bluetooth®-Wortmarke und die Logos sind eingetragene Marken von Bluetooth SIG, Inc. und jede Nutzung dieser Marken durch die D&M Holdings Inc. erfolgt in Lizenz. Andere Marken und Handelsnamen sind Marken der jeweiligen Besitzer.

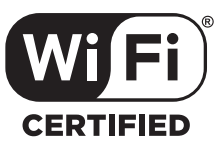

Das Wi-Fi CERTIFIED-Logo ist eine eingetragene Marke der Wi-Fi Alliance.

Die Wi-Fi-Zertifizierung gewährleistet, dass das Gerät den von der Wi-Fi Alliance durchgeführten Interoperabilitätstest bestanden hat. Diese Allianz zertifiziert die Interoperabilität zwischen WLAN-Geräten.

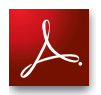

Adobe, das Adobe-Logo und Reader sind eingetragene Marken oder Marken von Adobe Systems in den USA und/oder anderen Ländern.

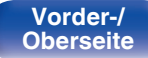

**[Vorder-/](#page-8-0)** 117 **[Oberseite](#page-8-0) [Rückseite](#page-11-0) [Fernbedienung](#page-13-0) [Index](#page-122-0)**

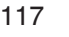

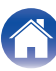

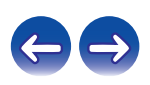

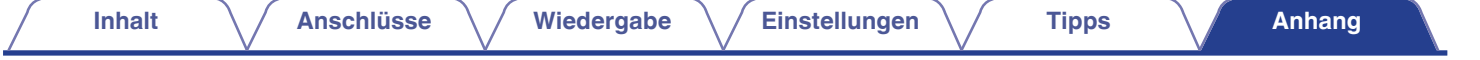

# **Technische Daten**

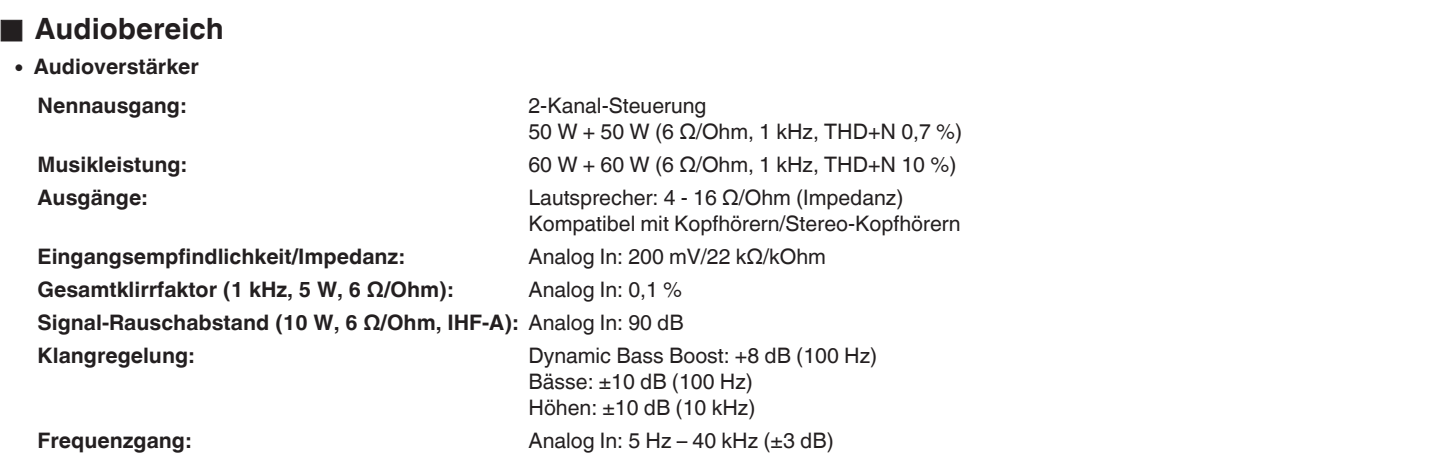

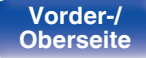

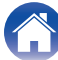

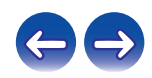

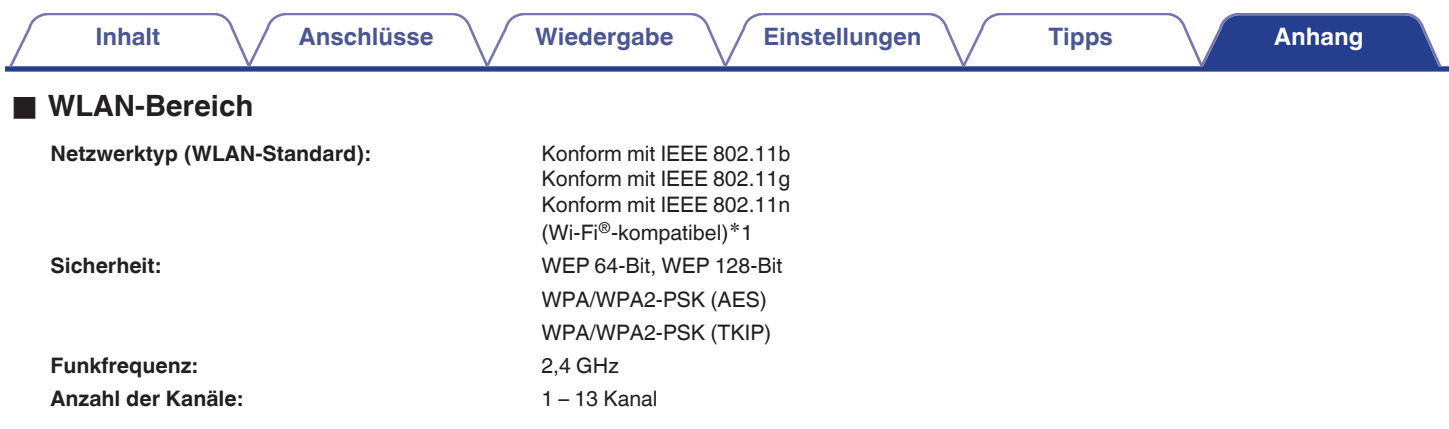

z1 Das Wi-Fi® CERTIFIED-Logo und das Wi-Fi CERTIFIED-Logo am Produkt sind eingetragene Marken der Wi-Fi Alliance.

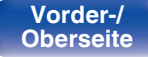

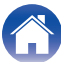

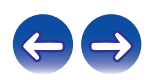

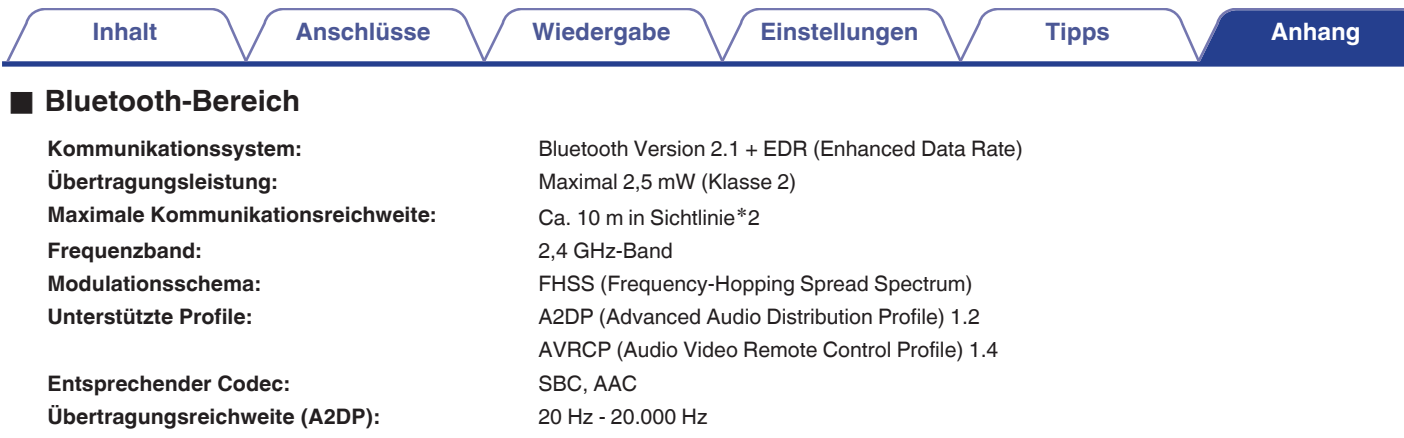

. Die tatsächliche Kommunikationsreichweite ist vom Einfluss verschiedener Faktoren abhängig, beispielsweise Hindernisse zwischen Geräten, etation abhängig, beispielsweise Hindernisse zwischen Geräten, etation ein Einfluss Betriebssystem, Anwendungssoftware usw.

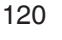

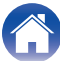

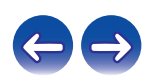

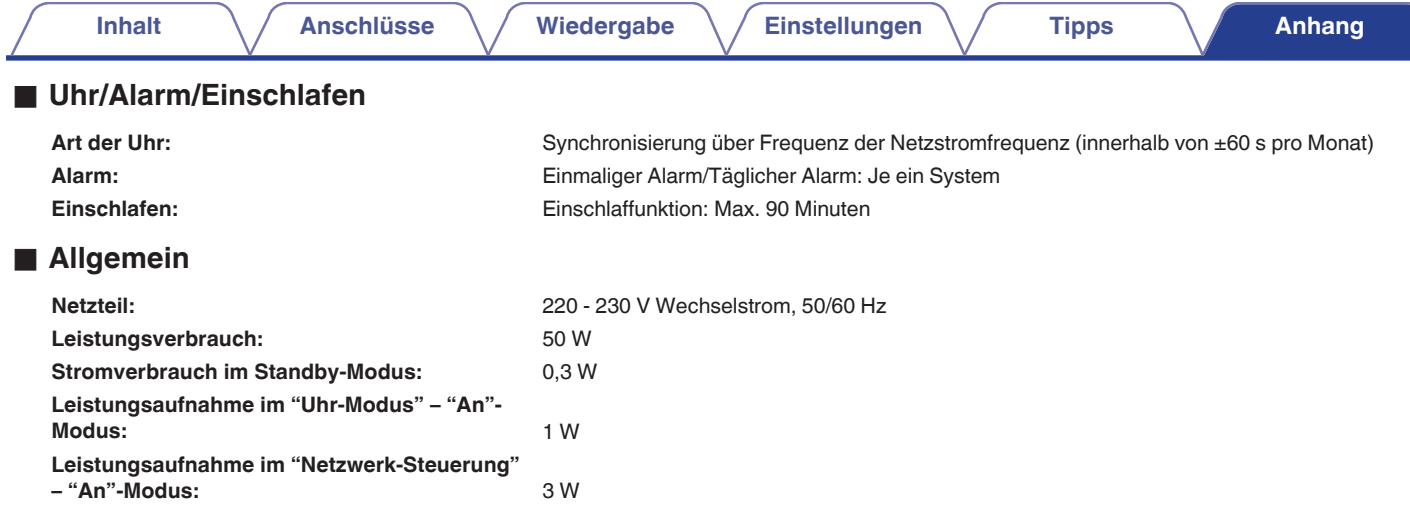

0 Änderung der technischen Angaben und des Designs zum Zwecke der Verbesserung ohne Ankündigung vorbehalten.

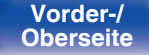

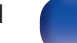

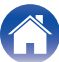

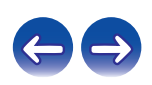

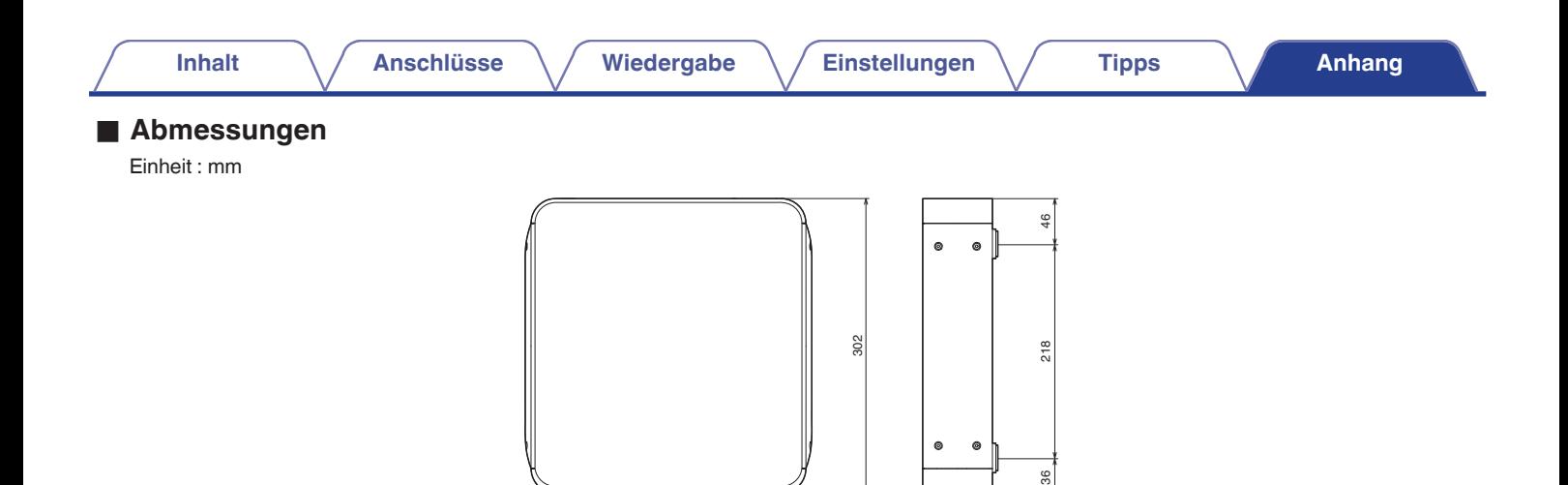

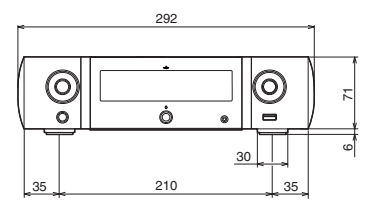

# Gewicht: 2,6 kg

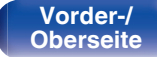

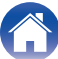

 $\sim'$ 

 $36$ 

 $\bullet$ 

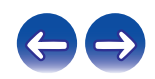

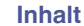

## **Anschlüsse**

Wiedergabe

**Einstellungen** 

**Tipps** 

# <span id="page-122-0"></span>**Index**

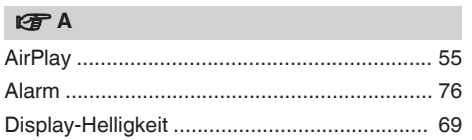

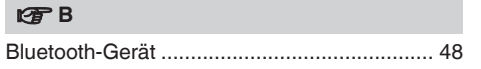

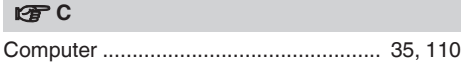

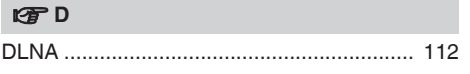

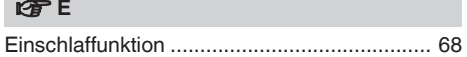

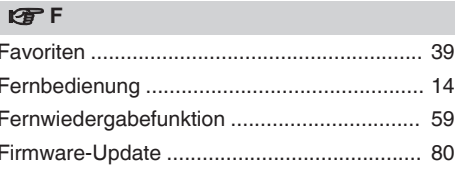

## $|T|$

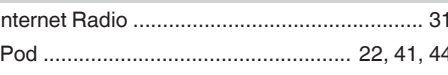

# lf K

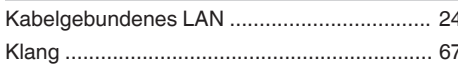

# lg L

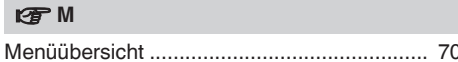

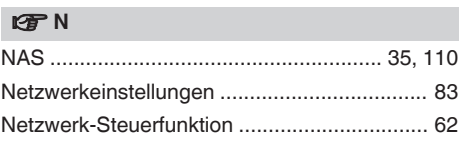

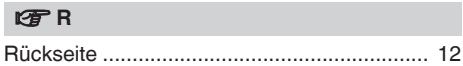

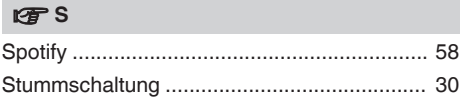

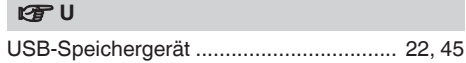

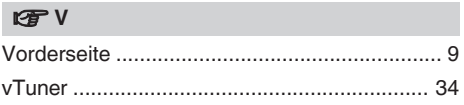

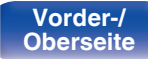

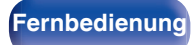

123

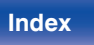

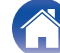

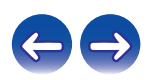

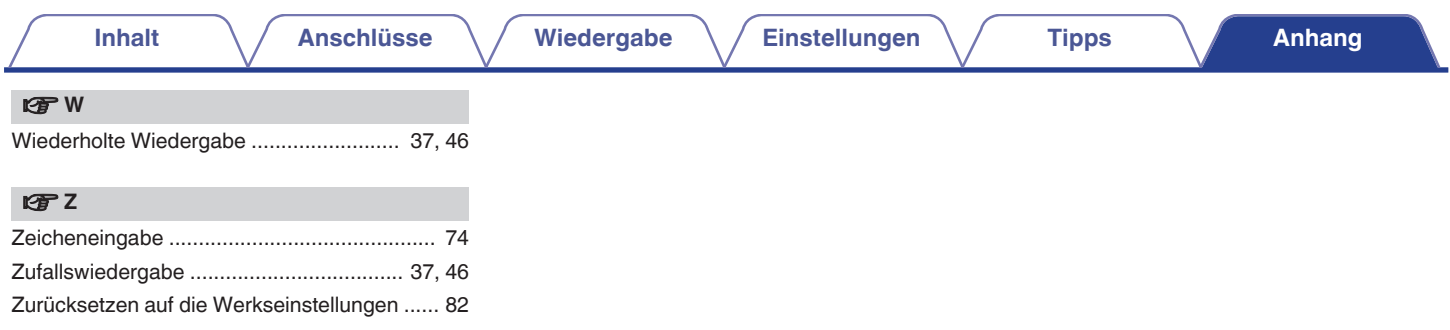

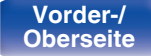

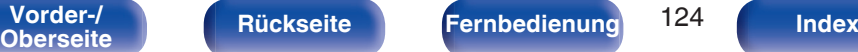

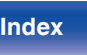

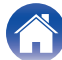

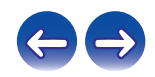

# **Lizenz**

**Dieser Abschnitt enthält die Softwarelizenz für dieses Gerät. Zur Erhaltung des ursprünglichen Wortlauts wird der Originaltext (Englisch) wiedergegeben.**

## **Boost**

http://www.boost.org/

Boost Software License – Version 1.0 – August 17th, 2003

Permission is hereby granted, free of charge, to any person or organization obtaining a copy of the software and accompanying documentation covered by this license (the "Software") to use, reproduce, display, distribute, execute, and transmit the Software, and to prepare derivative works of the Software, and to permit third-parties to whom the Software is furnished to do so, all subject to the following:

The copyright notices in the Software and this entire statement, including the above license grant, this restriction and the following disclaimer, must be included in all copies of the Software, in whole or in part, and all derivative works of the Software, unless such copies or derivative works are solely in the form of machine-executable object code generated by a source language processor.

THE SOFTWARE IS PROVIDED "AS IS", WITHOUT WARRANTY OF ANY KIND, EXPRESS OR IMPLIED, INCLUDING BUT NOT LIMITED TO THE WARRANTIES OF MERCHANTABILITY, FITNESS FOR A PARTICULAR PURPOSE, TITLE AND NON-INFRINGEMENT. IN NO EVENT SHALL THE COPYRIGHT HOLDERS OR ANYONE DISTRIBUTING THE SOFTWARE BE LIABLE FOR ANY DAMAGES OR OTHER LIABILITY, WHETHER IN CONTRACT, TORT OR OTHERWISE, ARISING FROM, OUT OF OR IN CONNECTION WITH THE SOFTWARE OR THE USE OR OTHER DEALINGS IN THE SOFTWARE.

## **Expat**

http://www.jclark.com/xml/expat.html

Expat License. Copyright (c) 1998, 1999, 2000 Thai Open Source Software Center Ltd

Permission is hereby granted, free of charge, to any person obtaining a copy of this software and associated documentation files (the "Software"), to deal in the Software without restriction, including without limitation the rights to use, copy, modify, merge publish, distribute, sublicense, and/or sell copies of the Software, and to permit persons to whom the Software is furnished to do so, subject to the following conditions:

The above copyright notice and this permission notice shall be included in all copies or substantial portions of the Software.

THE SOFTWARE IS PROVIDED "AS IS", WITHOUT WARRANTY OF ANY KIND, EXPRESS OR IMPLIED, INCLUDING BUT NOT LIMITED TO THE WARRANTIES OF MERCHANTABILITY, FITNESS FOR A PARTICULAR PURPOSE AND NONINFRINGEMENT. IN NO EVENT SHALL THE AUTHORS OR COPYRIGHT HOLDERS BE LIABLE FOR ANY CLAIM, DAMAGES OR OTHER LIABILITY, WHETHER IN AN ACTION OF CONTRACT, TORT OR OTHERWISE, ARISING FROM, OUT OF OR IN CONNECTION WITH THE SOFTWARE OR THE USE OR OTHER DEALINGS IN THE SOFTWARE.

## **FastDelegate**

http://www.codeproject.com/KB/cpp/FastDelegate.aspx

THE WORK (AS DEFINED BELOW) IS PROVIDED UNDER THE TERMS OF THIS CODE PROJECT OPEN LICENSE ("LICENSE"). THE WORK IS PROTECTED BY COPYRIGHT AND/OR OTHER APPLICABLE LAW. ANY USE OF THE WORK OTHER THAN AS AUTHORIZED UNDER THIS LICENSE OR COPYRIGHT LAW IS **PROHIBITED.** 

BY EXERCISING ANY RIGHTS TO THE WORK PROVIDED HEREIN, YOU ACCEPT AND AGREE TO BE BOUND BY THE TERMS OF THIS LICENSE. THE AUTHOR GRANTS YOU THE RIGHTS CONTAINED HEREIN IN CONSIDERATION OF YOUR ACCEPTANCE OF SUCH TERMS AND CONDITIONS. IF YOU DO NOT AGREE TO ACCEPT AND BE BOUND BY THE TERMS OF THIS LICENSE, YOU CANNOT MAKE ANY USE OF THE WORK.

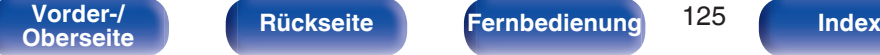

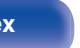

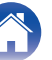

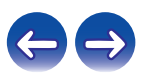

Definitions. "Articles" means, collectively, all articles written by Author which describes how the Source Code and Executable Files for the Work may be used by a user.

"Author" means the individual or entity that offers the Work under the terms of this License.

"Derivative Work" means a work based upon the Work or upon the Work and other pre-existing works.

"Executable Files" refer to the executables, binary files, configuration and any required data files included in the Work.

"Publisher" means the provider of the website, magazine, CD-ROM, DVD or other medium from or by which the Work is obtained by You.

"Source Code" refers to the collection of source code and configuration files used to create the Executable Files.

"Standard Version" refers to such a Work if it has not been modified, or has been modified in accordance with the consent of the Author, such consent being in the full discretion of the Author.

"Work" refers to the collection of files distributed by the Publisher, including the Source Code, Executable Files, binaries, data files, documentation, whitepapers and the Articles.

"You" is you, an individual or entity wishing to use the Work and exercise your rights under this License.

Fair Use/Fair Use Rights. Nothing in this License is intended to reduce, limit, or restrict any rights arising from fair use, fair dealing, first sale or other limitations on the exclusive rights of the copyright owner under copyright law or other applicable laws. License Grant. Subject to the terms and conditions of this License, the Author hereby grants You a worldwide, royalty-free, non-exclusive, perpetual (for the duration of the applicable copyright) license to exercise the rights in the Work as stated below: You may use the standard version of the Source Code or Executable Files in Your own applications.

You may apply bug fixes, portability fixes and other modifications obtained from the Public Domain or from the Author. A Work modified in such a way shall still be considered the standard version and will be subject to this License.

You may otherwise modify Your copy of this Work (excluding the Articles) in any way to create a Derivative Work, provided that You insert a prominent notice in each changed file stating how, when and where You changed that file.

You may distribute the standard version of the Executable Files and Source Code or Derivative Work in aggregate with other (possibly commercial) programs as part of a larger (possibly commercial) software distribution.

The Articles discussing the Work published in any form by the author may not be distributed or republished without the Author's consent. The author retains copyright to any such Articles. You may use the Executable Files and Source Code pursuant to this License but you may not repost or republish or otherwise distribute or make available the Articles, without the prior written consent of the Author.

Any subroutines or modules supplied by You and linked into the Source Code or Executable Files this Work shall not be considered part of this Work and will not be subject to the terms of this License.

Patent License. Subject to the terms and conditions of this License, each Author hereby grants to You a perpetual, worldwide, non-exclusive, no-charge, royalty-free, irrevocable (except as stated in this section) patent license to make, have made, use, import, and otherwise transfer the Work.

Restrictions. The license granted in Section 3 above is expressly made subject to and limited by the following restrictions: You agree not to remove any of the original copyright, patent, trademark, and attribution notices and associated disclaimers that may appear in the Source Code or Executable Files.

You agree not to advertise or in any way imply that this Work is a product of Your own.

The name of the Author may not be used to endorse or promote products derived from the Work without the prior written consent of the Author.

You agree not to sell, lease, or rent any part of the Work. This does not restrict you from including the Work or any part of the Work inside a larger software distribution that itself is being sold. The Work by itself, though, cannot be sold, leased or rented.

**[Vorder-/](#page-8-0) [Rückseite](#page-11-0) [Fernbedienung](#page-13-0)** 126 **[Index](#page-122-0)** 

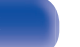

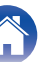

**[Inhalt](#page-1-0) [Anschlüsse](#page-16-0) [Wiedergabe](#page-27-0) [Einstellungen](#page-69-0) [Tipps](#page-90-0) [Anhang](#page-106-0)**

You may distribute the Executable Files and Source Code only under the terms of this License, and You must include a copy of, or the Uniform Resource Identifier for, this License with every copy of the Executable Files or Source Code You distribute and ensure that anyone receiving such Executable Files and Source Code agrees that the terms of this License apply to such Executable Files and/or Source Code. You may not offer or impose any terms on the Work that alter or restrict the terms of this License or the recipients' exercise of the rights granted hereunder. You may not sublicense the Work. You must keep intact all notices that refer to this License and to the disclaimer of warranties. You may not distribute the Executable Files or Source Code with any technological measures that control access or use of the Work in a manner inconsistent with the terms of this License.

You agree not to use the Work for illegal, immoral or improper purposes, or on pages containing illegal, immoral or improper material. The Work is subject to applicable export laws. You agree to comply with all such laws and regulations that may apply to the Work after Your receipt of the Work.

Representations, Warranties and Disclaimer. THIS WORK IS PROVIDED "AS IS", "WHERE IS" AND "AS AVAILABLE", WITHOUT ANY EXPRESS OR IMPLIED WARRANTIES OR CONDITIONS OR GUARANTEES. YOU, THE USER, ASSUME ALL RISK IN ITS USE, INCLUDING COPYRIGHT INFRINGEMENT, PATENT INFRINGEMENT, SUITABILITY, ETC. AUTHOR EXPRESSLY DISCLAIMS ALL EXPRESS, IMPLIED OR STATUTORY WARRANTIES OR CONDITIONS, INCLUDING WITHOUT LIMITATION, WARRANTIES OR CONDITIONS OF MERCHANTABILITY, MERCHANTABLE QUALITY OR FITNESS FOR A PARTICULAR PURPOSE, OR ANY WARRANTY OF TITLE OR NON-INFRINGEMENT, OR THAT THE WORK (OR ANY PORTION THEREOF) IS CORRECT, USEFUL, BUG-FREE OR FREE OF VIRUSES. YOU MUST PASS THIS DISCLAIMER ON WHENEVER YOU DISTRIBUTE THE WORK OR DERIVATIVE **WORKS** 

Indemnity. You agree to defend, indemnify and hold harmless the Author and the Publisher from and against any claims, suits, losses, damages, liabilities, costs, and expenses (including reasonable legal or attorneys' fees) resulting from or relating to any use of the Work by You.

Limitation on Liability. EXCEPT TO THE EXTENT REQUIRED BY APPLICABLE LAW, IN NO EVENT WILL THE AUTHOR OR THE PUBLISHER BE LIABLE TO YOU ON ANY LEGAL THEORY FOR ANY SPECIAL, INCIDENTAL, CONSEQUENTIAL, PUNITIVE OR EXEMPLARY DAMAGES ARISING OUT OF THIS LICENSE OR THE USE OF THE WORK OR OTHERWISE, EVEN IF THE AUTHOR OR THE PUBLISHER HAS BEEN ADVISED OF THE POSSIBILITY OF SUCH DAMAGES. **Termination** 

This License and the rights granted hereunder will terminate automatically upon any breach by You of any term of this License. Individuals or entities who have received Derivative Works from You under this License, however, will not have their licenses terminated provided such individuals or entities remain in full compliance with those licenses. Sections 1, 2, 6, 7, 8, 9, 10 and 11 will survive any termination of this License.

If You bring a copyright, trademark, patent or any other infringement claim against any contributor over infringements You claim are made by the Work, your License from such contributor to the Work ends automatically.

Subject to the above terms and conditions, this License is perpetual (for the duration of the applicable copyright in the Work). Notwithstanding the above, the Author reserves the right to release the Work under different license terms or to stop distributing the Work at any time; provided, however that any such election will not serve to withdraw this License (or any other license that has been, or is required to be, granted under the terms of this License), and this License will continue in full force and effect unless terminated as stated above.

Publisher. The parties hereby confirm that the Publisher shall not, under any circumstances, be responsible for and shall not have any liability in respect of the subject matter of this License. The Publisher makes no warranty whatsoever in connection with the Work and shall not be liable to You or any party on any legal theory for any damages whatsoever, including without limitation any general, special, incidental or consequential damages arising in connection to this license. The Publisher reserves the right to cease making the Work available to You at any time without notice

#### **Miscellaneous**

This License shall be governed by the laws of the location of the head office of the Author or if the Author is an individual, the laws of location of the principal place of residence of the Author.

If any provision of this License is invalid or unenforceable under applicable law, it shall not affect the validity or enforceability of the remainder of the terms of this License, and without further action by the parties to this License, such provision shall be reformed to the minimum extent necessary to make such provision valid and enforceable.

**[Vorder-/](#page-8-0) [Rückseite](#page-11-0) [Fernbedienung](#page-13-0)** 127 **[Index](#page-122-0)** 

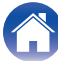

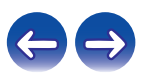

No term or provision of this License shall be deemed waived and no breach consented to unless such waiver or consent shall be in writing and signed by the party to be charged with such waiver or consent.

This License constitutes the entire agreement between the parties with respect to the Work licensed herein. There are no understandings, agreements or representations with respect to the Work not specified herein. The Author shall not be bound by any additional provisions that may appear in any communication from You. This License may not be modified without the mutual written agreement of the Author and You

## o **libogg**

http://www.xiph.org/ogg/

Copyright (c) 2002, Xiph.org Foundation

Redistribution and use in source and binary forms, with or without modification, are permitted provided that the following conditions are met:

- 0 Redistributions of source code must retain the above copyright notice, this list of conditions and the following disclaimer.
- 0 Redistributions in binary form must reproduce the above copyright notice, this list of conditions and the following disclaimer in the documentation and/or other materials provided with the distribution.
- 0 Neither the name of the Xiph.org Foundation nor the names of its contributors may be used to endorse or promote products derived from this software without specific prior written permission.

THIS SOFTWARE IS PROVIDED BY THE COPYRIGHT HOLDERS AND CONTRIBUTORS "AS IS" AND ANY EXPRESS OR IMPLIED WARRANTIES, INCLUDING, BUT NOT LIMITED TO, THE IMPLIED WARRANTIES OF MERCHANTABILITY AND FITNESS FOR A PARTICULAR PURPOSE ARE DISCLAIMED. IN NO EVENT SHALL THE FOUNDATION OR CONTRIBUTORS BE LIABLE FOR ANY DIRECT, INDIRECT, INCIDENTAL, SPECIAL, EXEMPLARY, OR CONSEQUENTIAL DAMAGES (INCLUDING, BUT NOT LIMITED TO, PROCUREMENT OF SUBSTITUTE GOODS OR SERVICES; LOSS OF USE, DATA, OR PROFITS; OR BUSINESS INTERRUPTION) HOWEVER CAUSED AND ON ANY THEORY OF LIABILITY, WHETHER IN CONTRACT, STRICT LIABILITY, OR TORT (INCLUDING NEGLIGENCE OR OTHERWISE) ARISING IN ANY WAY OUT OF THE USE OF THIS SOFTWARE, EVEN IF ADVISED OF THE POSSIBILITY OF SUCH DAMAGE.

## $\blacksquare$ **libvorbis**

http://www.xiph.org/vorbis/

Copyright (c) 2002-2004 Xiph.org Foundation

Redistribution and use in source and binary forms, with or without modification, are permitted provided that the following conditions are met:

- 0 Redistributions of source code must retain the above copyright notice, this list of conditions and the following disclaimer.
- 0 Redistributions in binary form must reproduce the above copyright notice, this list of conditions and the following disclaimer in the documentation and/or other materials provided with the distribution.
- Neither the name of the Xiph.org Foundation nor the names of its contributors may be used to endorse or promote products derived from this software without specific prior written permission.

THIS SOFTWARE IS PROVIDED BY THE COPYRIGHT HOLDERS AND CONTRIBUTORS "AS IS" AND ANY EXPRESS OR IMPLIED WARRANTIES, INCLUDING, BUT NOT LIMITED TO, THE IMPLIED WARRANTIES OF MERCHANTABILITY AND FITNESS FOR A PARTICULAR PURPOSE ARE DISCLAIMED. IN NO EVENT SHALL THE FOUNDATION OR CONTRIBUTORS BE LIABLE FOR ANY DIRECT, INDIRECT, INCIDENTAL, SPECIAL, EXEMPLARY, OR CONSEQUENTIAL DAMAGES (INCLUDING, BUT NOT LIMITED TO, PROCUREMENT OF SUBSTITUTE GOODS OR SERVICES; LOSS OF USE, DATA, OR PROFITS; OR BUSINESS INTERRUPTION) HOWEVER CAUSED AND ON ANY THEORY OF LIABILITY, WHETHER IN CONTRACT, STRICT LIABILITY, OR TORT (INCLUDING NEGLIGENCE OR OTHERWISE) ARISING IN ANY WAY OUT OF THE USE OF THIS SOFTWARE, EVEN IF ADVISED OF THE POSSIBILITY OF SUCH DAMAGE.

## **Tremolo**

http://wss.co.uk/pinknoise/tremolo

Copyright (C) 2002 – 2009 Xiph.org Foundation Changes Copyright (C) 2009 – 2010 Robin Watts for Pinknoise Productions Ltd

Redistribution and use in source and binary forms, with or without modification, are permitted provided that the following conditions are met:

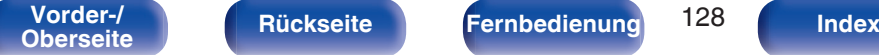

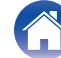

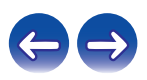

- 0 Redistributions of source code must retain the above copyright notice, this list of conditions and the following disclaimer.
- 0 Redistributions in binary form must reproduce the above copyright notice, this list of conditions and the following disclaimer in the documentation and/or other materials provided with the distribution.
- Neither the name of the Xiph.org Foundation nor the names of its contributors may be used to endorse or promote products derived from this software without specific prior written permission.

THIS SOFTWARE IS PROVIDED BY THE COPYRIGHT HOLDERS AND CONTRIBUTORS "AS IS" AND ANY EXPRESS OR IMPLIED WARRANTIES, INCLUDING, BUT NOT LIMITED TO, THE IMPLIED WARRANTIES OF MERCHANTABILITY AND FITNESS FOR A PARTICULAR PURPOSE ARE DISCLAIMED. IN NO EVENT SHALL THE FOUNDATION OR CONTRIBUTORS BE LIABLE FOR ANY DIRECT, INDIRECT, INCIDENTAL, SPECIAL, EXEMPLARY, OR CONSEQUENTIAL DAMAGES (INCLUDING, BUT NOT LIMITED TO, PROCUREMENT OF SUBSTITUTE GOODS OR SERVICES; LOSS OF USE, DATA, OR PROFITS; OR BUSINESS INTERRUPTION) HOWEVER CAUSED AND ON ANY THEORY OF LIABILITY, WHETHER IN CONTRACT, STRICT LIABILITY, OR TORT (INCLUDING NEGLIGENCE OR OTHERWISE) ARISING IN ANY WAY OUT OF THE USE OF THIS SOFTWARE, EVEN IF ADVISED OF THE POSSIBILITY OF SUCH DAMAGE.

## **Tremor**

http://wiki.xiph.org/index.php/Tremor

Copyright (c) 2002, Xiph.org Foundation

Redistribution and use in source and binary forms, with or without modification, are permitted provided that the following conditions are met:

- Redistributions of source code must retain the above copyright notice, this list of conditions and the following disclaimer.
- 0 Redistributions in binary form must reproduce the above copyright notice, this list of conditions and the following disclaimer in the documentation and/or other materials provided with the distribution.
- Neither the name of the Xiph.org Foundation nor the names of its contributors may be used to endorse or promote products derived from this software without specific prior written permission.

THIS SOFTWARE IS PROVIDED BY THE COPYRIGHT HOLDERS AND CONTRIBUTORS "AS IS" AND ANY EXPRESS OR IMPLIED WARRANTIES, INCLUDING, BUT NOT LIMITED TO, THE IMPLIED WARRANTIES OF MERCHANTABILITY AND FITNESS FOR A PARTICULAR PURPOSE ARE DISCLAIMED. IN NO EVENT SHALL THE FOUNDATION OR CONTRIBUTORS BE LIABLE FOR ANY DIRECT, INDIRECT, INCIDENTAL, SPECIAL, EXEMPLARY, OR CONSEQUENTIAL DAMAGES (INCLUDING, BUT NOT LIMITED TO, PROCUREMENT OF SUBSTITUTE GOODS OR SERVICES; LOSS OF USE, DATA, OR PROFITS; OR BUSINESS INTERRUPTION) HOWEVER CAUSED AND ON ANY THEORY OF LIABILITY, WHETHER IN CONTRACT, STRICT LIABILITY, OR TORT (INCLUDING NEGLIGENCE OR OTHERWISE) ARISING IN ANY WAY OUT OF THE USE OF THIS SOFTWARE, EVEN IF ADVISED OF THE POSSIBILITY OF SUCH DAMAGE.

## **Mersenne Twister**

http://www.math.sci.hiroshima-u.ac.jp/~m-mat/MT/MT2002/CODES/mt19937ar.c

Copyright (C) 1997 – 2002, Makoto Matsumoto and Takuji Nishimura,

All rights reserved.

Redistribution and use in source and binary forms, with or without modification, are permitted provided that the following conditions are met:

Redistributions of source code must retain the above copyright notice, this list of conditions and the following disclaimer.

Redistributions in binary form must reproduce the above copyright notice, this list of conditions and the following disclaimer in the documentation and/or other materials provided with the distribution.

The names of its contributors may not be used to endorse or promote products derived from this software without specific prior written permission.

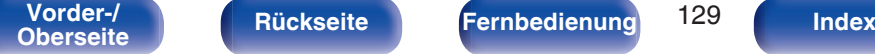

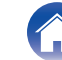

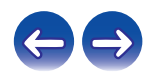

THIS SOFTWARE IS PROVIDED BY THE COPYRIGHT HOLDERS AND CONTRIBUTORS "AS IS" AND ANY EXPRESS OR IMPLIED WARRANTIES, INCLUDING, BUT NOT LIMITED TO, THE IMPLIED WARRANTIES OF MERCHANTABILITY AND FITNESS FOR A PARTICULAR PURPOSE ARE DISCLAIMED. IN NO EVENT SHALL THE COPYRIGHT OWNER OR CONTRIBUTORS BE LIABLE FOR ANY DIRECT, INDIRECT, INCIDENTAL, SPECIAL, EXEMPLARY, OR CONSEQUENTIAL DAMAGES (INCLUDING, BUT NOT LIMITED TO, PROCUREMENT OF SUBSTITUTE GOODS OR SERVICES; LOSS OF USE, DATA, OR PROFITS; OR BUSINESS INTERRUPTION) HOWEVER CAUSED AND ON ANY THEORY OF LIABILITY, WHETHER IN CONTRACT, STRICT LIABILITY, OR TORT (INCLUDING NEGLIGENCE OR OTHERWISE) ARISING IN ANY WAY OUT OF THE USE OF THIS SOFTWARE, EVEN IF ADVISED OF THE POSSIBILITY OF SUCH DAMAGE.

## o **zlib**

http://www.zlib.net/

zlib.h -- interface of the "zlib" general purpose compression library version 1.2.3, July 18th, 2005

Copyright (C) 1995 – 2004 Jean-loup Gailly and Mark Adler

This software is provided "as-is", without any express or implied warranty. In no event will the authors be held liable for any damages arising from the use of this software.

Permission is granted to anyone to use this software for any purpose, including commercial applications, and to alter it and redistribute it freely, subject to the following restrictions:

The origin of this software must not be misrepresented; you must not claim that you wrote the original software. If you use this software in a product, an acknowledgment in the product documentation would be appreciated but is not required.

Altered source versions must be plainly marked as such, and must not be misrepresented as being the original software.

This notice may not be removed or altered from any source distribution.

Jean-loup Gailly jloup@gzip.org, Mark Adler madler@alumni.caltech.edu

## o **cURL**

http://curl.haxx.se

COPYRIGHT AND PERMISSION NOTICE

Copyright (c) 1996 – 2011, Daniel Stenberg, <daniel@haxx.se>.

All rights reserved.

Permission to use, copy, modify, and distribute this software for any purpose with or without fee is hereby granted, provided that the above copyright notice and this permission notice appear in all copies.

THE SOFTWARE IS PROVIDED "AS IS", WITHOUT WARRANTY OF ANY KIND, EXPRESS OR IMPLIED, INCLUDING BUT NOT LIMITED TO THE WARRANTIES OF MERCHANTABILITY, FITNESS FOR A PARTICULAR PURPOSE AND NONINFRINGEMENT OF THIRD PARTY RIGHTS. IN NO EVENT SHALL THE AUTHORS OR COPYRIGHT HOLDERS BE LIABLE FOR ANY CLAIM, DAMAGES OR OTHER LIABILITY, WHETHER IN AN ACTION OF CONTRACT, TORT OR OTHERWISE, ARISING FROM, OUT OF OR IN CONNECTION WITH THE SOFTWARE OR THE USE OR OTHER DEALINGS IN THE SOFTWARE.

Except as contained in this notice, the name of a copyright holder shall not be used in advertising or otherwise to promote the sale, use or other dealings in this Software without prior written authorization of the copyright holder.

### **C**-ares

#### http://c-ares.haxx.se

Copyright 1998 by the Massachusetts Institute of Technology.

Permission to use, copy, modify, and distribute this software and its documentation for any purpose and without fee is hereby granted, provided that the above copyright notice appear in all copies and that both that copyright notice and this permission notice appear in supporting documentation, and that the name of M.I.T. not be used in advertising or publicity pertaining to distribution of the software without specific, written prior permission. M.I.T. makes no representations about the suitability of this software for any purpose. It is provided "as is" without express or implied warranty.

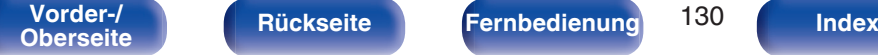

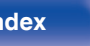

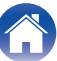

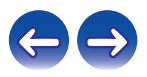

# ■ Lizenzinformationen zu der in diesem Gerät **verwendeten Software**

Informationen zu den Lizenzen GPL (GNU-General Public License) und LGPL (GNU Lesser General Public License)

In diesem Produkt wird Software nach GPL/LGPL-Lizenz sowie Software anderer Hersteller verwendet.

Nach dem Kauf dieses Produkts dürfen Sie sich den Quellcode der in diesem Produkt verwendeten GPL/LGPL-Software verschaffen und diesen verändern und weitergeben.

Marantz stellt den auf den GPL- und LPGL-Lizenzen basierenden

Quellcode auf Anfrage beim Kundendienst zum Selbstkostenpreis zur Verfügung.

Beachten Sie jedoch, dass wir keine Garantien in Bezug auf den Quellcode übernehmen.

Zudem stellen wir keine Unterstützung zum Inhalt des Quellcodes zur Verfügung.

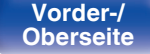

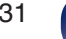

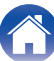

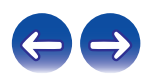

## www.marantz.com

You can find your nearest authorized distributor or dealer on our website.

marantz<sup>®</sup> is a registered trademark.

3520 10404 10AM Copyright ©2015 D&M Holdings Inc. All Rights Reserved.